### МІНІСТЕРСТВО ОСВІТИ І НАУКИ УКРАЇНИ ЗАПОРІЗЬКИЙ НАЦІОНАЛЬНИЙ УНІВЕРСИТЕТ

**О. С. Пшенична**

## **ІНФОРМАЦІЙНІ ТЕХНОЛОГІЇ У ВИЩІЙ ШКОЛІ**

**Методичні рекомендації до лабораторних занять для здобувачів ступеня вищої освіти магістра спеціальності «Комп'ютерні науки», освітньо-професійна програма «Комп'ютерні науки»**

> Затверджено вченою радою ЗНУ Протокол № 12 від 23 червня 2020 р.

Запоріжжя 2020

Пшенична О.С. Інформаційні технології у вищій школі : методичні рекомендації до лабораторних занять для здобувачів ступеня вищої освіти магістра спеціальності «Комп'ютерні науки», освітньо-професійної програми «Комп'ютерні науки». Запоріжжя : ЗНУ, 2020. 98 с.

Методичні рекомендації спрямовані на засвоєння студентами магістрантами теоретичних знань з дисципліни «Інформаційні технології у вищій школі» та набуття ними практичних умінь і навичок роботи з програмним забезпеченням, яке дозволяє викладачу інформатики ефективно реалізовувати навчальні дії.

Навчально-методичне видання складається зі вступу, основної частини, додатків й списку рекомендованої для ознайомлення основної та додаткової літератури. В основній частині представлені 8 лабораторних робіт. В кожній темі наведені теоретичні відомості, а до кожної роботи подані методичні рекомендації. Для підготовки до захисту лабораторної роботи студентам пропонуються контрольні запитання і додаткові завдання.

Видання призначено для студентів-магістрантів освітньо-професійної програми «Комп'ютерні науки», а також може бути корисне студентам різних спеціальностей для оволодіння основними уміннями із застосування інформаційних технологій в освітньому процесі.

#### **Рецензент**

*Р. В. Клопов*, доктор педагогічних наук, професор кафедри фізичної культури і спорту

#### **Відповідальний за випуск**

*С. Ю. Борю*, кандидат технічних наук, доцент, завідувач кафедри комп'ютерних наук

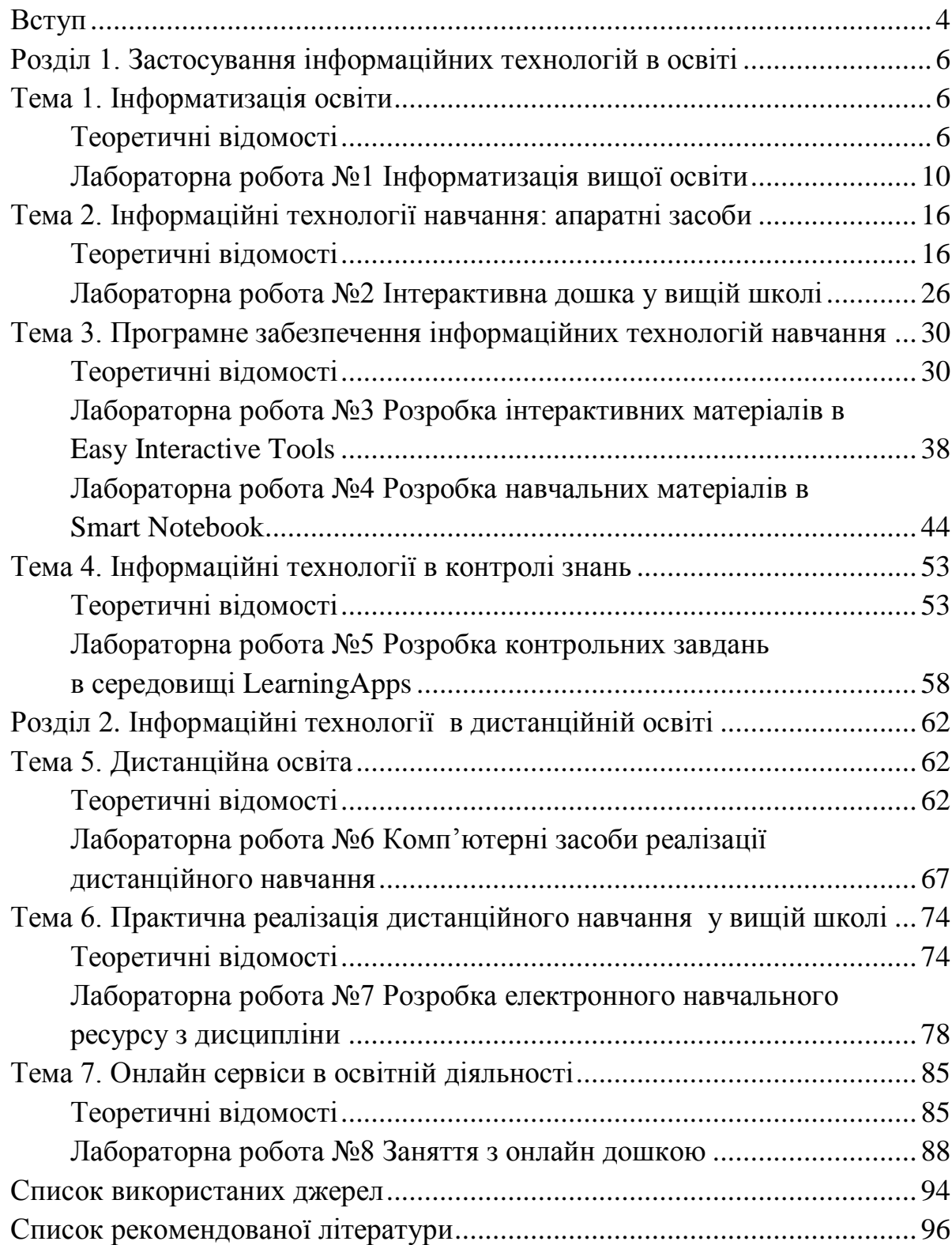

#### **ВСТУП**

<span id="page-3-0"></span>Сучасний рівень розвитку галузі інформаційних технологій вимагає впровадження комп'ютерної техніки та іншого обладнання в освітній процес на різних рівнях освіти. Інформаційні технології дають змогу викладачу закладу вищої освіти ефективно, захоплюючи та наочно проводити заняття, читати лекції, реалізовувати контрольні заходи. Засвоєнню умінь застосування цих технологій в освітньому процесі вищої школи присвячена дисципліна «Інформаційні технології у вищій школі», яка входить до циклу професійної підготовки магістра освітньої програми «Комп'ютерні науки» і вивчається в І семестрі.

**Метою** навчальної дисципліни «Інформаційні технології у вищій школі» є ознайомлення студентів з основними засобами інформаційних технологій, які призначені для підготовки й розробки навчальних матеріалів з інформатики і програмування, з особливостями функціонування пристроїв, призначених для підтримки навчального процесу у ЗВО, з можливостями педагогічних програмних засобів для проведення навчальних занять у ЗВО.

Основними **завданнями** вивчення дисципліни «Інформаційні технології у вищій школі» є:

- засвоєння основних понять інформаційних технологій навчання, дистанційного навчання на основі використання ІТ;
- ознайомлення з особливостями використання інформаційних технологій в освітньому процесі вищої школи;
- систематизація знань стосовно використання прикладного програмного забезпечення та служб Internet у професійній діяльності викладача вищої школи;
- ознайомлення з можливостями апаратного забезпечення педагогічного призначення (плазмовий екран, проєктор, інтерактивний проєктор, планшет, інтерактивна дошка);
- засвоєння основних алгоритмів роботи педагогічних програмних засобів, призначених для вищої школи.

Згідно з вимогами освітньої-професійної програми студенти повинні досягти таких результатів навчання:

#### **знати:**

- зміст та особливості застосування сучасних інформаційно-освітніх технології в педагогічній діяльності;
- ˗ способи, методи і засоби навчання;
- ˗ апаратні та програмні засоби, призначені для підтримки освітнього процесу в вищій школі;
- ˗ інноваційні технології навчання.

**вміти:**

- аналізувати проблемні педагогічні ситуації і свідомо добиватися їх вирішення;
- аргументувати вибір програмних і технічних засобів для створення педагогічних програмних засобів та цифрових освітніх ресурсів;
- ˗ використовувати базові сервіси та Internet-технології в освітньому процесі вищої школи.

Структура та вміст методичних рекомендацій відповідають змісту робочої програми дисципліни «Інформаційні технології у вищій школі» та охоплює два розділи: «Застосування інформаційних технологій в освіті», «Інформаційні технології в дистанційній освіті».

Для формування вмінь і навичок на лабораторних заняттях включені такі теми:

- *–* Інформатизація освіти.
- *–* Інформаційні технології навчання: апаратні засоби.
- *–* Програмне забезпечення інформаційних технологій навчання.
- *–* Інформаційні технології в контролі знань.
- *–* Дистанційна освіта.
- *–* Практична реалізація дистанційного навчання у вищій школі.
- *–* Онлайн сервіси в освітній діяльності.

Методичні рекомендації містять 8 лабораторних робіт, при виконанні яких студенти набувають навичок роботи з додатками Easy Interactive Tools і Smart Notebook, онлайн середовищами LearningApps, Prezi, Google Classroom та онлайн дошками.

До кожної роботи представлені докладні методичні рекомендації. Після виконання роботи студентам рекомендується відповісти на контрольні запитання і виконати додаткові завдання.

# <span id="page-5-0"></span>**РОЗДІЛ 1. ЗАСТОСУВАННЯ ІНФОРМАЦІЙНИХ ТЕХНОЛОГІЙ В ОСВІТІ**

### **Тема 1. Інформатизація освіти**

#### <span id="page-5-1"></span>**Теоретичні відомості**

<span id="page-5-2"></span>Ще в 1996 р. II Міжнародний конгрес ЮНЕСКО «Освіта та інформатика» стратегічним ресурсом в освіті оголосив інформаційні технології (ІТ). Характерна особливість системи освіти в тому, що вона виступає в якості споживача і творця ІТ, які згодом застосовуються в різноманітних сферах.

В енциклопедичному виданні під інформатизацією освіти розуміється «…упорядкована сукупність взаємопов'язаних організаційно-правових, соціально-економічних, навчально-методичних, науково-технічних, виробничих і управлінських процесів, спрямованих на задоволення інформаційних, обчислювальних і телекомунікаційних потреб, що пов'язані з можливостями методів і засобів інформаційних та комунікаційних технологій учасників навчально-виховного процесу, а також тих, хто цим процесом управляє та його забезпечує» [\[5,](#page-93-0) с. 359]. Отже, інформатизація освіти створює умови для ефективної реалізації освітнього процесу на всіх рівнях навчання від дошкільного закладу до закладу післядипломної освіти та спирається на використанні потенційних можливостей інформаційних та комунікаційних технологій.

Головні поняття, пов'язані з інформатизацією освіти – це інформаційні технології, інформаційно-комунікаційні технології (ІКТ), інформаційні технології в освіті.

Виникнення поняття «інформаційна технологія» зумовлено розвитком науки й техніки, пов'язано з появою комп'ютерів та їх поширенням у різних сферах людської діяльності. Визначальним у цьому терміні є поняття «*технологія*», яке розуміється як послідовність операцій. Воно походить від двох грецьких слів (т $\epsilon \gamma y \eta$  – мистецтво, ремесло, майстерність +  $\lambda$ оуо $\varsigma$  – вчення) і означає сукупність знань про способи та засоби реалізації виробничих процесів [\[16,](#page-94-0) с. 393]. Якщо поширити наведене формулювання на інформаційні технології, то отримаємо таке визначення: ІТ – це сукупність знань про способи та засоби реалізації інформаційних процесів. Хоча існує достатня кількість визначень цих понять. Розглянемо їх. У тлумаченні Р. Гуревича «**Інформаційні технології** – це узагальнююче поняття, що описує різні методи, способи та алгоритми збирання, зберігання, оброблення, представлення і передавання інформації» [\[3,](#page-93-1) с. 39]. Інформаційні технології також вважають сукупністю методів і програмно-технічних засобів, об'єднаних в технологічний ланцюг, що забезпечує збір, обробку, зберігання і відображення інформації з метою зниження трудомісткості її використання, а також для підвищення її надійності і оперативності [\[8,](#page-93-2) с. 9].

Інший термін **інформаційно-комунікаційні технології** розглядається як «…сукупність методів, виробничих процесів і програмно-технічних засобів, інтегрованих з метою збирання, обробки, зберігання, розповсюдження, демонстрації та використання даних в інтересах їх користувачів» [\[17,](#page-94-1) с. 7]. **Інформаційно-комунікаційні технології** – сукупність методів, засобів та прийомів пошуку, зберігання, опрацювання, подання і передавання графічних, текстових, цифрових, аудіо- та відеоданих на базі персональних комп'ютерів, комп'ютерних мереж і засобів зв'язку [\[15,](#page-94-2) c. 12].

Наведені визначення доводять, що ІТ (ІКТ) розглядають як поєднання способів (2)\* , методів (4), засобів (4), алгоритмів (1) процесів (1) або прийомів (1), всі вони розглядаються в сукупності та потрібні для реалізації інформаційних процесів з пошуку, збирання, зберігання, оброблення, представлення і передавання інформації. Отже, ці поняття (ІТ та ІКТ) можна вважати тотожними.

Основні властивості інформаційних технологій:

*Доцільність* – головна мета застосування ІТ пов'язана з підвищенням ефективності діяльності на основі використання сучасних комп'ютерів, прикладного програмного забезпечення загального та спеціального призначення.

*Наявність компонентів і структури* [\(рисунок 1\)](#page-7-0). Це означає, що компоненти ІТ утворюють доцільні процеси циркуляції й обробки інформації, а структура ІТ представляє собою сукупність компонентів, об'єднаних в дві великі групи – опорну технологію і базу знань. Модель предметної області – сукупність описів, які забезпечують взаєморозуміння між користувачами і розробниками. Опорна технологія – це сукупність апаратних засобів, системного та інструментального програмного забезпечення, за допомогою яких реалізується підсистема зберігання і обробки інформації. База знань – семантична модель, призначена для представлення інформації, накопиченої людством в певній предметній області. Інформаційна технологія об'єднує в собі сукупність прикладного програмного забезпечення, призначеного для вирішення проблем користувача. База знань поєднує бази даних і засоби взаємодії з ними користувача. Результатом є сукупність інформаційнотехнологічних процесів, які реалізуються в системі.

 $\overline{a}$ 

<sup>\*</sup> – Число в дужках означає кількість повторів слова в різних визначеннях

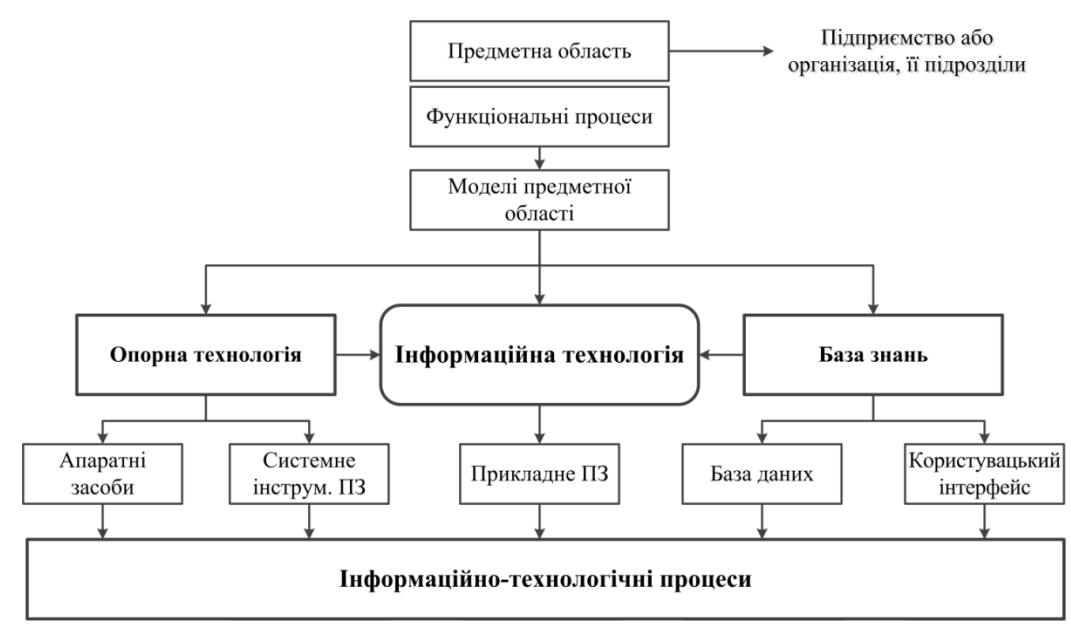

<span id="page-7-0"></span>Рисунок 1 – Схема інформаційної технології

*Взаємодія з зовнішнім середовищем* – взаємодія ІТ з об'єктами та системами, наукою, виробництвом програмних і апаратних засобів.

*Цілісність* – ІТ є цілісною системою, здатною вирішувати завдання, не властиві жодному з її компонентів.

*Реалізація* в часі – забезпечення динамічності розвитку інформаційної технології, її модифікація, зміна структури, включення нових компонентів.

ІТ в освіті – технології навчання, виховання, наукових досліджень і управління, засновані на використанні обчислювальної та інформаційної техніки і спеціального програмного, інформаційного та методичного забезпечення [\[8,](#page-93-2) с. 24].

Основні напрями використання засобів ІТ в освіті охоплюють чотири сфери: комп'ютерна техніка та інформатика як об'єкти вивчення; комп'ютер як засіб підвищення ефективності педагогічної діяльності; комп'ютер як засіб підвищення ефективності науково-дослідної діяльності в освіті; комп'ютер як компонент системи управління освітнього закладу.

Освіта невід'ємна від суспільства. А історія суспільства у своєму розвитку пройшла декілька етапів, які називають *інформаційними революціями*.

*Перша інформаційна революція* пов'язана з винаходом писемності. У VI ст. до нашої ери з'явилися перші носії інформації – шумерські глиняні таблички та єгипетські папіруси. Писемність створила можливість для накопичення й поширення знань, для передачі інформації майбутнім поколінням. Ця революція змінила семінар, додавши до усної форми необхідність читання і ведення записів. Тепер педагог та учні (студенти) змогли не тільки слухати, а читати й записувати. Безумовно, це значно розширило доступність освіти. Слова й думки викладача, вченого, мислителя доходили вже не тільки до маленької групи його учнів.

*Друга інформаційна революція* (середина XVI ст.) пов'язана з появою спеціального пристрою, який дав змогу друкувати книги. Книги зробили інформацію доступною для великої кількості людей, що сприяло початку створення загальнолюдської цивілізації. Ця революція зібрала воєдино наукові ресурси, викладачів і студентів. Лекційні зали і бібліотеки – створили механізми, які дали новий поштовх до зростання доступності та якості освіти, оскільки інтелектуальні ресурси були не просто зібрані, але й організовані в спеціальні структури, що сприяють їх розвитку і збереженню. Отримання освіти було тепер жорстко прив'язаним не тільки до місця, а й до часу його отримання, і це створило фундаментальний вплив на уявлення про організацію навчання. Вища освіта стала представляти державну цінність, з'явилися поняття університет і школа.

*Третя інформаційна революція* (кінець XIX ст.) обумовлена прогресом засобів зв'язку. Телеграф, телефон, радіо надали можливість оперативно передавати інформацію на будь-які відстані. У той час більшість робітників були неграмотними, тому для навчання використанню нового обладнання і дотримання техніки безпеки застосовувалося радіо. В 1900 р. З. Фрейд першим прочитав лекцію за допомогою радіо. У подальшому з'явилося телебачення, яке також використовувалося в освіті. Під час культурної революції в Китаї були знищені всі університети, тому в 1979 р. була створена Національна мережа радіо і телевізійних університетів (Central Radio and TV University, CRTVU). Навчання в них було організовано з використанням супутникового мовлення і телевізійних університетів в провінції.

*Четверта революція* (XX ст.) пов'язана з появою мікропроцесорної техніки і комп'ютерних мереж, що радикально змінило системи зберігання та пошуку відомостей, надало можливість швидкої обробки інформації. Саме в цей час з'явилися інформаційні технології. Якщо комп'ютери третього покоління використовувалися в університетах як пристрої для вивчення програмування, то персональні комп'ютери дають змогу зробити освітній процес наочним, динамічним, захоплюючим. Для цього застосовуються проєктори, інтерактивні проєктори та інтерактивна дошка. Internet дав змогу розробити електронні навчальні курси, лекції, підручники, енциклопедії, створити комп'ютерні тести, частково змістити навчання у віртуальний простір. Сьогодні жодна молода людина не мислить свого життя без мобільних пристроїв і викладачі користуються можливостями цих пристроїв в освітньому процесі. Можливо через деякий час науковці визнають, що поява мобільних пристроїв та блискавичного Internet (3G і 4G) є ознакою п'ятої інформаційної революції.

Можна визнати, що інформаційні технології мають двоякий вплив на галузь освіти. З одного боку ІТ ініціюють створення нових підходів до навчання, відкривають додаткові можливості в сфері навчання та контролю знань. А з іншого – впровадження ІТ у освітній процес сприяє розвитку важливих якостей майбутнього фахівця (мислення, пам'яті, уваги, спостережливості), допомагає оволодіти професійними знаннями, уміннями і навичками, створює умови для розвитку умінь і навичок приймати оптимальні рішення, здатність до самооцінки, систематизації та узагальнення одержаної інформації.

### **Лабораторна робота №1**

### **Інформатизація вищої освіти**

<span id="page-9-0"></span>**Мета:** ознайомлення з можливостями використання інформаційнокомунікаційних технологій в освітньому процесі вищої школи.

### **Завдання:**

- 1. Дослідити проблему впровадження інформаційно-комунікаційних технологій в процес підготовки студентів відповідної спеціальності (згідно з індивідуальним варіантом).
- 2. За результатами вивчення заповнити наступну таблицю:

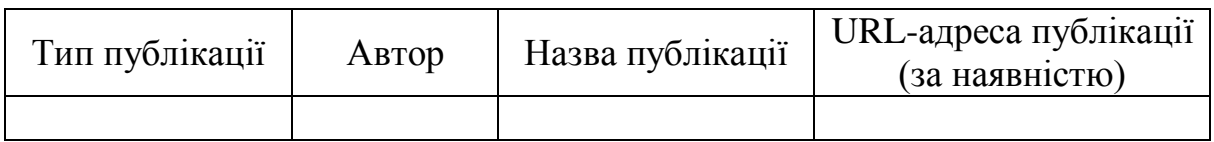

- 3. Отриману інформацію представити у вигляді інфографіки.
- 4. Ознайомитися з проблемою «Класифікація та методика оцінки якості електронних освітніх ресурсів» та виявити ключові показники для оцінки якості цих ресурсів.
- 5. За результатами вивчення проблеми «Класифікація та методика оцінки якості електронних освітніх ресурсів» заповнити наступну таблицю:

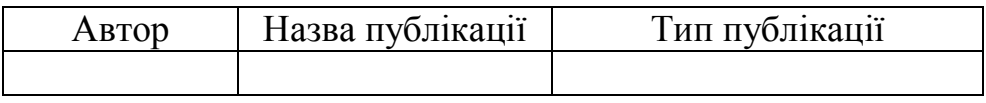

- 6. За результатами проведеного ознайомлення (див. п. 4) розробити модель особистого навчального ресурсу:
	- a) побудувати структуру типової сторінки;
	- b) зобразити схему гіпертекстових переходів між сторінками;
	- c) виділити основні освітні можливості такого ресурсу.

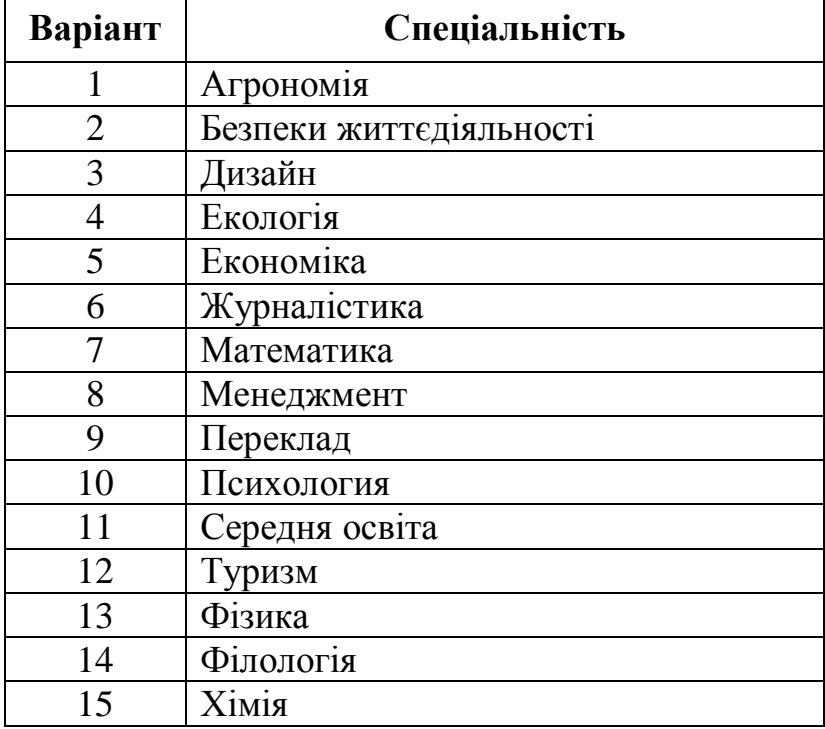

#### **Індивідуальні варіанти**

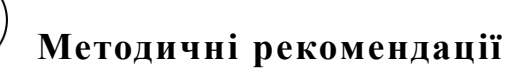

1. Для пошуку матеріалів краще скористатися ресурсом, в якому сконцентровані наукові публікації – Google Scholar, який відкривається за посиланням: [https://scholar.google.com.ua/.](https://scholar.google.com.ua/)

**Увага!** При доборі публікацій звертати увагу лише на використання ІКТ при підготовці майбутніх фахівців відповідної спеціальності.

- 2. Заповнити таблицю, до якої ввести Тип публікації (стаття, монографія, підручник), Автора, Назву і за наявністю URL-адресу.
- 3. Проведений аналіз зобразити за допомогою інфографики, яка представлятиме цілісну картину проведеного узагальнення.

**Інфографіка** – зображення, яке включає в себе візуалізацію даних, використання ілюстрацій, підготовку тексту й зображень [\[12,](#page-93-3) с. 36]. Вся ця інформація складається в цілісний і закінчений сюжет. Загалом за допомогою інфографіки можна створювати цілу історію, яка має вступ, сутність і висновки, що мотивують [\(рисунок 2\)](#page-11-0).

Розрізняють декілька варіантів інфографіки, згідно з рівнями складності: статична інфографіка (найпростіший та найбільш розповсюджений варіант інфографіки); інфографіка, що масштабується (має елемент інтерактивності за рахунок можливості збільшення); інфографіка за кліком (зазвичай це інтелектуальні карти або хмари слів); анімована інфографіка (рухається або змінюється певним чином, поки глядач з нею знайомиться); відеоінфографіка (інфографіка з вбудованим відео); інтерактивна інфографіка (при перегляді глядач сам керує показом інформації, що вивчається).

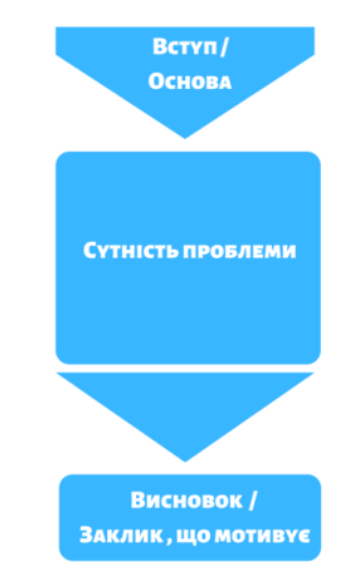

<span id="page-11-0"></span>Рисунок 2 – Композиція інфографіки

Для створення інфографіки можна скористатися як онлайн ресурсом (Canva – [https://www.canva.com/,](https://www.canva.com/) Easel.ly – [https://www.easel.ly/\)](https://www.easel.ly/) або будьяким додатком для створення рисунків (Microsoft Visio, CorelDRAW). *Робота з ресурсом Canva* починається з реєстрації (можна закінчити реєстрацію через один з особистих аккаунтів).

У вікні ресурсу Canva [\(рисунок 3\)](#page-11-1) можна виконати такі операції:

обрати потрібний шаблон (кнопка **«Шаблони»** );

<span id="page-11-1"></span>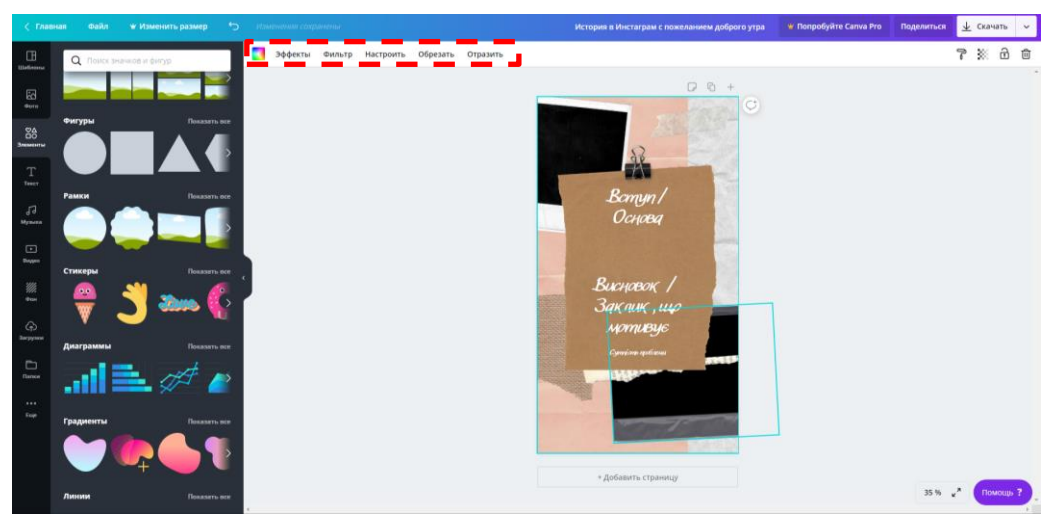

Рисунок 3 – Вікно ресурсу Canva

- додати фото, які доступні ресурсу (кнопка **«Фото»** );
- скористатися різноманітними графічними елементами (кнопка «Элементы» <sup>84</sup>);
- додати в документ текст (**П**), аудіо («**Музыка»** <sup>J</sup>) або відео (**П**);
- завантажити до особистого аккаунта різноманітні ілюстративні, фото, відео та аудіо матеріали (кнопка **«Загрузка»** );
- фон змінюється за допомогою кнопки **«Фон»** ;
- кнопка «Ещё» (**•••**) дає змогу інтегрувати до Canva інші ресурси.

Кожен доданий елемент можна перетворити за допомогою кнопок **«Эффекты»**, **«Фильтр»**, **«Настроить»**, **«Обрезать»**, **«Отразить»**. Також існує можливість форматування тексту: обрання гарнітури (з вибором для кирилиці), розміру, кольору й накреслення, вирівнювання, зміни міжрядкового інтервалу, використання списку.

Для завантаження готової інфографіки застосовується кнопка  $\frac{1}{2}$   $\frac{1}{2}$  при цьому Canva автоматично визначає формат файлу (.pdf, .png, .gif, тощо).

Робота з Microsoft Visio ґрунтується на обранні відповідних фігур [\(рисунок 4\)](#page-12-0). А в цілому це додаток, що входить до інтегрованого пакету Microsoft Office, і робота з ним аналогічна роботі з будь-яким офісним додатком. Це й форматування тексту, налаштування фігур, додавання рисунків, тощо.

| $V = 10 - 10$<br>Inspirant Broadca                                                                                       | The Management Management Vision Committee                                                                                                    | $\begin{array}{c} \circ & \circ \bullet \end{array}$<br>0.0000 |
|----------------------------------------------------------------------------------------------------|----------------------------------------------------------------------------------------------------|----------------------------------------------------------------|
| Евигрилав<br>Ê<br>X Deputas<br>Caliber<br>Ua terrecern<br><b>Economic</b><br>d access no storour<br><b>Bybes ofinera</b> | Джени Процесс Рецептративнее бид OfficeTab Организационная диаграмма<br>- Orlanges -<br>sila<br>Щ Переместить втород - <b>М Панак -</b><br>Ly Veasanten<br>昂<br>$\overline{\mathbf{x}}$<br>G<br>ਜ਼<br>$-12$<br>ΞA<br>-11<br>S Crew -<br>Социантельниклавных Ж<br>Па Переместить назад -<br><b>Chocas</b> -<br>державанные и Паманни $\frac{1}{2}$ Групперских -<br>Приклеивные к Приклеивание к Приклеивные к Приклеивные к<br>* * * * * * A<br>$\mathbb{R}$ and<br>$= 0.00$<br>Ó,<br>Li Tora +<br>A Texas<br>Q Buanners -<br>нархерам фигуры контуру фегуры матравляющим почкам созданиеми<br><b><i>GREASSMAN MATERMAKE</i></b><br>Gerross<br><b>Ultred</b> Y<br>A6seu<br>Craner<br><b>Ninespowers</b><br><b>Редактивные</b><br>Hesas raying<br>$\sim$ |                                                                |
| <b>GI PHONES * X  </b>                                                                                                   |                                                                                                    |                                                                |
| <b>Gympus</b>                                                                                                    |                                                                                                    |                                                                |
| Дополнительные фигуры<br>$\ddot{\phantom{1}}$                                                                            | Понос фигур                                                                                                    |                                                                |
| <b><i><u>Receive deryour</u></i></b>                                                                                     | Найти фигуры в Интернете                                                                                                    |                                                                |
| Досредуемых электроник                                                                                                   | Menderseu<br>$\sim$                                                                                                    | <b>PER DISYON ETC/TCTS: U</b>                                  |
| Графические примитивы                                                                                                    | Getweet<br>$\sim$                                                                                                    |                                                                |
| Пользовательские цазблокы линий                                                                                          | Grac-compa<br>$\sim$                                                                                                    |                                                                |
| <b><i><u><u>Recruit distant</u></u></i></b>                                                                              | <b>Дополнетельные решения Visio</b><br>$\,$                                                                                                    |                                                                |
| Прямеулол<br>Kaapan                                                                                                    | Карты и плавам этожей.<br>$\sim$                                                                                                    |                                                                |
| $\bigcirc$ 3 vans<br>Key                                                                                                 | $\rightarrow$<br>Ofisjen                                                                                                    |                                                                |
|                                                                                                    | Программы и базы данных<br>$\sim$                                                                                                    |                                                                |
| Серуглени<br>Треугольнос<br>COMPANY                                                                                      | Patricianas<br>$\sim$<br>Centr<br>$\sim$                                                                                                    |                                                                |
| $\phi$ — 45 градств, $\phi$ — 5 градств, $\phi$ — 45 градств,                                                            | $\sim$<br>Tempean                                                                                                    |                                                                |
|                                                                                                    | <b>Пр</b> Открыть набор замкинтов                                                                                                    |                                                                |
| Hectmrton.                                                                                                    | Cosam isolog snewerce                                                                                                    |                                                                |
| 7 Derreytors                                                                                                    | Пеказать набор элементов документа                                                                                                    |                                                                |
| Васимуло<br>Connector                                                                                                    |                                                                                                    |                                                                |
| A Grossee - Ca Bernssee.<br>P4 sessa                                                                                     |                                                                                                    |                                                                |
| Kayr c<br>The Connection<br>перепаския                                                                                   |                                                                                                    |                                                                |
| Примеутел <sub>Пр</sub> уговсе<br>- преугольник<br>$m_{\rm F1}$                                                          |                                                                                                    |                                                                |
| Прементол<br>Параллеле<br>$    -$                                                                                        |                                                                                                    |                                                                |
| Серуглени. _ 60 градном.<br>cavocnops<br>caugar                                                                          | <b>REVENUE FOUR ARRIVER EFCITCTIVE</b>                                                                                                    |                                                                |
| Allen 60 rpageon,<br><b>Class Overyone</b><br>стрелка<br>апустором                                                       |                                                                                                    |                                                                |
| 60 градова.<br>С=2 45 градусов.                                                                                          |                                                                                                    |                                                                |
| $0^{\circ}$ College<br>dell'afean<br>crpenca l<br>стралка 2                                                              |                                                                                                    |                                                                |
| day dependent.<br>com Februar<br>crpenus 3<br>rafaso cm                                                                  |                                                                                                    |                                                                |
| -Ф. Динамичес <i>в 1</i> 0 Кривая<br>G coapone, o coapone,                                                               |                                                                                                    |                                                                |
|                                                                                                    |                                                                                                    |                                                                |

<span id="page-12-0"></span>Рисунок 4 – Вікно Microsoft Visio

Зверніть увагу, що серед графічних інструментів Microsoft Visio є **«Блоксхема»**, **«Программы и базы данных»**, **«Сеть»**, які можуть стати в нагоді фахівцю з комп'ютерних наук.

На рисунку 5 наведені приклади інфографіки за темою «Інформаційні революції» (див. Теоретичний відомості до Теми 1), які розроблені в середовищі Canva (a) та Microsoft Visio (b).

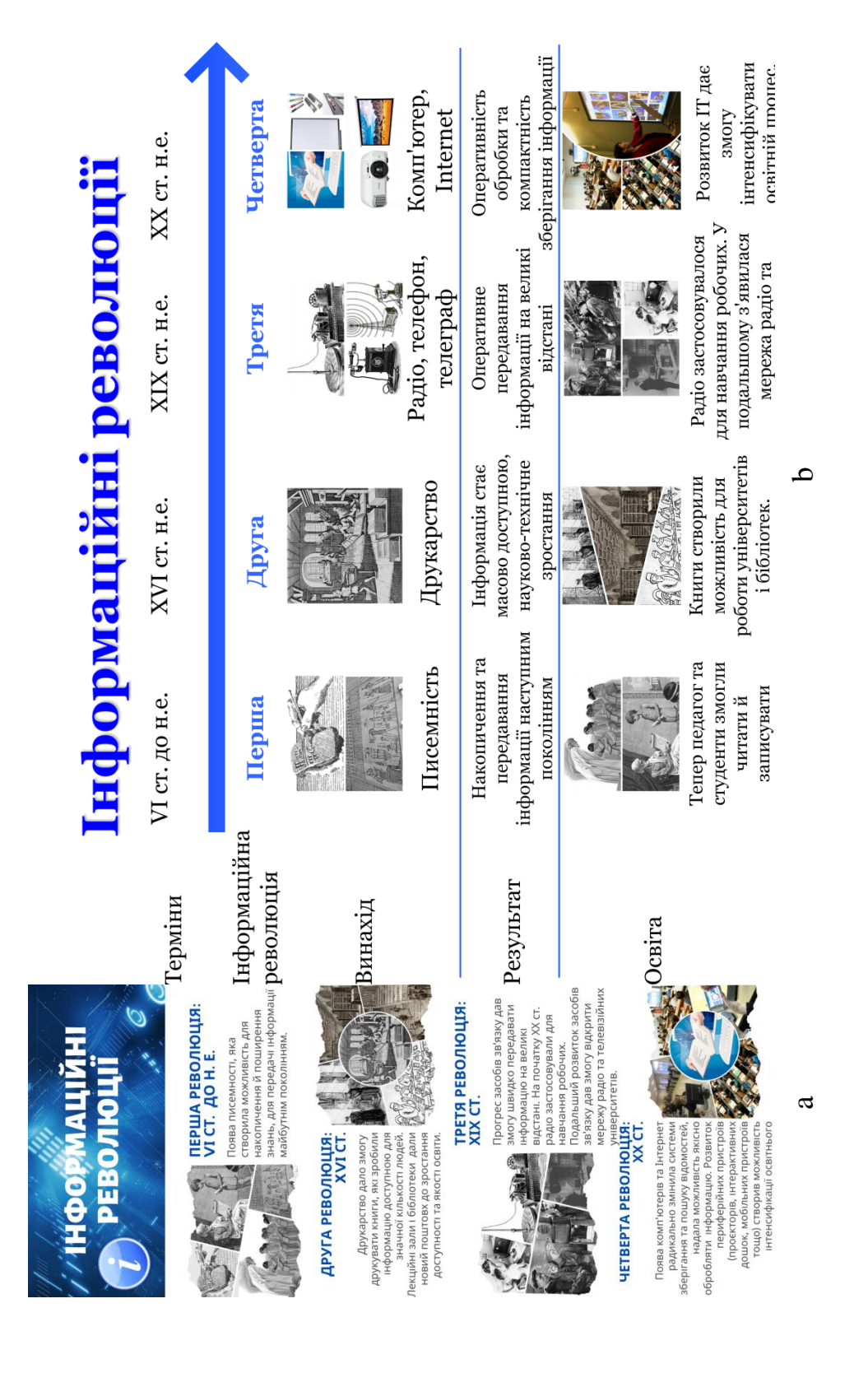

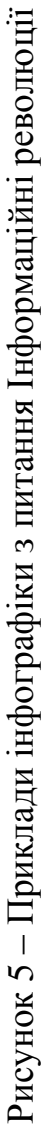

- 4. Це завдання виконується аналогічно п. 1.
- 5. Це завдання виконується аналогічно п. 2.
- 6. Для побудови моделі особистого навчального ресурсу, зверніть увагу на наступний приклад.

Web-ресурс має відповідну структуру [\(рисунок 6\)](#page-14-0), а всі його сторінки побудовані за структурою, представленою на рисунку 7.

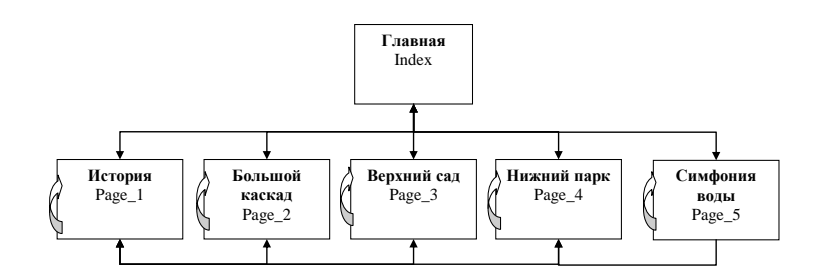

<span id="page-14-0"></span>Рисунок 6 – Структура web-ресурсу

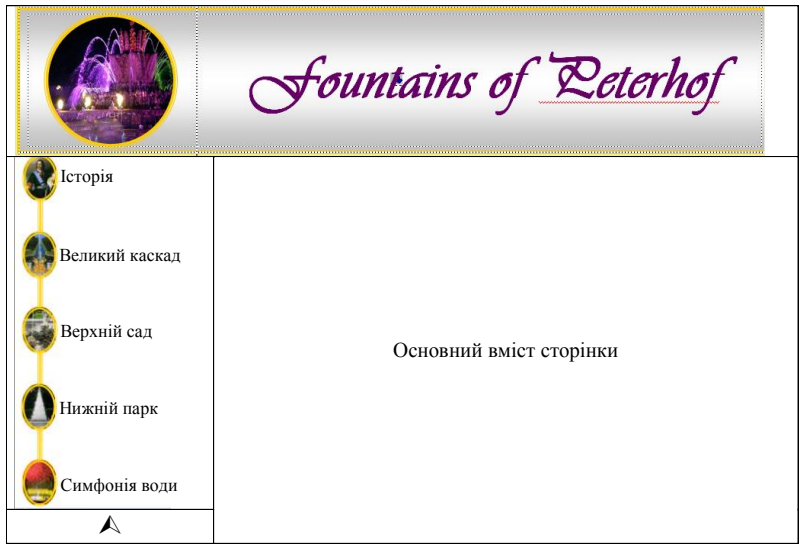

Рисунок 7 – Структура типової сторінки web-ресурсу

### **Дослідницьке завдання:**

Розглянути приклади інфографіки на рисунку 5 і знайти в них недоліки. Запропонувати способи їх вдосконалення.

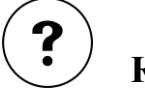

### **Контрольні запитання:**

1. Які загальні ознаки поєднують всі визначення основних термінів теми?

- 2. До чого може призвести ситуація, коли компонент ІТ зможе вирішувати завдання властиві цій інформаційній технології?
- 3. Які історичні події доводять, що інформація важлива для освіти?
- 4. Які факти доводять динамічність розвитку ІТ?
- 5. Які сфери охоплює застосування засобів ІТ в освіті?
- 6. Чи зможуть засоби ІТ повноцінно замінити викладача?

### <span id="page-15-0"></span>**Тема 2. Інформаційні технології навчання: апаратні засоби**

#### **Теоретичні відомості**

<span id="page-15-1"></span>Основу апаратних засобів інформаційних технологій навчання створює комп'ютер. Це персональний комп'ютер, ноутбук, нетбук і ультрабук. Загалом без цього приладу не буде працювати жодний пристрій, за допомогою якого викладач планує демонструвати візуальні або мультимедійні матеріали. Сьогодні все популярнішими в освіті стають гаджети – смартфони та айфони. Окрім цих приладів в освітньому процесі для демонстрування матеріалів та інформації активно застосовуються спеціальні пристрої – плазмові панелі, проєктори, документ-камери, інтерактивні проєктори та інтерактивні дошки.

Персональні комп'ютери – це найбільш численний клас обчислювальної техніки, що використовується в освітньому процесі. Зазвичай цей пристрій стаціонарно знаходиться в лекційній або звичайній аудиторій та підключений до іншого обладнання – плазмового екрану, проєктору або інтерактивної дошки. Для того щоб скористатися ним на занятті, необхідно його лише увімкнути.

Ноутбук – це мобільний комп'ютер, з яким користувач працює як зі звичайним комп'ютером. Сьогодні достатньо розповсюджена ситуація, коли в аудиторії є все потрібне обладнання крім комп'ютера і викладачу необхідно лише принести особистий ноутбук, підключити його до пристрою, який демонструє збільшене зображення або відтворює звук, і приступити до заняття. Нетбук схожий на ноутбук, однак діагональ його екрану не перевищує 14″. Сьогодні все популярнішими стає ультрабук – найсучасніший вид ноутбука з діагоналлю 13- 15″, виконаний в дуже тонкому, найчастіше металевому корпусі. Ноутбук, нетбук та ультабук представлені на рисунку 8. Всі ці пристрої викладач може успішно застосовувати на занятті – демонструючи мультимедійні матеріали, відео, аудіозаписи, тощо. На занятті з невеликою групою достатньо навіть такого пристрою при проведенні занять без додаткових пристроїв, які збільшуються зображення.

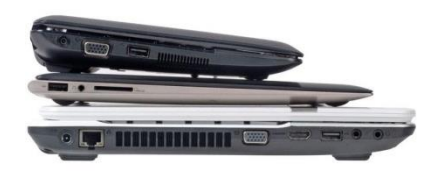

Рисунок 8 – Ноутбук, нетбук, ультрабук

Планшет – це пристрій з сенсорним екраном, який за продуктивністю нагадує ноутбук, а за розмірами схожий на смартфон. Зручність планшета полягає в тому, що його екран досить великий, але при цьому сам пристрій залишається легким і компактним. Використання планшетів має багато переваг, особливо в сфері освіти й навчання. Планшети є ідеальним рішенням завдяки їх мобільності, широкій доступності, інтерактивності, безшумній роботі.

Смартфон – це мобільний телефон, доповнений можливостями персонального комп'ютера. В освіті з його допомогою можна шукати потрібну інформацію, читати електронні книги, виконувати інтерактивні вправи, проходити тестування та ін.

Окрім позитивних рис, використання мобільних пристроїв має мінуси. Мобільні пристрої вчать споживати, а не створювати інформацію! Введення цих пристроїв в освітній процес може привести до подальшого пригнічення креативних, творчих здібностей студентів. Планшет і смартфон створюють навантаження на зір. Ці пристрої відволікають увагу студентів, які достатньо часто сьогодні мають кліпове мислення. Людина с таким типом мислення не здатна довго концентруватися на інформації, у неї помітно знижується здатність до аналізу.

Всі різновиди комп'ютерів (разом з планшетом) є основою для реалізації elearning, а планшет і смартфон – для m-learning [\(рисунок 9\)](#page-16-0).

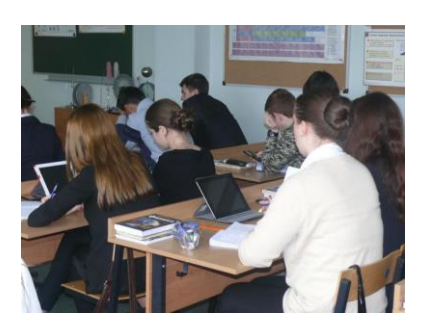

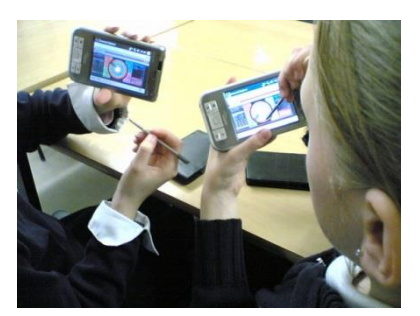

Рисунок 9 – Освітні можливості мобільних пристроїв

<span id="page-16-0"></span>Принцип дії плазмової (PDP) панелі заснований на плазмовій технології: використовується ефект свічення люмінофора під впливом ультрафіолетових променів, що виникають при електричному розряді в іонізованому газі (плазмі). Всередині багатошарової скляної конструкції між скляними стінками розташовуються сотні тисяч комірок покритих флуоресцентним матеріалом (люмінофором) червоного, зеленого і синього кольорів [\(рисунок 10\)](#page-17-0). Комірки заповнені інертним газом (неон, аргон, ксенон або їх суміш). Знизу і зверху комірок під кутом 90° розташовуються струмопровідні електроди. При подачі напруги на відповідні електроди в точці їх перетину з'являється розряд, в результаті якого, газ у комірці іонізується і перетворюється на плазму. Вільні електрони, що з'явилися в плазмі, потрапляючи на люмінофор, викликають свічення поверхні відповідного кольорової комірки.

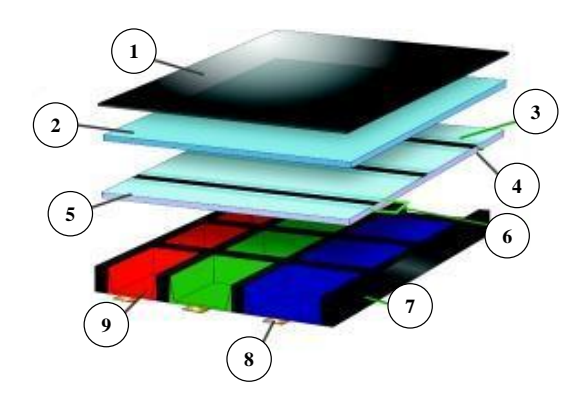

Примітка:

- 1 світлофільтр;
- $2 -$ скло;
- 3 шар діелектрика;
- 4 захисне покриття;
- 5 прозорий електрод;
- 6 електродна шина;
- 7 діелектрик;
- 8 адресний електрод;
- 9 флуоресцентний матеріал

<span id="page-17-0"></span>Рисунок 10 – Схема дії плазмової панелі

Спектр застосування плазмових панелей в освіті дуже широкий – це демонстрація презентацій, навчального відео, демонстрація можливостей програмного забезпечення. Панелі займають мало місця, можуть бути розташовані в будь-якому приміщенні.

**Проєктор** – це пристрій, що підключається до комп'ютера, ноутбука, іншого гаджета для отримання зображення на проекційному екрані [\(рисунок 11\)](#page-17-1). Проєктори оснащені пультом дистанційного управління, який дає змогу не тільки вмикати та вимикати цей пристрій, а й управляти процесом показу.

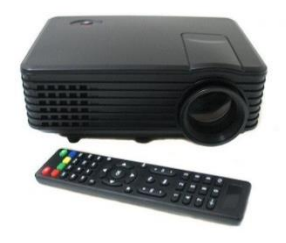

#### <span id="page-17-1"></span>Рисунок 11 – Проєктор

Для проєктора непотрібні спеціальні програми і робота з ним схожа на роботу з комп'ютерним монітором або відеомонітором. На пульті дистанційного керування проєктором є регулювання яскравості і контрастності зображення.

Проєктори умовно поділяють на три класи за типом приміщень, в яких вони використовуються: для офісів, для домашнього кінотеатру, інсталяційні.

Більшість проєкторів – це пристрої, призначені для роботи в офісах, аудиторіях, класах та інших освітлених приміщеннях. Завдання таких проєкторів – проєктувати гарне зображення, незважаючи на штучне освітлення. Другий тип проєкторів – це проєктори для домашнього кінотеатру, призначені для роботи при вимкненому світлі. Третій клас – це інсталяційні проєктори, що мають дуже високу яскравість і великі габарити і масу.

Основні параметри проєктора: яскравість, контрастність зображення, розрізняльна здатність та прєкційна відстань.

Яскравість – це показник [\(рисунок 12\)](#page-18-0), що характеризує світловий потік, визначає світлову потужність проєктора і вимірюється в люменах (Лм). Яскравість зображення залежить від розміру екрана та інших незалежних від проєктора факторів.

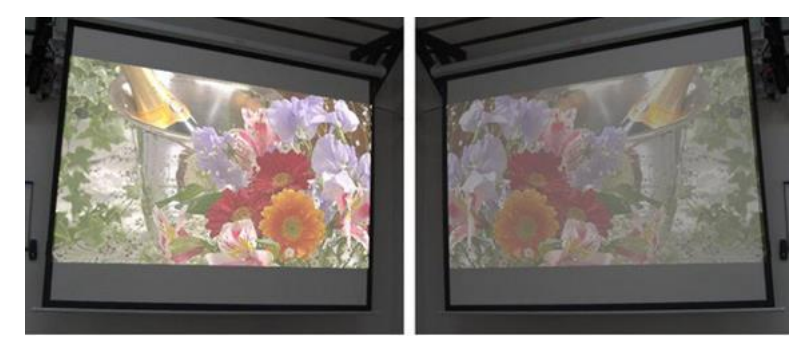

Рисунок 12 – Демонстрація яскравості проєктора

<span id="page-18-0"></span>Контрастність зображення – це відношення яскравості білого до чорного ([рисунок 13](#page-18-1)). На жаль, далеко не завжди виходить однозначно прив'язати реальну контрастність зображення до показника, що вказується в специфікаціях. В яскраво освітлених приміщеннях контрастність не має ролі, оскільки «чорні» ділянки зображення сильно засвічені і без проєктора.

<span id="page-18-1"></span>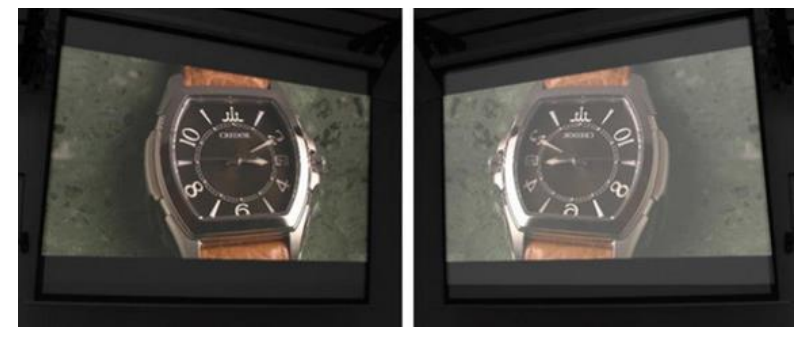

Рисунок 13 – Демонстрація контрасності проєктора

Нарешті, один з головних параметрів проєктора – це його розрізняльна здатність (кількість пікселів, з яких складається зображення). З одного боку, чим вище розрізняльна здатність – тим чіткішою і деталізованої буде картинка. З іншого боку, розрізняльна здатність пов'язана з формою екрану. Наприклад, проєктори з роздільною здатністю 1024 × 768 (XGA) мають співвідношенням сторін 4 : 3, а проєктори з роздільною здатністю  $1920 \times 1080$  (full HD) -  $16:9,4:3$  більш квадратне, 16 : 9 витягнуто по горизонталі і є стандартним для форматів HDTV і Blu-ray, 4 : 3 завдяки своїй формі зручний для перегляду документів і веб-сторінок.

У кожного проєктора є параметр «проєкційне відношення» (англ. «throw ratio»), який визначає відношення відстані від проєктора до екрану до ширини екрану [\(рисунок 14\)](#page-19-0). Проєкційна відстань визначається множенням ширини екрану на проєкційне відношення. Проєктор з високим проєкційним відношенням, називаються довгофокусними. Наприклад, при проєкційному відношенні 2,0 : 1, проєктор дасть зображення шириною 2 м з відстані 4 м. Проєктор з невеликим проєкційним відношенням вважаються короткофокусним. Наприклад, Epson називає короткофокусним проєктори з проєкційним відношенням 0,55 : 1, тоді як інші виробники іноді короткофокусним вважають проєктори з відношенням менше 1,5 : 1. Нарешті, існує клас ультракороткофокусних проєкторів. Такі проєктори мають проекційне відношення 0,27 : 1, що дозволяє встановлювати пристрій на відстані всього 10– 20см від екрану. При цьому проєктується велике зображення, а доповідач не знаходиться на шляху світла і на екрані немає тіні. Це – ідеальний варіант для презентацій і кращий варіант для інтерактивних проєкторів і дошок.

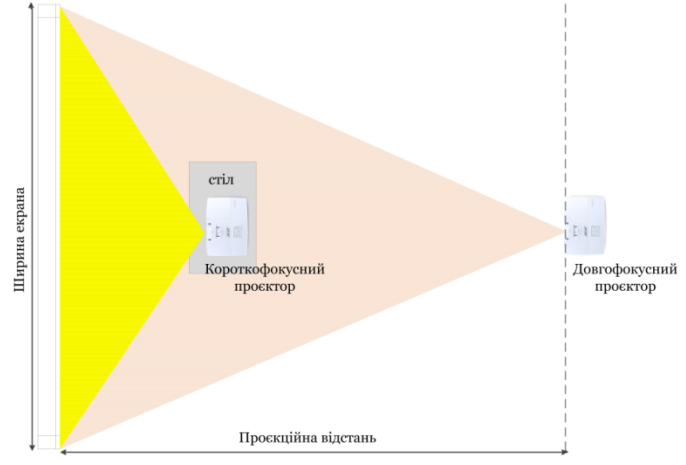

<span id="page-19-0"></span>Рисунок 14 – Проєкційна відстань

Як джерело світла в проєкторах використовуються надійні металогалоїдні або металогалогенові лампи з терміном служби не менше 2000 год. Ці лампи дуже потужні і поставляються в спеціальному ламповому модулі, який включає лампу, відбивач і власне сам модуль з контактами і направляючими для установки до певного проєктору. При виході з ладу лампи змінюється весь ламповий модуль. Термін служби лампи значно скорочується при порушенні умов охолодження і вентиляції, тому необхідно правильно вимикати проєктор та стежити за чистотою повітряних фільтрів.

Серед розроблених на сьогоднішній день базових технологій видачі зображення на проекційний екран можна виділити чотири основні, які отримали найбільш широке застосування в комерційних продуктах провідних виробників і різняться в першу чергу типом елемента, використовуваного для формування зображення: CRT – Cathode Ray Tube; LCD – Liquid Crystal Display; D-ILA – Direct Drive Image Light Amplifier; DLP – Digitёal Light Processing.

Для передачі зображення з телефону розроблені проєкційні телефони та міні проєктори [\(рисунок 15\)](#page-20-0).

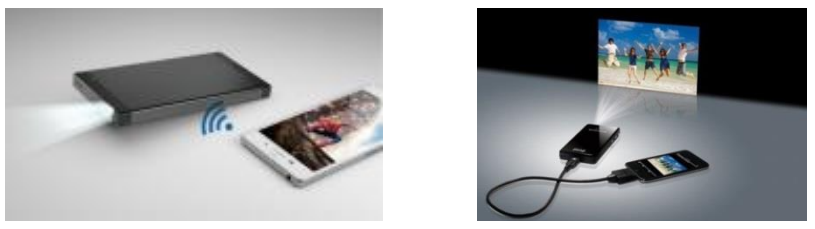

Рисунок 15 – Проєктування зображення зі смартфону

<span id="page-20-0"></span>**Документ-камера** – це особливий клас пристроїв, призначених для передачі реальних зображень сторінок підручників або альбомів, ілюстрацій або намальованих схем, тривимірних предметів або навіть препаратів з мікроскопа – на телевізор, монітор або через відеопроєктор на великий екран [\(рисунок 16\)](#page-20-1). Остання можливість представляється найбільш корисною на занятті, коли викладачу необхідно оперативно донести до студентів візуальну інформацію. На занятті з інформатики це може бути демонстрація архітектури персонального комп'ютера, приклад збирання комп'ютерної мережі, що доповнить теоретичні відомості.

<span id="page-20-1"></span>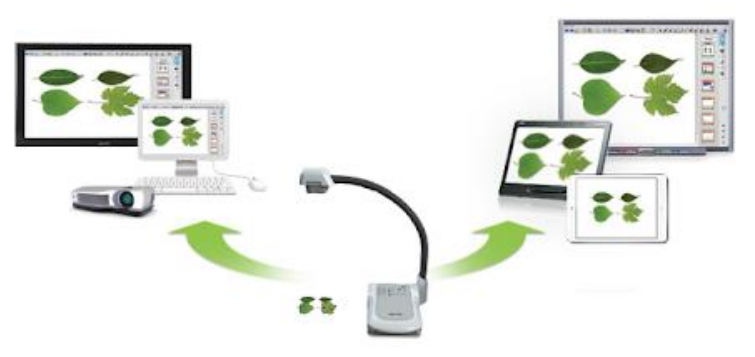

Рисунок 16 – Документ-камера в роботі

**Інтерактивний проєктор** – це проєктор, що створює велике інтерактивне зображення на будь-якій пласкій поверхні і при цьому не потребує спеціальних дорогих дошок. Він дає змогу взаємодіяти із зображенням, як з великим сенсорним екраном. Власне, так і перекладається з англійської слово «interactive». Інтерактивний проєктор легко відрізнити від неінтерактивного завдяки наявності спеціального сенсора, наприклад інфрачервоного, який спрямований в бік екрану [\(рисунок 17\)](#page-21-0). Подібний проєктор відрізняється від звичайного тим, що він не тільки отримує сигнал з комп'ютера, а й передає на комп'ютер інформацію про положення курсору, тобто, фактично, виконує функцію миші. А іноді – й сенсорного екрану, який повідомляє про торкання поверхні зображення [\(рисунок 18\)](#page-21-1).

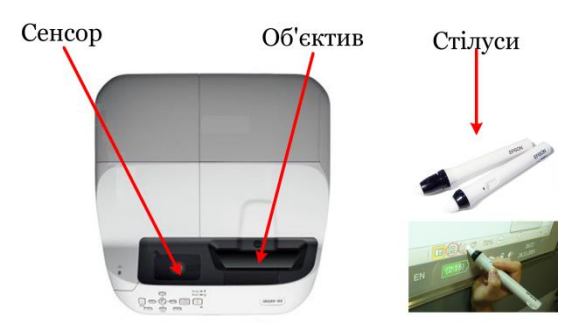

<span id="page-21-0"></span>Рисунок 17 – Комплектація інтерактивного проєктора

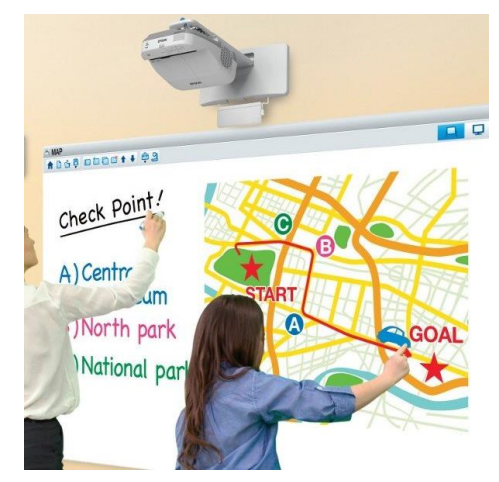

Рисунок 18 – Інтерактивний проєктор з сенсорним екраном

<span id="page-21-1"></span>**Інтерактивна дошка** (англ. Interactive whiteboard) – це великий сенсорний екран, що працює як частина системи, до якої також входять комп'ютер і проєктор. За допомогою проєктора зображення робочого столу комп'ютера проєктується на поверхню інтерактивної дошки. У цьому випадку дошка виступає як екран. З зображенням, що проєктується на дошку, можна працювати, вносити зміни та позначки. Всі зміни записуються в відповідні файли на комп'ютері, можуть бути збережені і надалі відредаговані або переписані на

знімні носії. У цьому випадку електронна дошка працює в якості пристрою введення інформації.

У залежності від розташування проєктора до інтерактивної дошки вони бувають: з фронтальною і зворотною проекцією.

Дошки з фронтальною проєкцією найбільш поширені, хоча мають недолік: доповідач може загороджувати собою частину зображення і залишати на дошці тінь [\(рисунок 19,](#page-22-0) a). Щоб уникнути цього, проєктор підвішують під стелею, як можна ближче до дошки, об'єктив нахиляють вниз, а виникаючі трапецієподібні спотворення компенсують за допомогою системи цифрової корекції. Дошки зі зворотною проекцією, в яких проєктор знаходиться позаду екрану, істотно дорожчі і займають в аудиторії більше місця, ніж дошки з прямою проекцією [\(рисунок 19,](#page-22-0) b). Оскільки екран працює на просвіт, можливі проблеми з видимістю зображення під великими кутами.

При передачі даних від дошки до комп'ютера можуть використовуватися різні технології, для яких потрібно безпосереднє з'єднання між ними. Зі з'єднанням інтерактивна дошка має назву активної, а без – пасивною. Сучасні інтерактивні дошки бувають, як Multi-Touch (розпізнають до 10 торкань), так і Multi-User (підтримують одночасну роботу декількох активних маркерів). Відповідно, методи роботи з дошкою також залежать від того, які технології використані при її виготовленні.

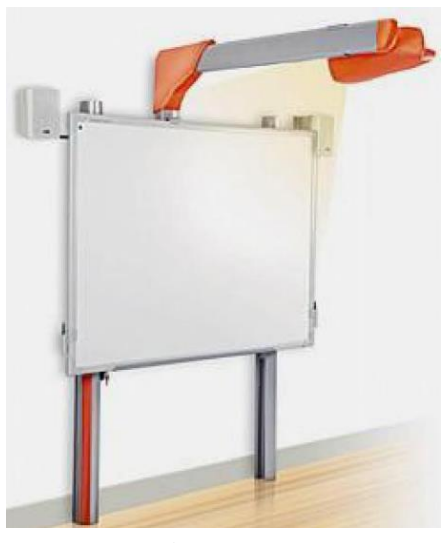

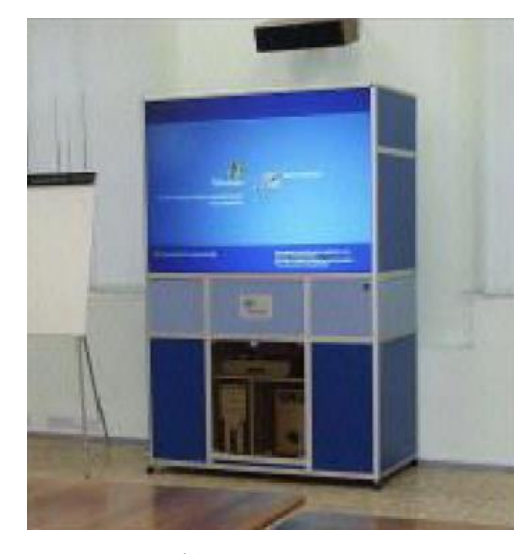

a) пряма b) зворотна Рисунок 19 – Інтерактивна дошка з різними видами проекції

<span id="page-22-0"></span>За технологією виготовлення і відповідно принципом роботи розрізняють:

- аналого-резистивні;
- електромагнітні;
- інфрачервоні-ультразвукові;

лазерні.

Дошка з **аналого-резистивною технологією** – це двошарова пластина, покрита стійким поліефірним пластиком. Під пластиною знаходяться два резистивні листи зі струмопровідного матеріалу, які розділені прошарком повітря [\(рисунок 20\)](#page-23-0). За умови натискання поверхня дошки прогинається, резистивні листи стикаються і замикаються між собою і комутуюча схема фіксує координати точки натискання.

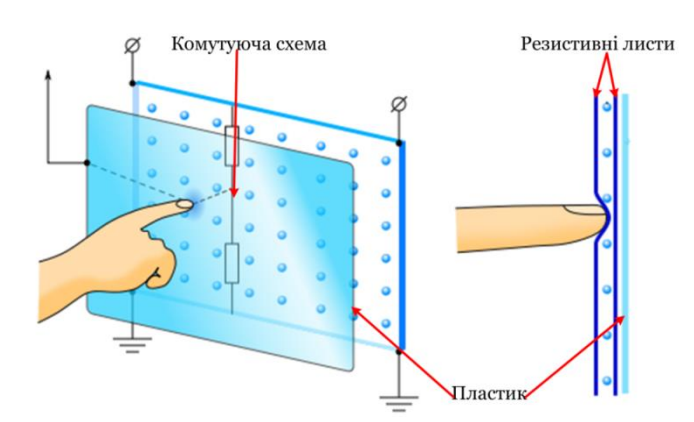

<span id="page-23-0"></span>Рисунок 20 – Принцип роботи дошки за аналого-резистивною технологією

Електронні схеми аналого-резистивної дошки зазвичай видають близько 80 пар координат на секунду. Правда, швидкість реакції всієї інтерактивної системи обмежена не тільки цим показником, а й механічними властивостями гнучкого пластику, що використовується при її виготовленні, швидкодією її електронних схем і продуктивністю комп'ютера. Практика показує, що в цілому така швидкість реакції системи для більшості освітніх завдань достатня.

Для роботи з аналого-резистивною дошкою не обов'язково застосовувати спеціальні маркери, хоча до комплекту часто входять різнокольорові маркери і гумка, а також можна користуватися пальцем або указкою.

Інтерактивні дошки, що використовують аналого-резистивную технологію, випускають компанії Egan TeamBoard, Interactive Technologies, PolyVision, SMART Technologies.

Інтерактивна дошка з **електромагнітної технологією** має тверду поверхню. Всередині структури знаходяться регулюючі решітки з щільно розташованими вертикальними і горизонтальними координатними провідниками [\(рисунок 21\)](#page-24-0). Вони утворюють матрицю, що кодує координати точки. Для роботи з такою дошкою потрібен спеціальний маркер. Електромагнітні дошки зазвичай реагують на дії користувача трохи швидше, ніж аналого-резистивні. Швидкість відтворення інформації в них 100-120 координат на секунду, що забезпечує комфортну роботу з дошкою.

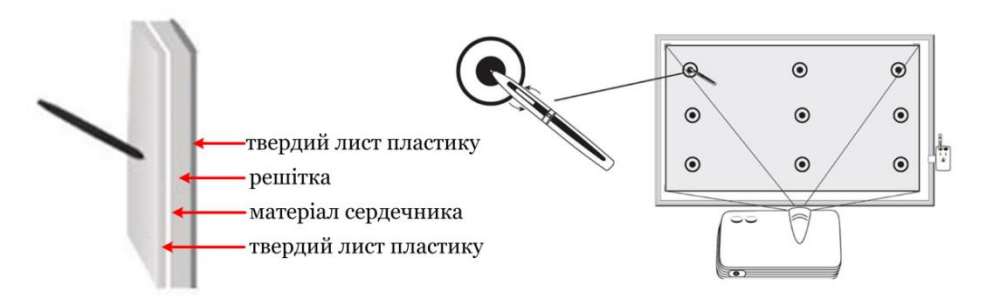

<span id="page-24-0"></span>Рисунок 21 – Принцип роботи дошки за електромагнітною технологією

Електронне перо (маркер) з котушкою індуктивності на кінчику (воно може бути активним або пасивним) наводить електромагнітні сигнали на координатні провідники. Перо в деяких моделях здатне розрізняти силу натискання, що зручно для застосування в програмах з малювання. Електромагнітні дошки не чутливі до натискання рукою та інших предметів, а маркери зазвичай забезпечені кнопками миші. Оскільки торкатися дошки пером не потрібно, викладач може розташувати на ній плакат з потрібною інформацією і працювати поверх нього. Це зручно – доти, поки маркер не згубиться.

Електромагнітні інтерактивні дошки випускають компанії GTCO CalComp, Promethean, ReturnStar, Sahara Interactive.

**Інфрачервона-ультразвукова** технологія інтерактивних дошок використовує відмінність в швидкості поширення світлових і звукових хвиль. Електронний маркер випускає одночасно інфрачервоне світло та ультразвук. Розміщені по кутах дошки ІЧ-датчики і ультразвуковий мікрофон приймають сигнали, після чого вбудована електронна система за різницею часу їх поступлення обчислює координати маркера [\(рисунок 22\)](#page-24-1).

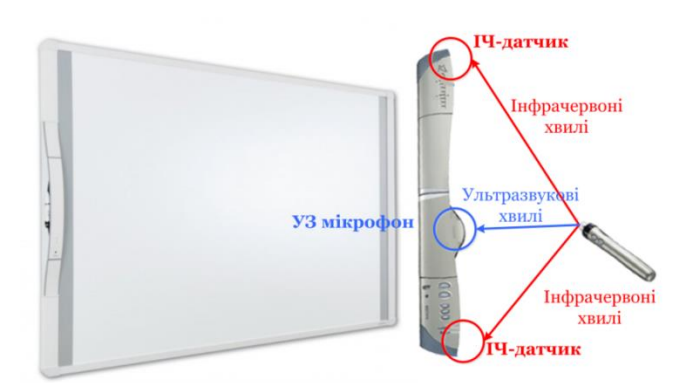

<span id="page-24-1"></span>Рисунок 22 – Принцип роботи дошки за інфрачервоною-ультразвуковою технологією

Основна перевага – робота на будь-якому екрані, а також на стіні з будьякими розмірами робочого поля, тому інфрачервоний датчик підвішується в куток стандартної переносної дошки. Працювати пальцем або звичайним

маркером з інфрачервоною-ультразвуковою інтерактивною дошкою не можна – потрібний спеціальний маркер, який для зменшення помилок позиціонування бажано тримати перпендикулярно до поверхні дошки.

Виробник дошки з такою технологією QOMO.

**Лазерну** технологію поєднує два лазерних кутоміри, розташованих у верхніх кутках дошки [\(рисунок 23\)](#page-25-1). Користувачу необхідно застосовувати спеціальний лазерний маркер. На лазерну дошку можна вішати плакати і працювати поверх них. Основні недоліки цієї технології: необхідність використання спеціального електронного маркера; доповідач може випадково перекрити промінь лазера, і тоді процес виміру координат порушується; лазерні інтерактивні дошки найбільш дорогі.

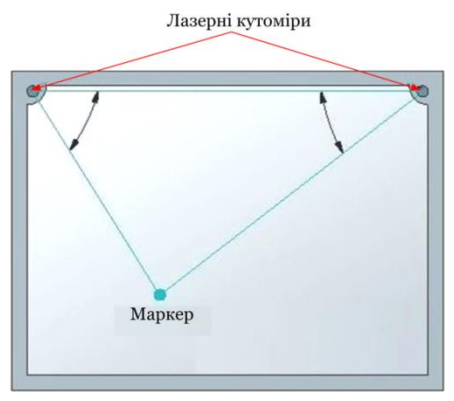

<span id="page-25-1"></span>Рисунок 23 – Принцип роботи дошки за лазерною технологією

Дошки за такою технологією виробляє лише кампанія PolyVision.

До комп'ютера дошка зазвичай підключається через USB-порт, рідше через інфрачервоний порт або безпровідну мережу. Встановлене на комп'ютері програмне забезпечення слідкує за рухом пера і забезпечує його відображення на екрані, фіксуючи у файлах те, що викладач пише на дошці. Потім цю інформацію можна роздрукувати або переписати студентам на будь-який носій.

## **Лабораторна робота №2**

### **Інтерактивна дошка у вищій школі**

<span id="page-25-0"></span>**Мета:** ознайомлення з можливостями інтерактивної дошки та вивчення перспектив використання її в закладі вищої освіти

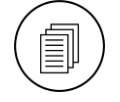

### **Завдання:**

1. Ознайомитися з інформацією на тему «Використання інтерактивної дошки в освітньому (навчальному) процесі вищої школи».

- 2. Згідно з індивідуальним варіантом добрати матеріали (статті, книги, методичні публікації), які стосуються використання інтерактивної дошки у викладанні *назва дисципліни* (див. індивідуальний варіант).
- 3. Підготувати презентацію-ролик на тему «Використання інтерактивної дошки у викладанні *відповідної дисципліни* в закладі вищої освіти» – 12-16 слайдів. При створенні презентації слід враховувати вимоги до неї (див. методичні рекомендації до лабораторної роботи №2).
- 4. Презентацію розташувати на GOOGLE-drive.
- 5. Роботу представити з GOOGLE-drive.

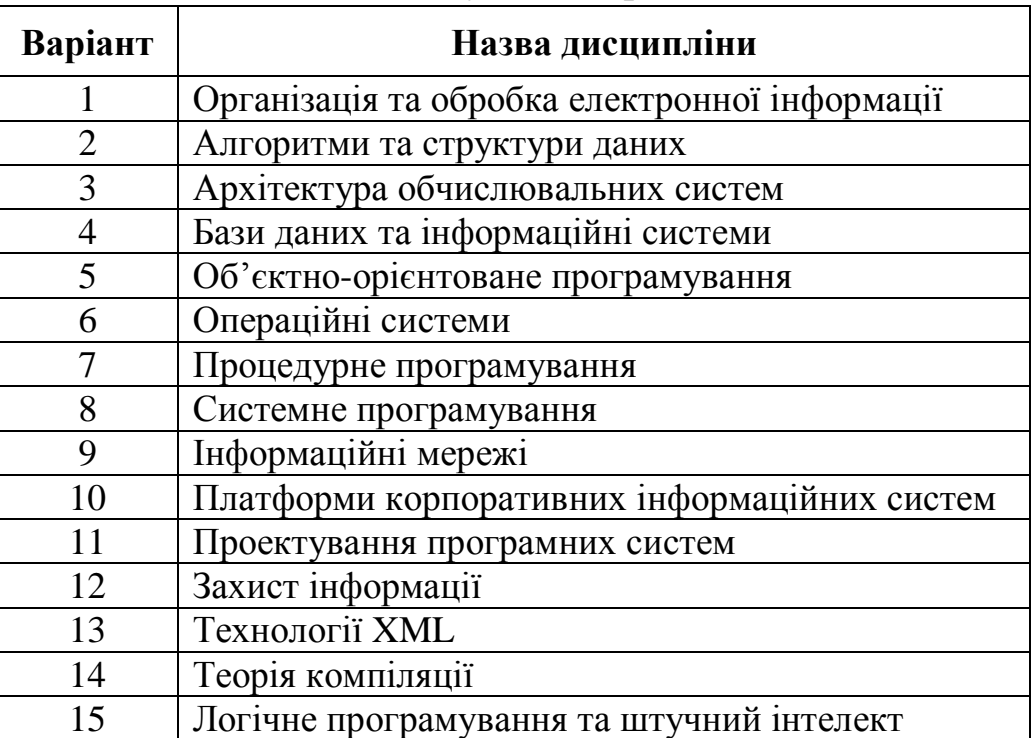

#### **Індивідуальні варіанти**

### **Методичні рекомендації**

Розглянемо виконання лабораторної роботи на прикладі використання інтерактивної дошки на заняттях з англійської мови.

- 1. Для пошуку матеріалів краще скористатися ресурсом, в якому сконцентровані наукові публікації – Google Scholar, який відкривається за посиланням: [https://scholar.google.com.ua/.](https://scholar.google.com.ua/) Наприклад, пошук інформації в Google Scholar за подібною тематикою дав 4 340 результатів.
- 2. Для пошуку матеріалів можна скористатися Google Scholar. Також варто шукати інформацію в пошуковій системі Google. Можна здійснити пошук рисунків, які ілюструють вивчення відповідної дисципліни та можуть застосовані з використанням інтерактивної дошки.

Так, при вивченні англійської мови інтерактивну дошку застосовують для демонстрації презентацій, відео та аудіозаписів. Інтерактивні можливості дошки стають в нагоді, коли необхідно написати слова або речення, при демонстрації опорних конспектів або інфографіки, матеріали яких можна відкривати послідовно, при роботі з онлайн завданнями, виводити на дошку заздалегідь підготовлені контрольні запитання. Основні аспекти застосування інтерактивної дошки на заняттях з англійської мови: використання готових матеріалів з англійської мови; навчання вимові за рахунок збільшення обличчя людини, яка говорить; відпрацювання лексики за допомогою ігор-анаграм; добір синонімів або антонімів; розгадування кросвордів і ребусів; використання асоціограм і ментальних карт; заповнення пропусків; розташування частин тексту в правильній послідовності тощо [\[10\]](#page-93-4).

Було проведено добір фотографій, які ілюструють роботу з інтерактивною дошкою на занятті з англійської мови. Також знайдені ілюстративні матеріали з англійської мови.

3. Підготовлена презентація-ролик, яка ілюструє можливості інтерактивної дошки для вивчення англійської мови:

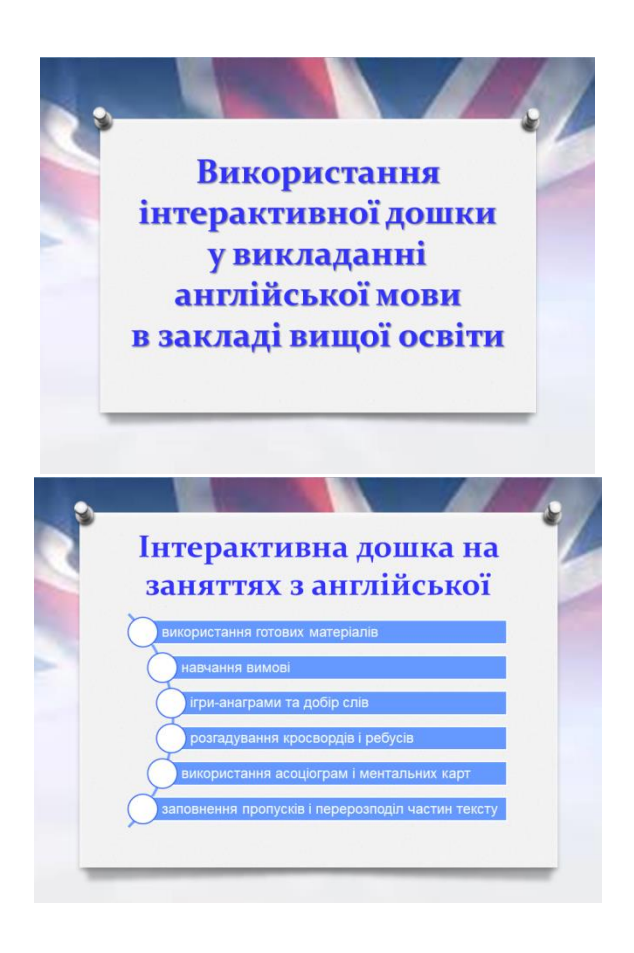

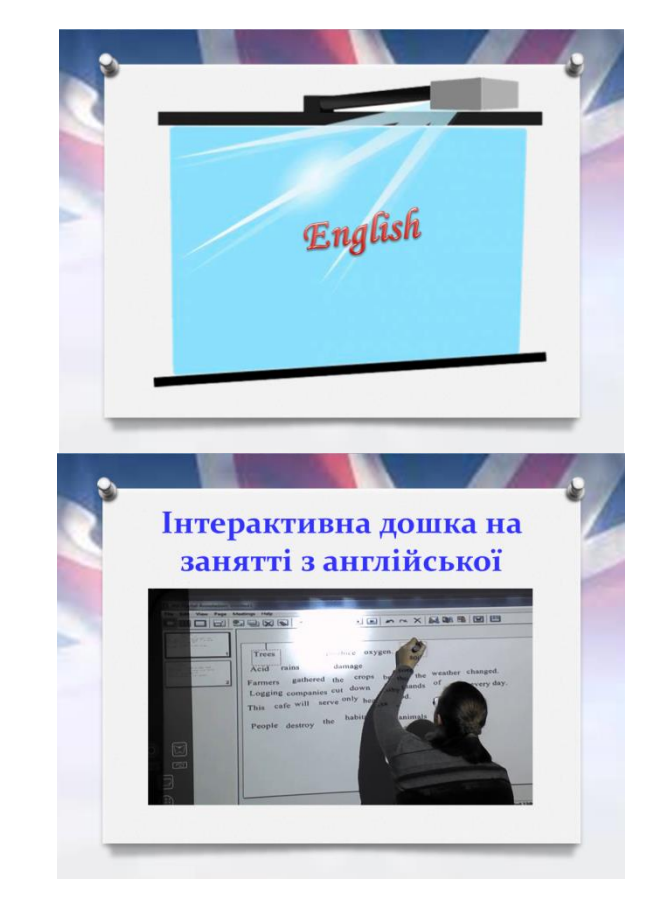

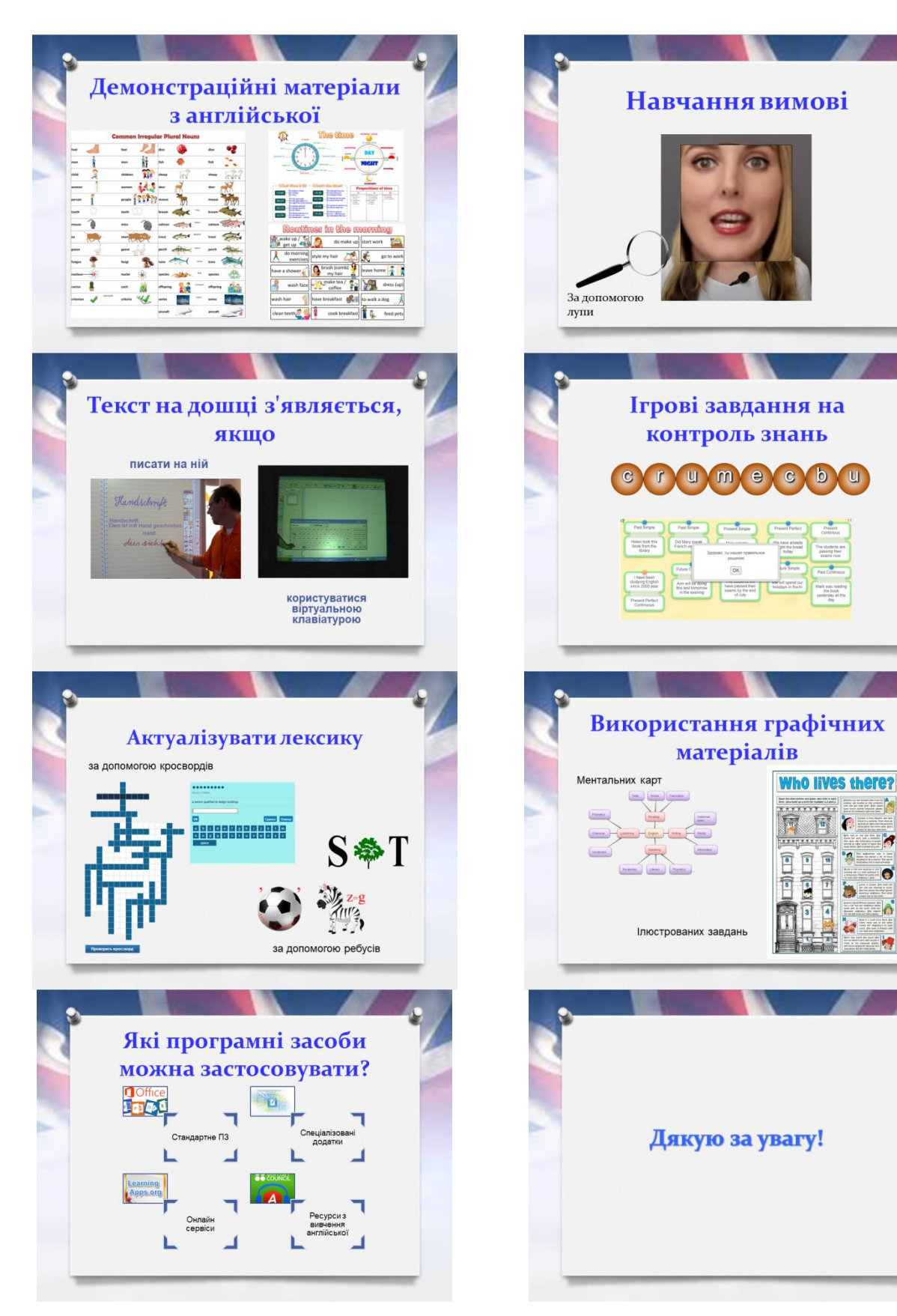

4. Для розташування презентації на GOOGLE-drive необхідно зайти на цей ресурс і завантажити її.

29

 $\overline{\cdot}$ 

 $\bar{\bar{\mathbf{r}}}$ 

5. Демонстрація здійснюється шляхом відкриття презентації на GOOGLEdrive та подвійним клацанням відкрити цей файл в додатку GOOGLEпрезентації.

## **Дослідницьке завдання:**

Визначити відстань, на яку необхідно помістити проєктор з проєкційним відношенням 1,25 : 1, щоб отримати зображення шириною 1,5 м.

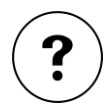

## **Контрольні запитання:**

- 1. Які позитивні риси має m-learning в закладі вищої освіти?
- 2. У чому негативний вплив мобільних пристроїв на студента?
- 3. Які типи проєкторів можна використовувати в освітньому процесі вищої школи?
- 4. Чим документ-камера відрізняється від проєктора?
- 5. Чим принципово відрізняються інтерактивні дошки, які працюють за аналого-резистивною технологією, від дошок, працюючих за іншими технологіями?
- 6. Які можливості надає інтерактивна дошка викладачу інформатики?

### <span id="page-29-0"></span>**Тема 3. Програмне забезпечення інформаційних технологій**

#### **навчання**

#### **Теоретичні відомості**

<span id="page-29-1"></span>Робота з більшістю розглянутих в попередній темі пристроїв заснована на використанні спеціального програмного забезпечення. На лабораторних роботах ви ознайомитеся з додатками Easy Interactive Tools та Smart Notebook.

Для роботи з інтерактивним проєктором Epson використовується програма Easy Interactive Tools [\(рисунок 24\)](#page-30-0). Рядок меню утримує основні команди роботи з документом Easy Interactive Tools: **«Файл»** – збереження і відкриття файлів, експорт і друк файлу; **«Правка»** – копіювання і переміщення вмісту сторінок, відміна останніх операцій (їх можна виконати за допомогою кнопок , «Вид» розгорнення документу на весь екран; **«Страница»** – робота з окремими сторінками документу (додавання, дублювання і видалення сторінок, представлення вікна зі списком сторінок); **«Сервис»** – додавання тіні, ліхтаря й лупи, виконання захоплення екрану, додавання зображення і тла. У повноекранному режимі рядок меню Easy Interactive Tools відсутній.

Для зручності роботи викладача в цій програмі передбачена можливість додавання тла білої, зеленої або чорної дошки, а також можна застосовувати різне розграфлення дошки – в лінію, в клітинку і навіть нотний стан.

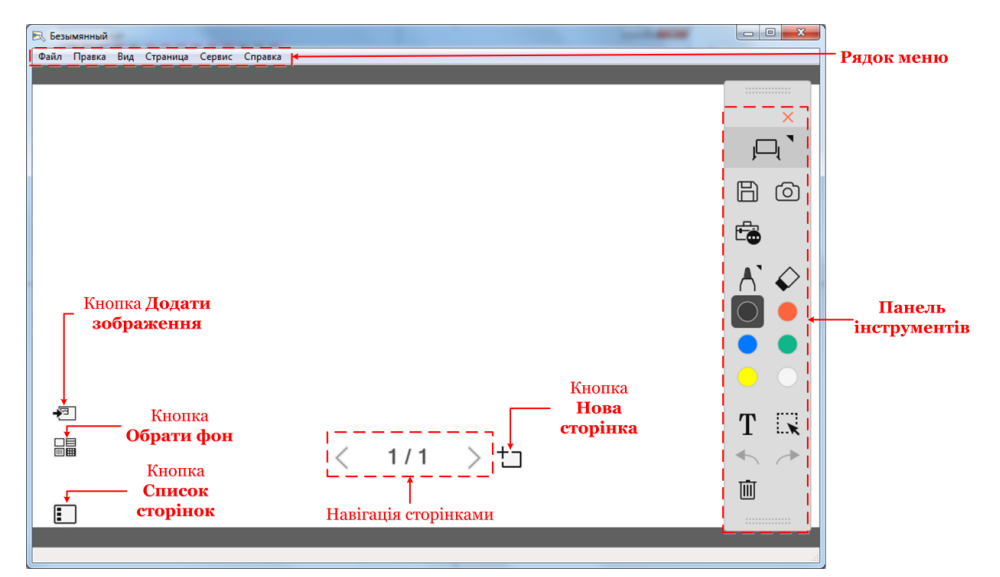

Рисунок 24 – Вікно Easy Interactive Tools

<span id="page-30-0"></span>На окремий інтерес заслуговує панель інструментів об'єкт [\(рисунок](#page-30-1) 25).

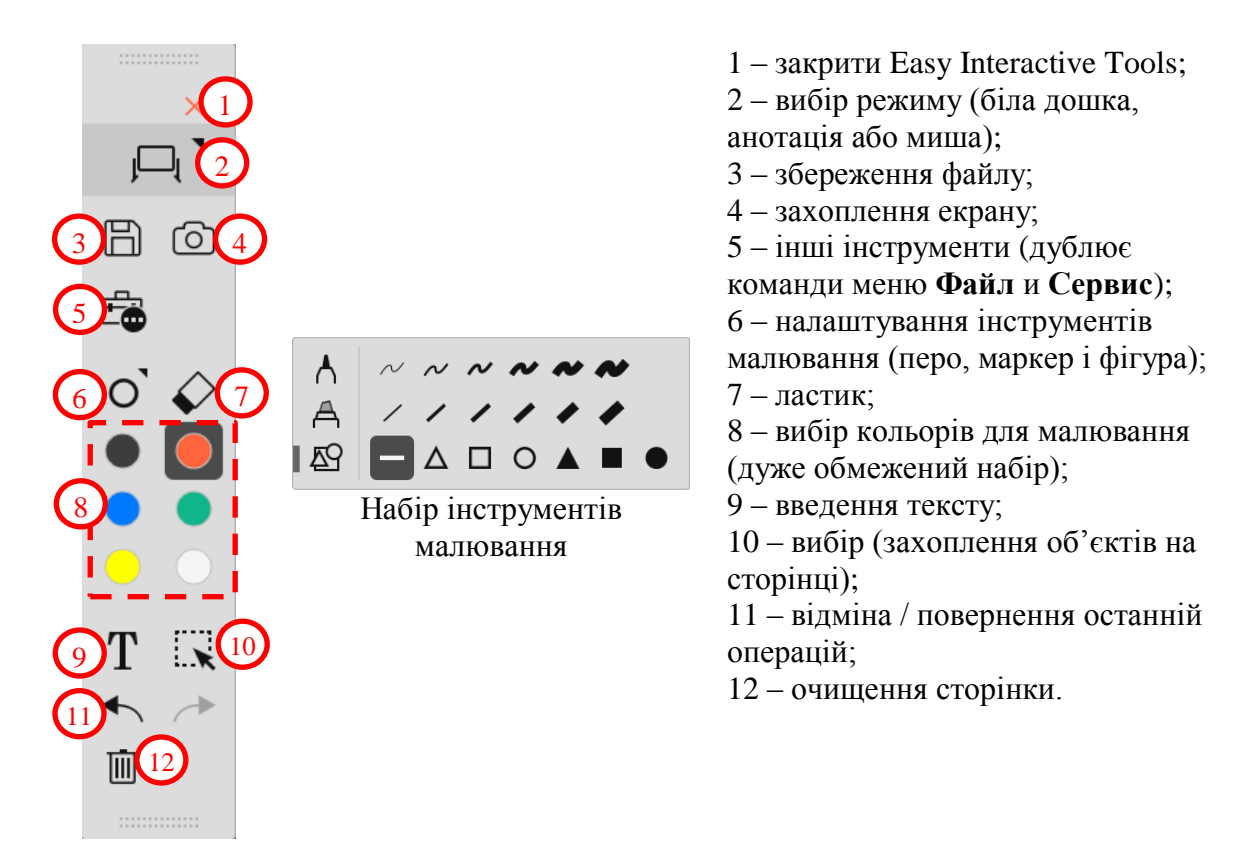

<span id="page-30-1"></span>Рисунок 25 – Панель інструментів Easy Interactive Tools

Важливими інструментами Easy Interactive Tools є тінь, ліхтарик і лупа.

Тінь – дає змогу сховати частину екрану, наприклад, правильну відповідь на завдання [\(рисунок](#page-31-0) 26). Тінь (команда **«Сервис» → «Тень»**) повністю закриває екран, однак користувач може змінити її розміри, перетягнувши границю.

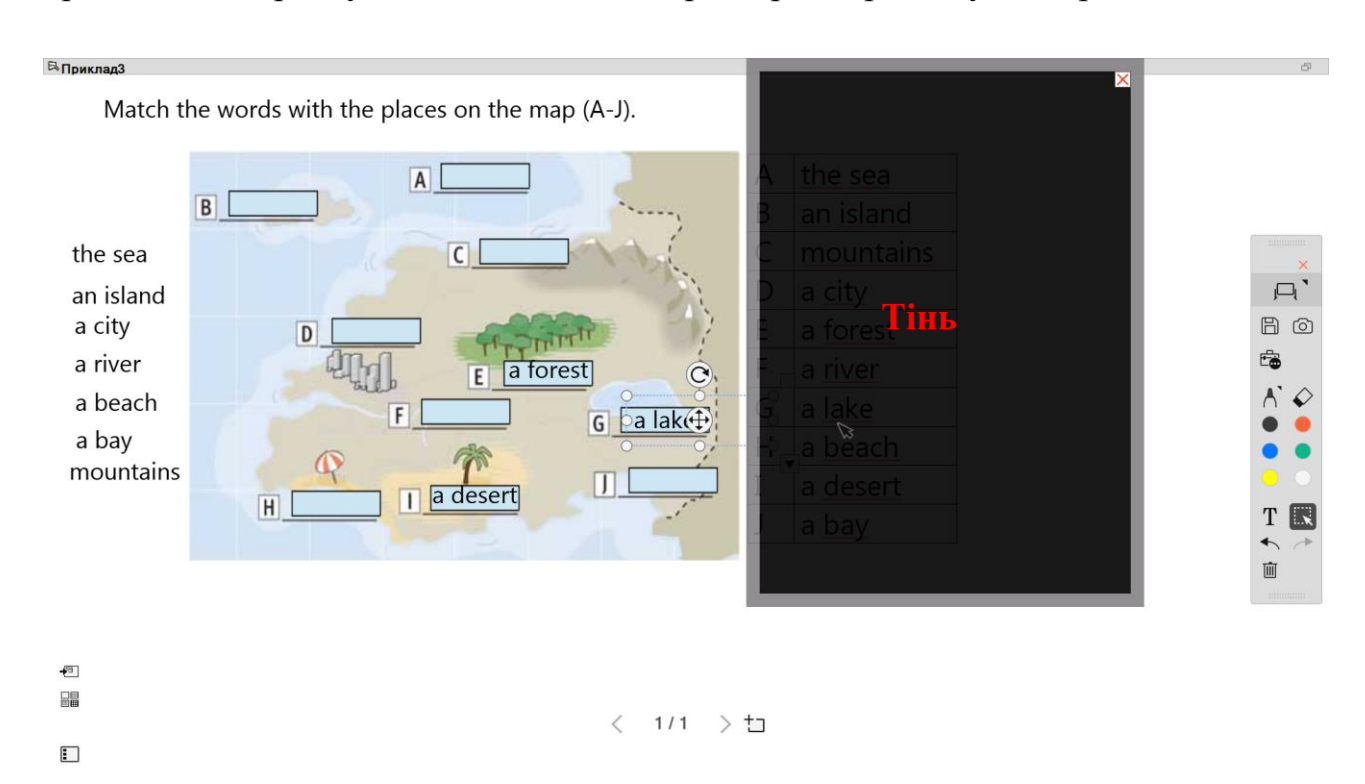

<span id="page-31-0"></span>Рисунок 26 – Робота з тінню в Easy Interactive Tools

Щоб не відволікати увагу студентів на зайві деталі можна скористатися ліхтарем (команда **«Сервис» → «Фонарик»**). Він може бути круглим або прямокутним. Форма ліхтаря змінюється у вікні **«Параметры»** (вкладка **«Общие»**), відкривається командою **«Сервис» → «Параметры»** [\(рисунок](#page-31-1) 27).

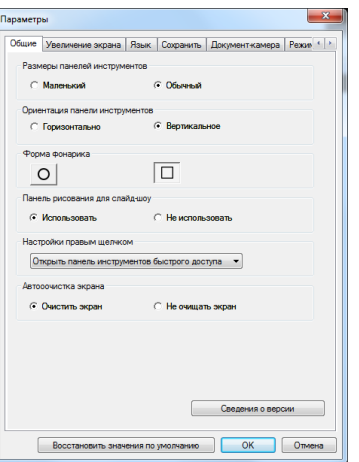

<span id="page-31-1"></span>Рисунок 27 – Вікно **«Параметры»** Easy Interactive Tools

На рисунку 28 представлений приклад використання ліхтаря для висвітлення важливого правила обчислення визначника матриці третього порядку.

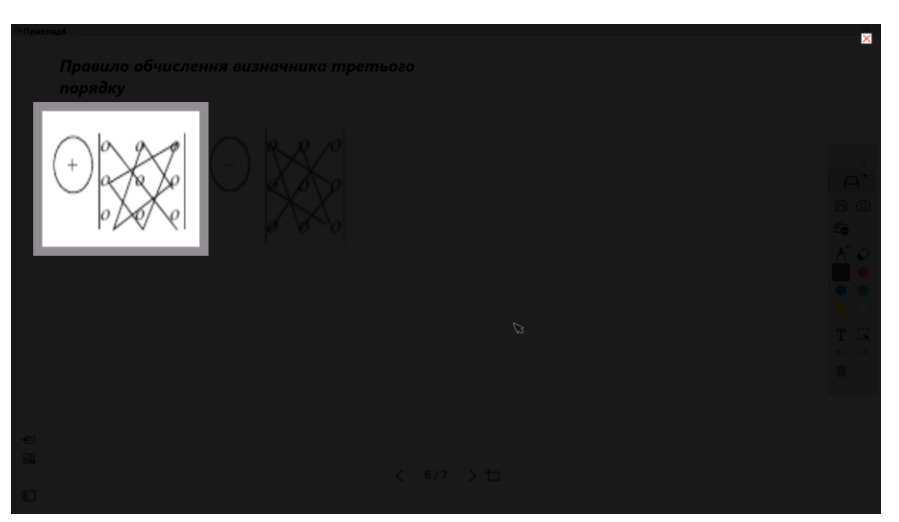

Рисунок 28 – Робота з ліхтарем в Easy Interactive Tools

За допомогою команди **«Сервис» → «Увеличить область»** також можна сфокусувати увагу на частині сторінки Easy Interactive Tools.

На жаль в Easy Interactive Tools немає можливості створювати анімацію, її можна зімітувати додаючи на кожну наступну сторінку до існуючої інформації додаткові матеріали.

Вікно додатку Smart Notebook утримує рядок меню, панель інструментів та бічну панель [\(рисунок 29\)](#page-32-0).

<span id="page-32-0"></span>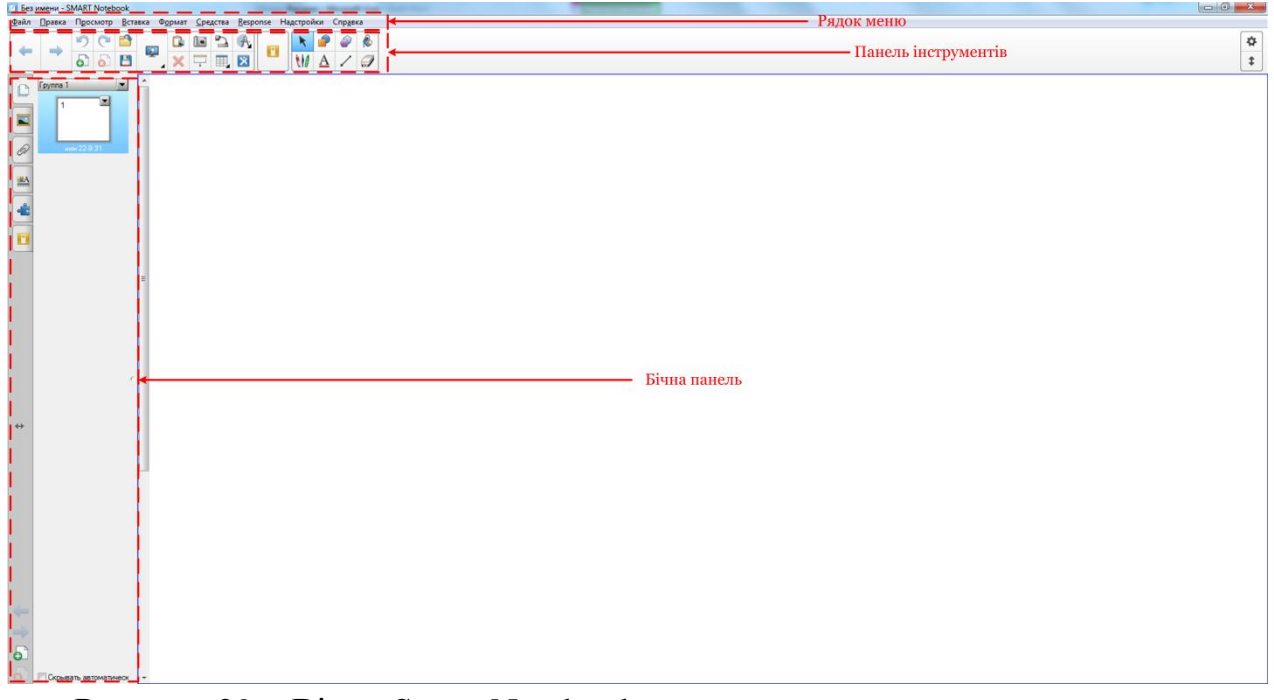

Рисунок 29 – Вікно Smart Notebook

Важливі для роботи викладача інструменти розглянуті на рисунку 30.

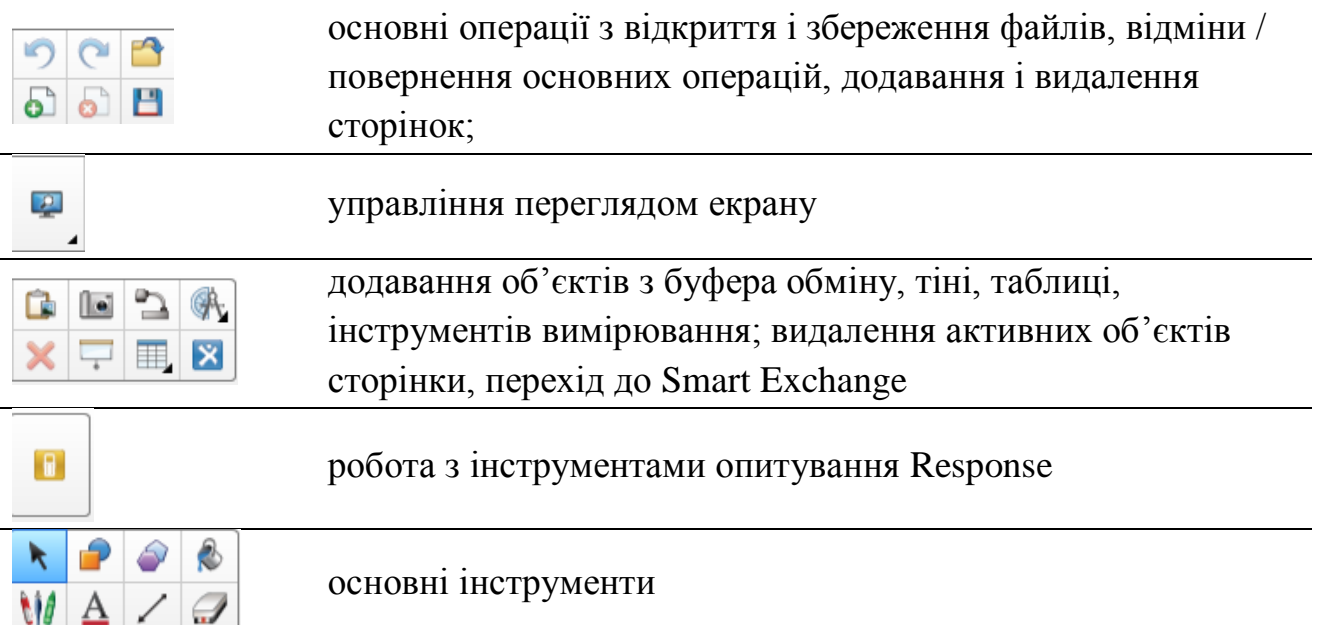

Рисунок 30 – Огляд панелі інструментів Smart Notebook

Дуже важливі різні інструменти безпосереднього малювання – пір'я та олівці. Їх використання можливо не тільки в процесі підготовки інтерактивних матеріалів, а й в процесі їх демонстрації. Це маркер, чарівне перо, перо розпізнавання фігур. Інструментом «Виділення» (<sup>2</sup>) можна виділяти частини тексту як маркером. «Чарівне перо» (<sup>1</sup>) – лінія після малювання ним зникає, після зображення цим інструментом овалу – заявляється ліхтар, а прямокутника – обведений фрагмент збільшується. **«Перо розпізнавання фігур»** ( ) на основі побудованого чотирикутника автоматично будує прямокутник або квадрат, а на основі овалу – акуратне коло або овал.

Використання кнопки фігури дає змогу побудувати різноманітні фігури: від простих геометричних примітивів до складних зірок, стрілок, виносок та ін.

Обрання відповідного інструменту відкриває додаткову панель з кнопками для його налаштування [\(рисунок 31\)](#page-34-0): колір, товщина, прозорість, форма.

Робота з інструментом **«Текст»** передбачає вибір гарнітури, розміру і кольору шрифту, методу накреслення, а також налаштування методу вирівнювання. У тексті можна змінити індекс – зробити його верхнім або нижнім. Також можна змінити прозорість тексту.

За допомогою ластику користувач може видаляти нарисоване пером або олівцем, однак лінії, фігури, рисунки та текст не можна видалити цим інструментом.

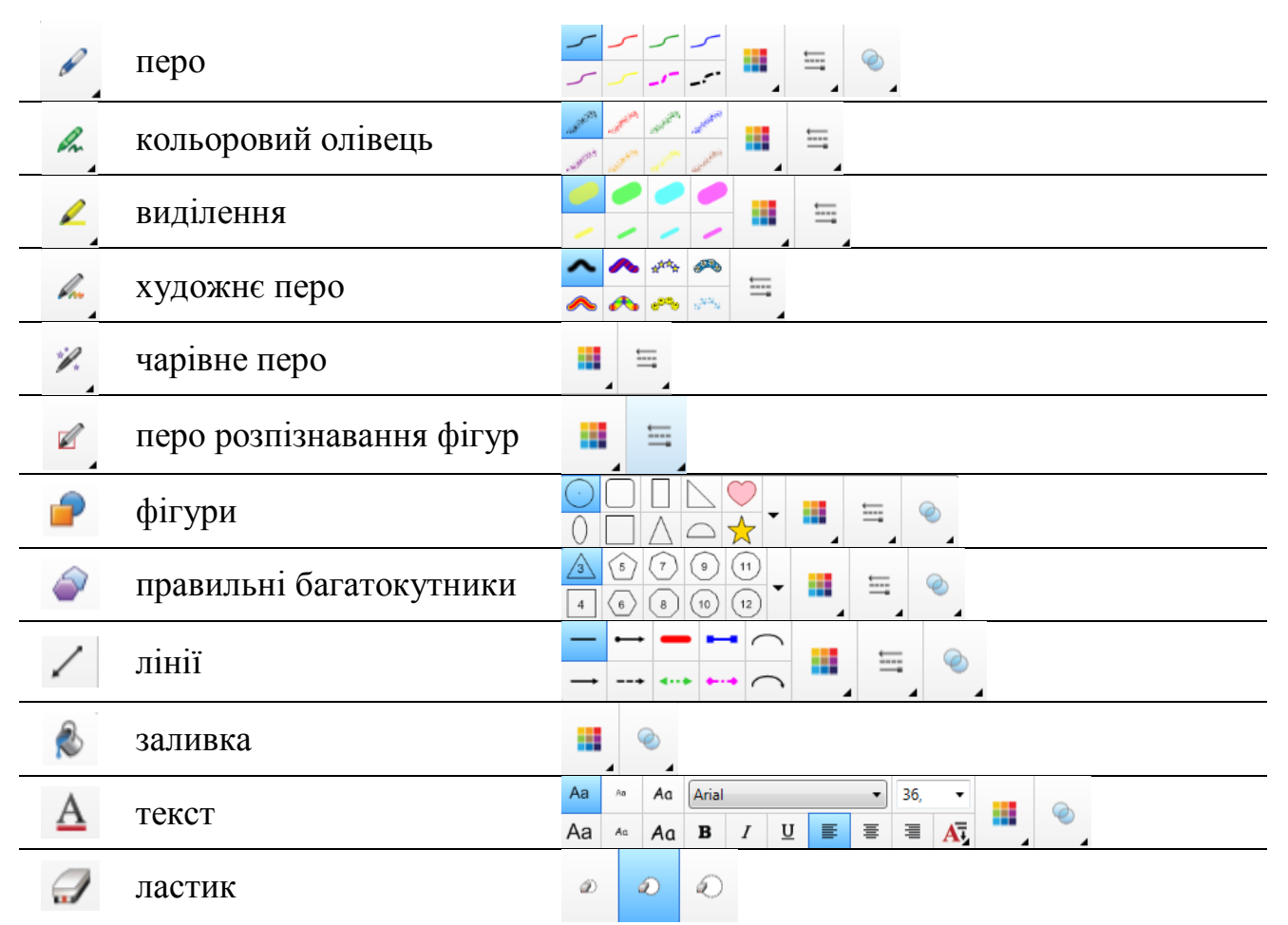

<span id="page-34-0"></span>Рисунок 31 – Основні інструменти Smart Notebook

На сторінки Smart Notebook можна додавати таблиці, рисунки, звук, відео та посилання на інші ресурси, для чого використовують команди меню **«Вставка»**.

Форматування сторінки та її вмісту здійснюють за допомогою команд меню **«Формат»**. Важливо, що можна змінити колір сторінки командою **«Формат» → «Страница» → «Установить заливку фона»** [\(рисунок 32\)](#page-34-1).

<span id="page-34-1"></span>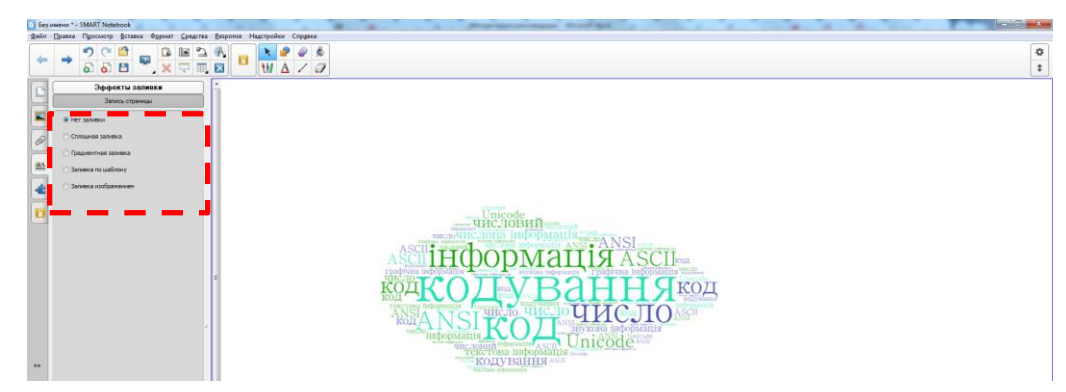

Рисунок 32 – Налаштування заливки сторінки Smart Notebook

35

Виділення будь-якого об'єкту призводить до активації його меню, яке відкривається після клацання по значку списку, що розкривається [\(рисунок 33\)](#page-35-0). У цьому наборі команд достатньо важливими є: **«Блокировка»** та **«Свойства»**. Блокування об'єкта захищає його від випадкового переміщення або зміни. А команда **«Свойства»** відкриває набір ефектів анімації, які можна застосувати до елементів слайдів (обведено червоною границею в бічній панелі на рисунку 33). Змінити розмір об'єкта можна за допомогою маркеру, який знаходиться в його нижньому правому куті (помічений стрілкою на рисунку 33). Можна додати ефект прозорості різним елементам, розташованим на сторінці (підкреслено в бічній панелі). В деяких випадках варто об'єднати декілька елементів на сторінці, для чого їх захоплюють мишею при активній кнопці **\*** та обирають команду «**Группировать»**.

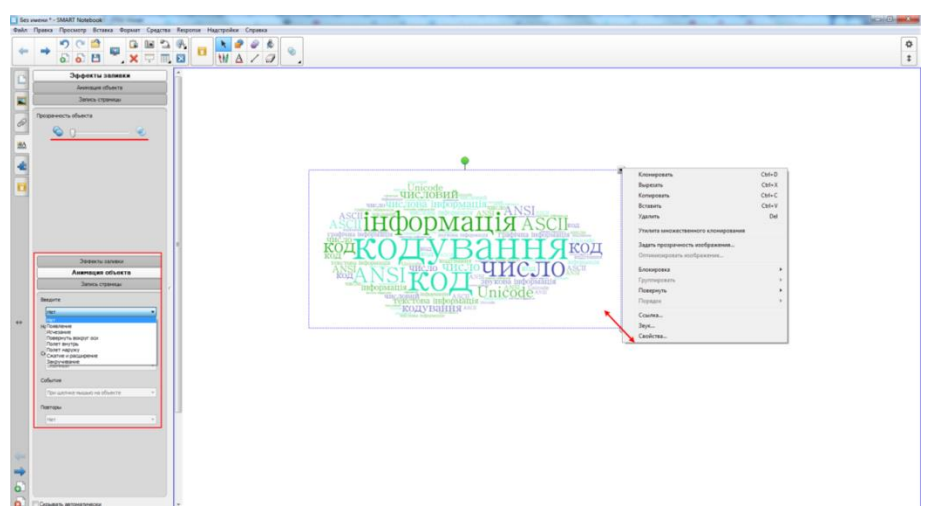

<span id="page-35-0"></span>Рисунок 33 – Робота з об'єктом в Smart Notebook

До цінних елементів Smart Notebook відносяться колекції за різними тематиками, які утримують рисунки, інтерактивні засоби і мультимедіа та файли й сторінки Notebook [\(рисунок 34\)](#page-35-1). Інтерактивні засоби змінюються після натискання на них, наприклад, гральний кубик – перегортається, секундомір – відраховує час, повітряна кулька – зникає

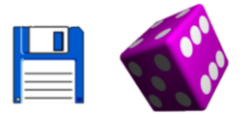

Рисунок 34 – Рисунок та інтерактивний елемент Smart Notebook

<span id="page-35-1"></span>Важливими інструментами Smart Notebook є Lesson Activity Toolkit, конструктор занять і Response, які дають змогу провести опитування на занятті.
**«Lesson Activity Toolkit»** – це набір ігрових завдань, для доступу до якого необхідно у бічній панелі натиснути кнопку  $\blacksquare$ , обрати Lesson Activity Toolkit 2.0 та вибрати потрібне завдання (при необхідності можна ознайомитися з прикладами).

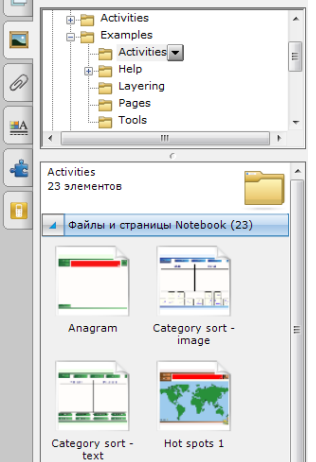

Рисунок 35 – Виклик **«Lesson Activity Toolkit 2.0»**

Для роботи з конструктором занять необхідно в бічній панелі натиснути кнопку  $\left| \cdot \right|$ , а потім активізувати цей інструмент. Роботу з ним розглянемо на прикладі, який буде представлений в методичних рекомендаціях.

Response дає змогу проводити тестування та опитування в аудиторії з використанням спеціальних пультів. Тип тестових завдань, які пропонує Response, достатньо обмежений.

Можна визначити послідовність переходів між сторінками. Для цього в меню об'єкту, який виступає в якості посилання обирають команду **«Ссылка…»** і в діалоговому вікні [\(рисунок 36\)](#page-36-0): задають URL-адресу на сторінку (Вебсторінка); зі списку сторінок файлу обирають відповідну сторінку; вказують файл на цьому ж комп'ютері; переглядають всі активні посилання в цьому документі Smart Notebook.

<span id="page-36-0"></span>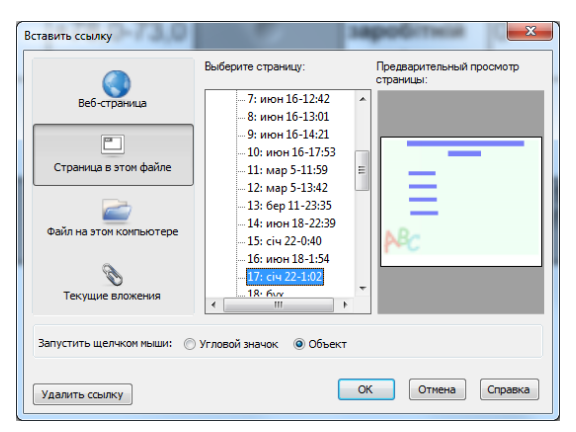

Рисунок 36 – Діалогове вікно **«Вставить ссылку»**

Для роботи на занятті необхідно перейти у повноекранний режим натискають кнопку . У цьому режимі можна писати, малювати, виділяти елементи, перетягати об'єкти, переходити за посиланнями, демонструвати анімаційні ефекти.

# **Лабораторна робота №3**

## **Розробка інтерактивних матеріалів в Easy Interactive Tools**

**Мета:** ознайомлення з можливостями інтерактивного проєктора Epson та вивчення перспектив його використання при навчанні програмуванню / інформатиці в закладі вищої освіти.

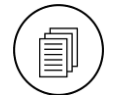

#### **Завдання:**

- 1. Ознайомитися з основними інструментами програми Easy Interactive Tools:
	- a) працюючи з додатком за персональним комп'ютером;
	- b) працюючи з додатком на екрані.
- 2. Підготувати до теми (див. особистий варіант) інтерактивні матеріали для проведення заняття.

Вимоги до матеріалів:

- a) обов'язкова титульна сторінка з фоновим рисунком (можна використовувати хмару слів з цієї теми);
- b) при необхідності представити на сторінках невеличкі текстові фрагменти;
- c) теоретичні відомості проілюструвати схемами і рисунками;
- d) схеми і фрагменти програм оформити у вигляді рисунків;
- e) після сторінок з теоретичними відомостями розташувати сторінку з опорним конспектом до теми;
- f) на останніх 1-2 сторінках розташувати завдання для розв'язання на занятті.
- 3. Підготовлені матеріали представити на занятті.

#### **Індивідуальні варіанти**

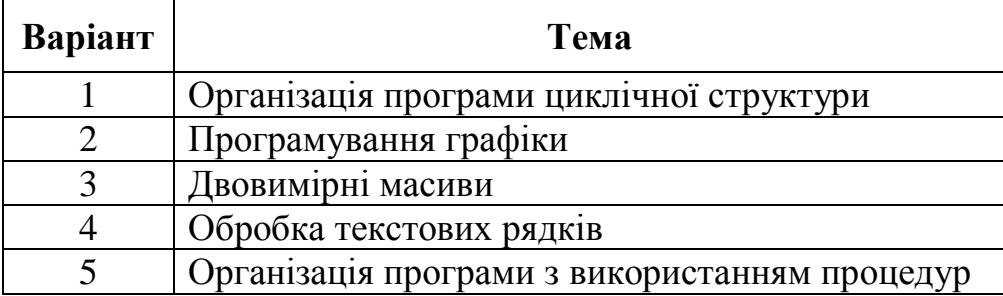

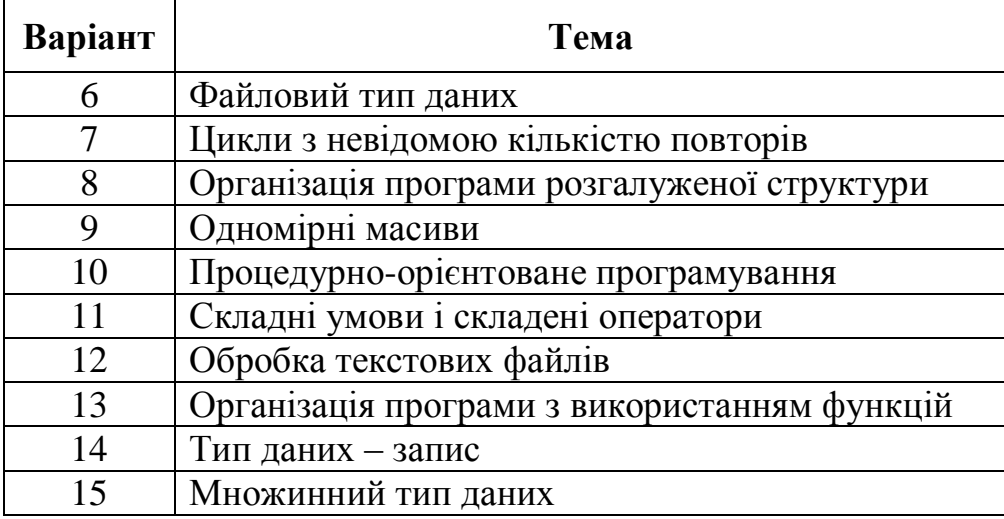

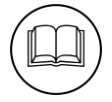

#### **Методичні рекомендації**

Розглянемо процес розробки теоретичних відомостей до теми «Кодування інформації та зберігання її в пам'яті комп'ютера».

- 1. Робота в реальних умовах з Easy Interactive Tools за комп'ютером і біля дошки: відпрацьовані основні прийоми роботи зі стілусом, засвоєні основні дії з використання тіні та ліхтаря.
- 2. Для створення інтерактивних матеріалів були підготовлені матеріали та знайдені рисунки.

Хмару слів, яка буде на титульній сторінці розроблено в сервісі Word Art\* – URL : [https://wordart.com/.](https://wordart.com/) Основна проблема роботи з цим сервісом – вибір шрифта, який підтримує кирилицю. Була обрана форма – хмара, а гарнітура – Chrysanthi. Після натискання кнопки Visualize, отримана хмара слів [\(рисунок](#page-38-0) 37), яка завантажена як Standard PNG.

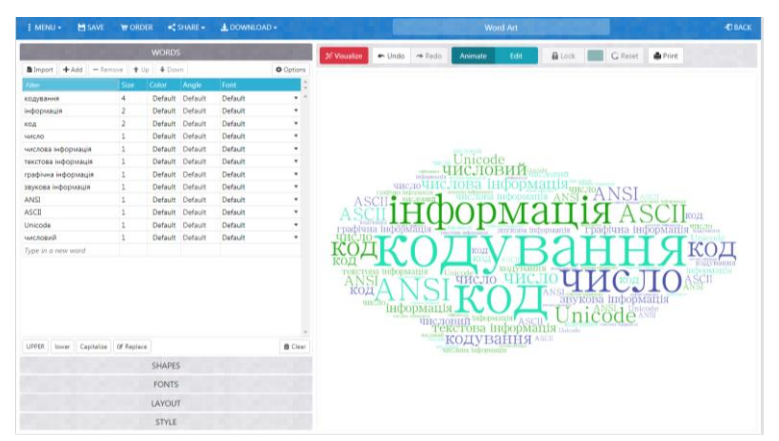

Рисунок 37 – Онлайн ресурс Word Art

<span id="page-38-0"></span>l \* Існують інші сервіси – Tagxedo, Wordle, Word it Out та ін.

Для створення титульної сторінки в EIT скористалися рисунком знайденим в Internet. Для розташування його на титульній сторінці натискають кнопку **Е**, а у вікні **Выбрать фон** клацають по кнопці <u>и не</u>, після чого обирають потрібний рисунок [\(рисунок 38\)](#page-39-0).

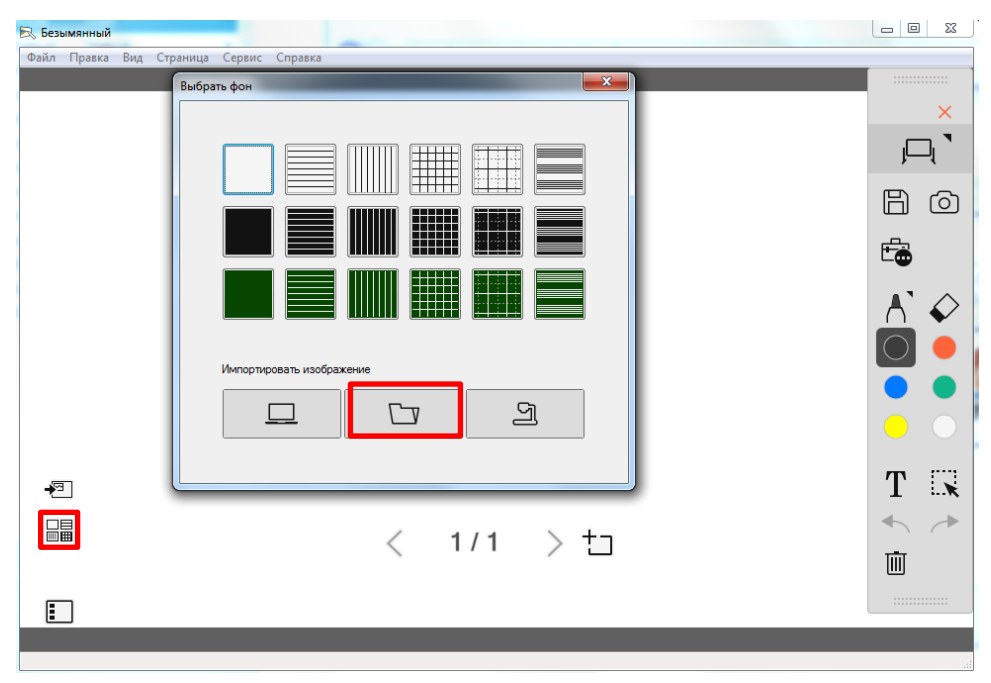

<span id="page-39-0"></span>Рисунок 38 – Налаштування фону сторінки в Easy Interactive Tools

Хмара слів (рисунок) на сторінку додається за допомогою кнопки  $\overline{•}$ . В результаті титульна сторінка виглядає так [\(рисунок 39\)](#page-39-1).

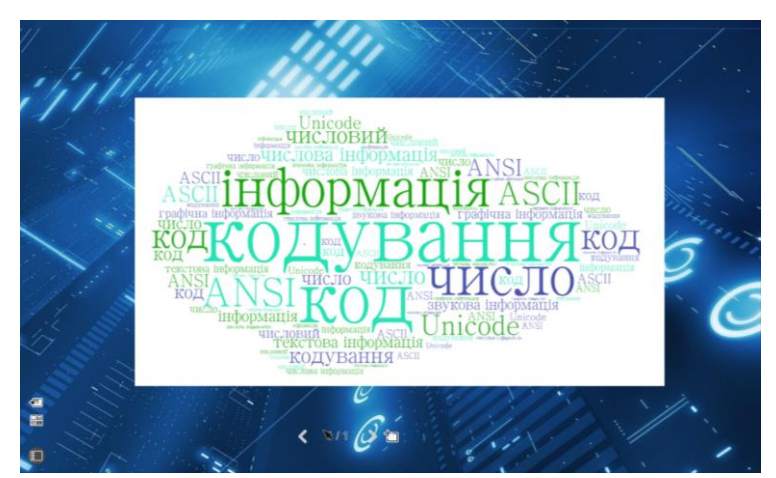

<span id="page-39-1"></span>Рисунок 39 – Титульна сторінка інтерактивних матеріалів в Easy Interactive Tools

Для додавання нової сторінки натискаємо кнопку - На цій сторінці розташовані відомості про види інформації. Для цієї сторінки можна створити інфографіку. Заголовком сторінки може бути текст «Види

інформації:» або запитання «Які види інформації вам відомі?». В першому випадку інфографіка розташовується на сторінці, а в другому її закривають білим прямокутником і в процесі демонстрації видаляють ластиком (після відповідей студентів).

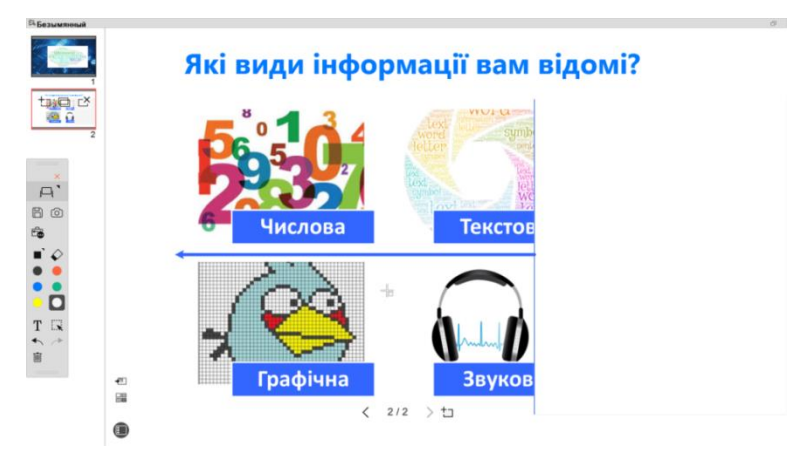

Рисунок 40 – Сторінка 2 інтерактивних матеріалів в EIT

Таким же чином розробляються інші сторінки матеріалів в Easy Interactive Tools.

При розробці опорного конспекту слід врахувати, що це побудована за спеціальними принципами візуальна модель змісту навчального матеріалу. В ній лаконічно відображено основні позиції теми, а також використовуються графічні прийоми підвищення ефекту запам'ятовування та засвоєння. Опорний конспект розроблений в Microsoft Visio [\(рисунок 41\)](#page-40-0).

# Кодування інформації

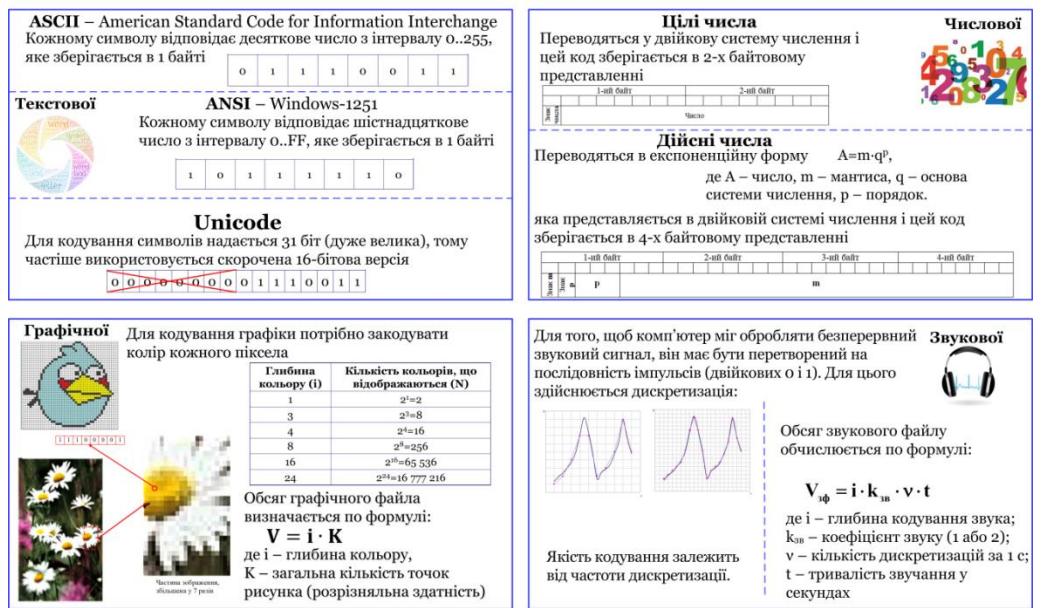

<span id="page-40-0"></span>Рисунок 41 – Опорний конспект

На трьох останній сторінках представлені задачі для розв'язання на дошці та завдання на перетягування.

Сторінки інтерактивних матеріалів:

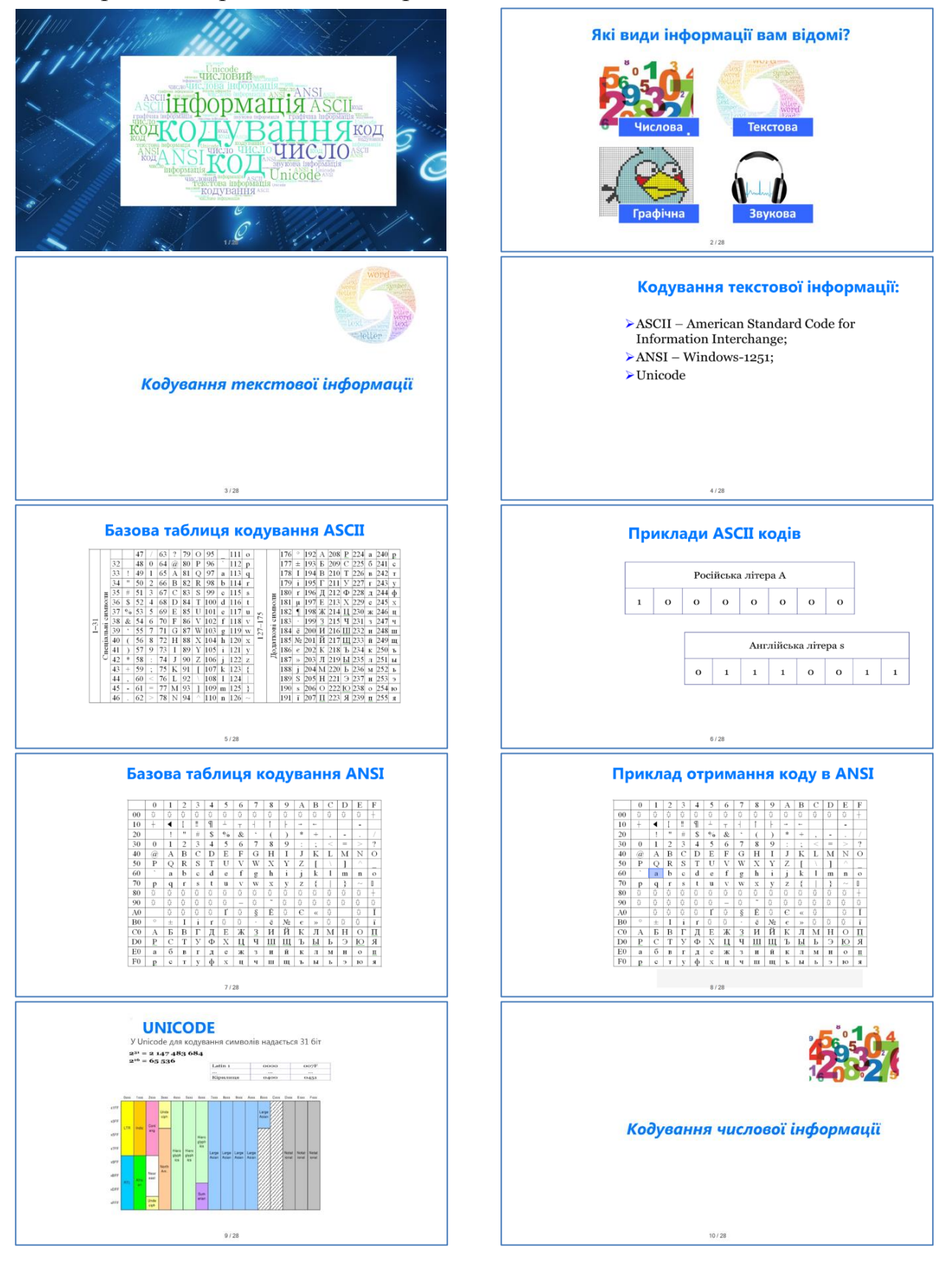

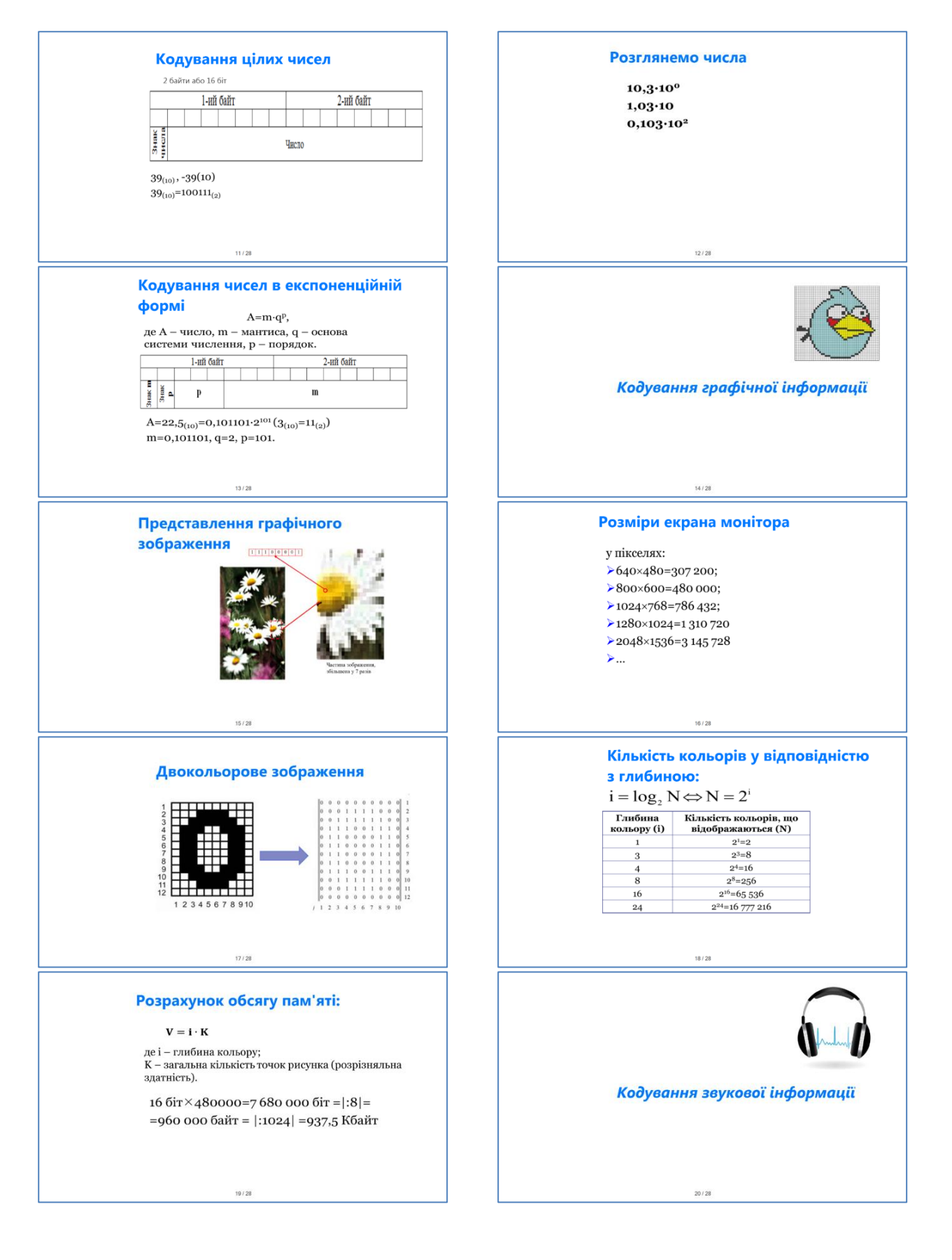

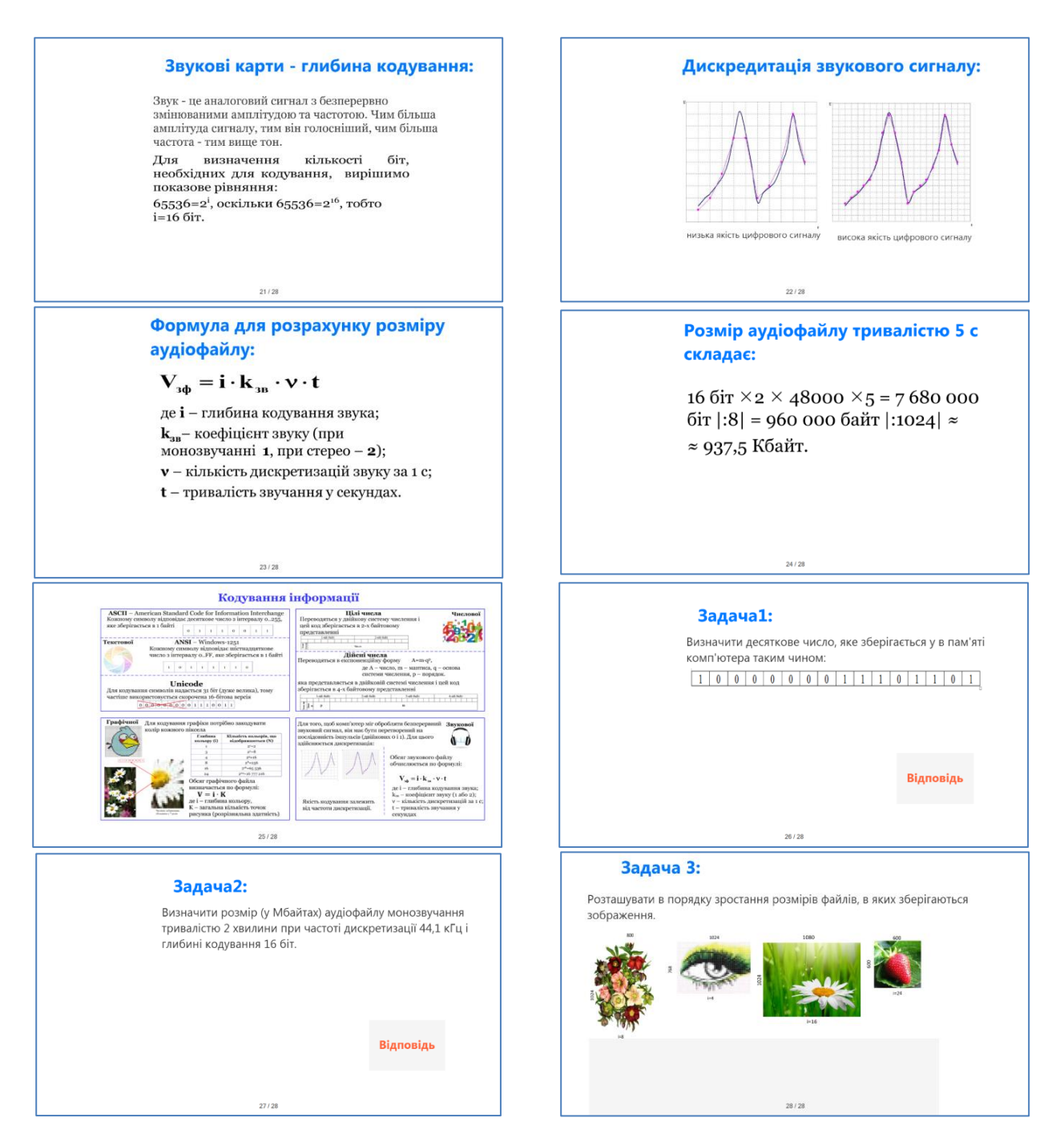

# **Лабораторна робота №4**

# **Розробка навчальних матеріалів в Smart Notebook**

**Мета:** ознайомлення з можливостями програми Smart Notebook, створення повноцінного інтерактивного матеріалу для практичних занять з програмування / інформатики.

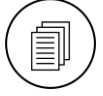

#### **Завдання:**

1. Ознайомитися з матеріалами, розробленими для Smart Notebook (див інформаційні матеріали ).

- 2. Завантажити Smart Notebook і ознайомитися з його інструментами.
- 3. Розробити повнофункціональне заняття до лабораторної роботи з теми (див. індивідуальний варіант):

Вимоги до матеріалів:

- a) обов'язкова титульна сторінка з фоновим рисунком;
- b) нагадати основні теоретичні відомості, що використовуються у відповідній лабораторній роботі (2 слайди);
- c) на сторінках представити ілюстративні матеріали (можливо відео), частини блок-схем алгоритмів та фрагменти програмних кодів;
- d) за допомогою гіперпосилань реалізувати переходи в середовище програмування, в якому ілюструється робота повноцінної програми, та на сторінки цього ж файлу (наприклад, з додатковими завданнями);
- e) на останніх 2-3 сторінках розташувати завдання для самостійного розв'язання з метою закріплення умінь розробки програм з відповідної теми.
- 4. В аудиторії представити заняття.

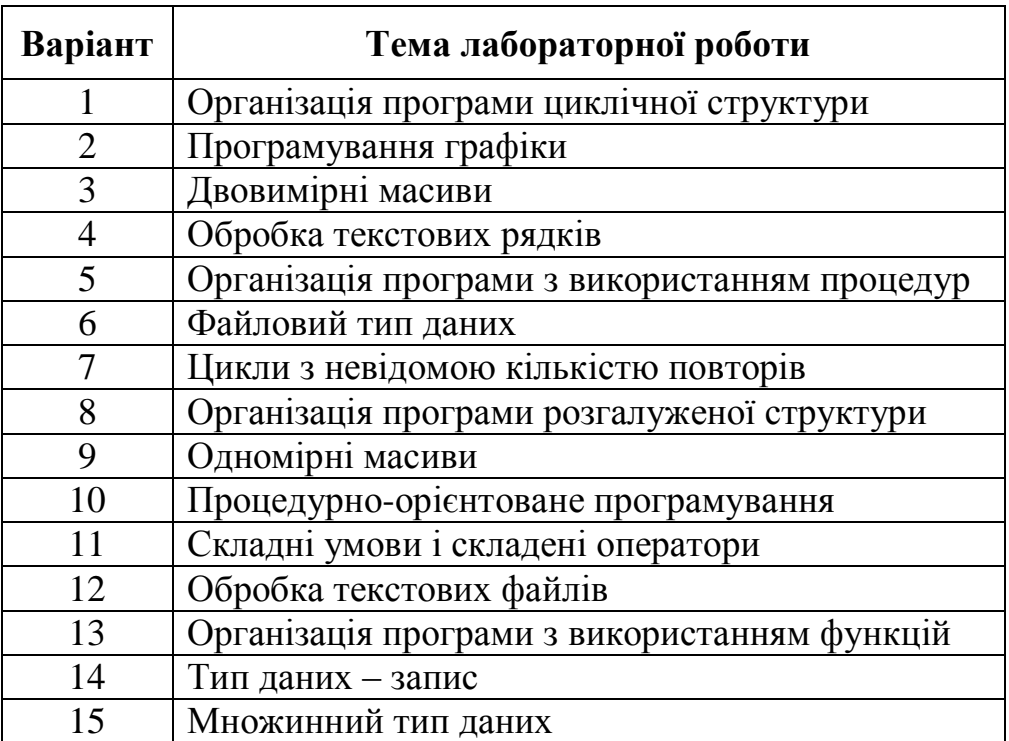

#### **Індивідуальні варіанти**

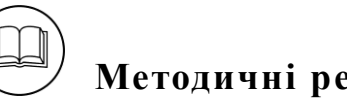

## **Методичні рекомендації**

Розглянемо процес розробки інтерактивних матеріалів до теми «Комп'ютерні мережі».

- 1. Розглянути інформаційні матеріали, які розташовані на Порталі Smart Exchange [\(https://exchange.smarttech-prod.com/\)](https://exchange.smarttech-prod.com/) та на сайті освітнього проєкту Pоlymedia [\(https://edcommunity.ru/lessons/\)](https://edcommunity.ru/lessons/).
- 2. Розглянути методичні матеріали [\[2;](#page-95-0) [9\]](#page-95-1).
- 3. На 1 сторінці в якості фону додано рисунок, для чого виконано команду **«Формат» → «Страница» → «Установить заливку фона»**, після чого обрано відповідний файл. На сторінку було додано білий прямокутник і текст – назва теми, після чого обидва елементи були виділені мишею та згруповані [\(рисунок 42\)](#page-45-0).

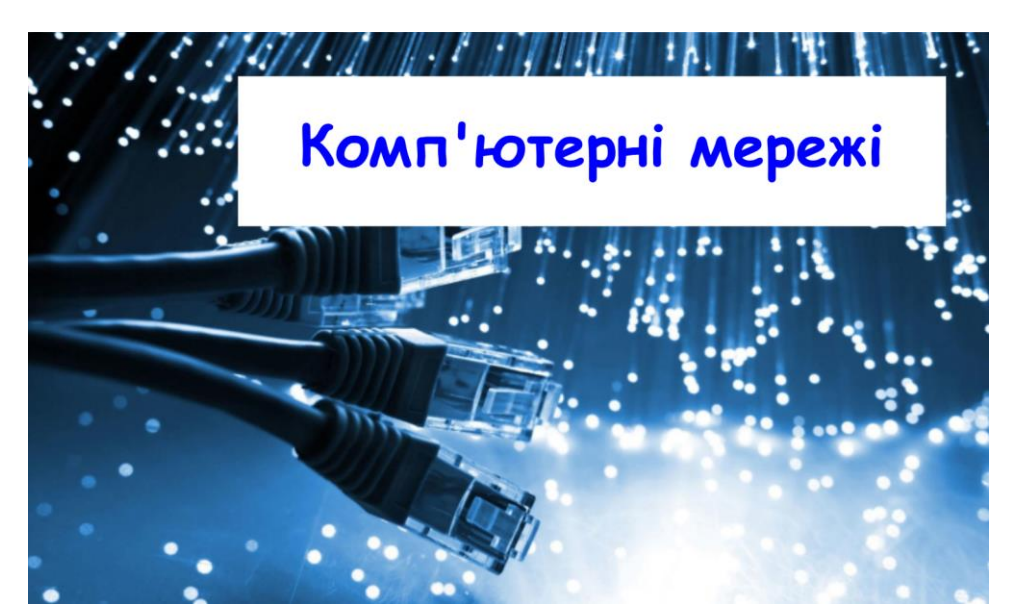

Рисунок 42 – Сторінка 1 заняття в Smart Notebook

<span id="page-45-0"></span>На другому слайді представлені рівні представлення в моделі OSI, які демонструються у таблиці. Декілька комірок таблиці можна об'єднати, обравши відповідну команду контекстного меню виділених комірок. Комірки таблиці в Smart Notebook можна скривати тінню і в процесі заняття відкривати їх поступово, для цього в меню комірки обирається команда **«Добавить затенение ячейки»** [\(рисунок 43,](#page-46-0) a). У результаті на сторінці були скриті всі комірки, а в процесі заняття поступово ці комірки відкриватимуться [\(рисунок 43,](#page-46-0) b).

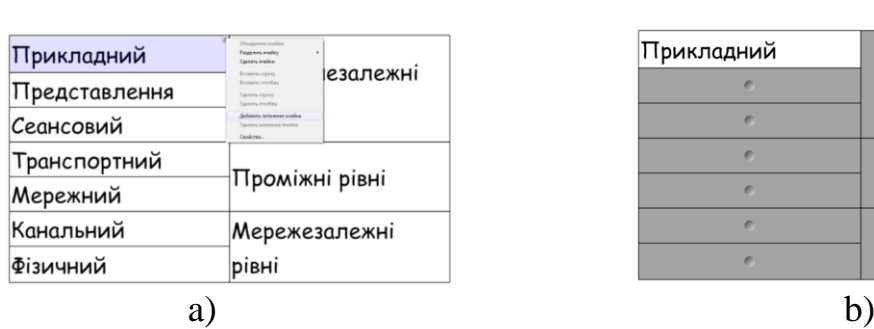

Рівні моделі OSI

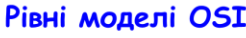

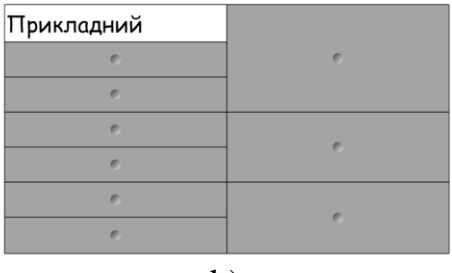

<span id="page-46-0"></span>Рисунок 43 – Додавання тіні на комірку в Smart Notebook

На сторінку 3 було додано відео (у форматі .flv). Наступна сторінка демонструє правило побудови мережі з використанням репітерів. На ній за допомогою чарівного пера ліхтарем висвітлені 2 репітери (з 4-х), а за допомогою маркеру виділено 3 сегменти мережі, до яких підключені комп'ютери [\(рисунок 44\)](#page-46-1).

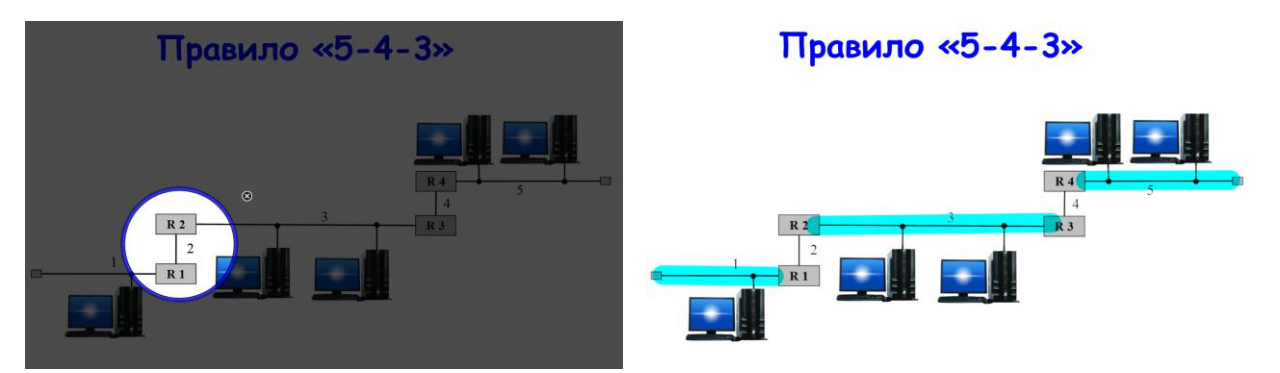

Рисунок 44 – Сторінка 4 та проєкт її демонстрації

<span id="page-46-1"></span>Після цього можна продемонструвати роботу з побудови комп'ютерної мережі за допомогою, наприклад, Lucidchart [\(рисунок 45\)](#page-46-2).

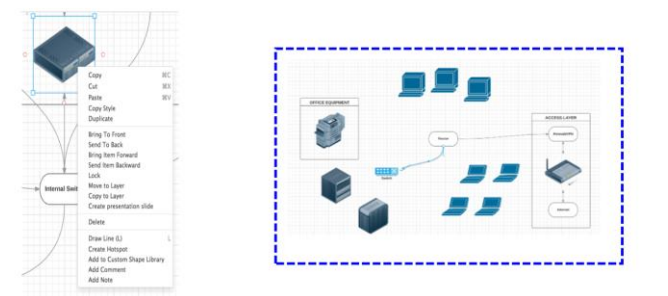

#### Побудова мережі в Lucidchart

<span id="page-46-2"></span>Рисунок 45 – Сторінка 5

47

Обмежена синім кольором частина сторінки була закрита білим прямокутником, для якого додана анімація – зникання по клацанню мишею [\(рисунок 46\)](#page-47-0). Це потрібно для переходу від деталей до загальної ілюстрації.

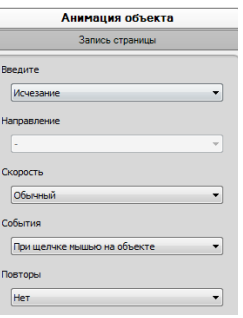

#### <span id="page-47-0"></span>Рисунок 46 – Додавання анімації

На сторінках 7 і 8 розглянуто підключення папки у вигляді логічного диску. На сторінці 8 шлях до мережної папки обведений прямокутною областю за допомогою чарівного пера, що призвело до збільшення обведеної області [\(рисунок 47\)](#page-47-1).

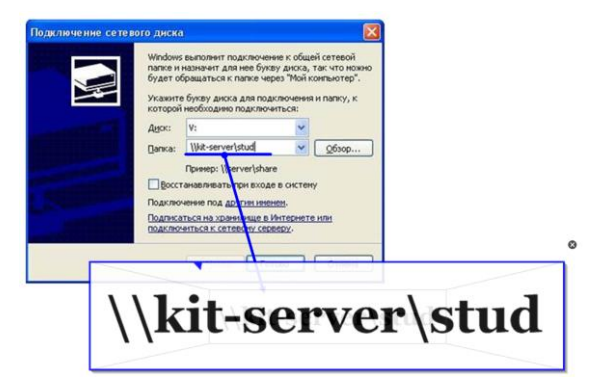

<span id="page-47-1"></span>Рисунок 47 – Сторінка 8

Після цього студентам можна запропонувати завдання на класифікацію топології мережі та видів кабелів. Це завдання створено за допомогою конструктора уроків. Спочатку сторінка виглядала як на рисунку 48. Зображення мережних кабелів були дубльовані (лежить 2 рисунка) і вони на передньому плані, схеми топологій знаходяться на задньому плані, текстові блоки і схеми топологій закріплені блокуванням. До зображень мережних кабелів додана прозорість (оскільки вони перетягатимуться на відповідну схему топології), для чого клацають по фоновому кольору мишею [\(рисунок 49\)](#page-48-0).

Вкажіть, які з наведених видів мережних кабелів:

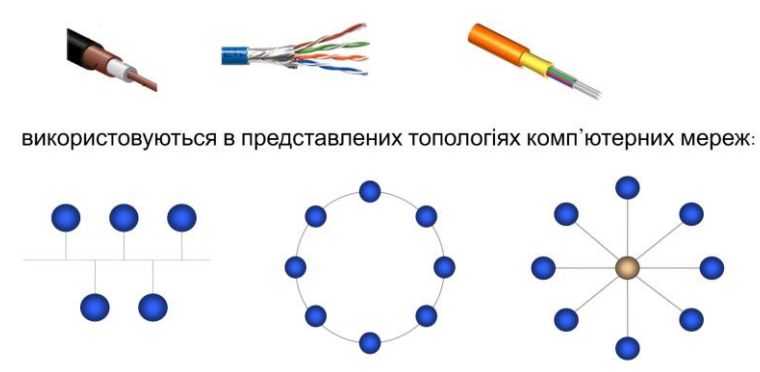

Рисунок 48 – Сторінка перед створенням завдання

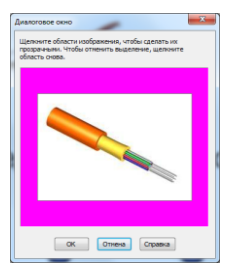

<span id="page-48-0"></span>Рисунок 49 – Вікно корегування прозорості об'єкта

Створення завдання за допомогою **«Конструктора занять»** \* :

- натиснути у бічній панелі кнопку **і** і натиснути піктограму конструктору ;
- виділити одну зі схем топологій і натиснути кнопку Правка, з'явиться панель з полями об'єктів, до яких будемо перетягати відповідні зображення кабелів [\(рисунок 50\)](#page-48-1);

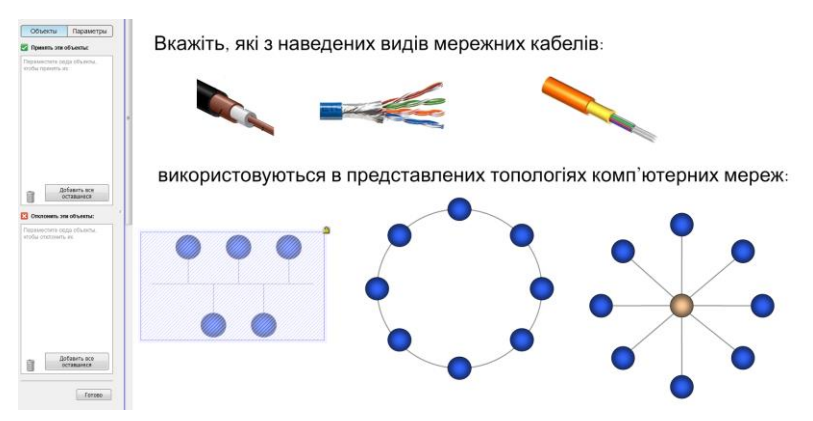

<span id="page-48-1"></span>Рисунок 50 – Панель Конструктора занять

 $\overline{a}$ 

<sup>\*</sup> – більш докладно про створення завдань за допомогою **Конструктора занять** див. <https://www.youtube.com/watch?v=y1oS4q5qkHQ>

- у верхнє поле **«Принять эти объекты»** перетягаємо верхній коаксіальний кабель, а всі інші зображення кабелів перетягаємо в поле **«Отклонить эти объекты»** (також можна скористатися кнопкою **«Добавить все оставшиеся»**);
- натискаємо кнопку **«Готово»**;

 $\overline{a}$ 

аналогічні дії виконуються для топологій зірка і кільце [\(рисунок 51\)](#page-49-0).

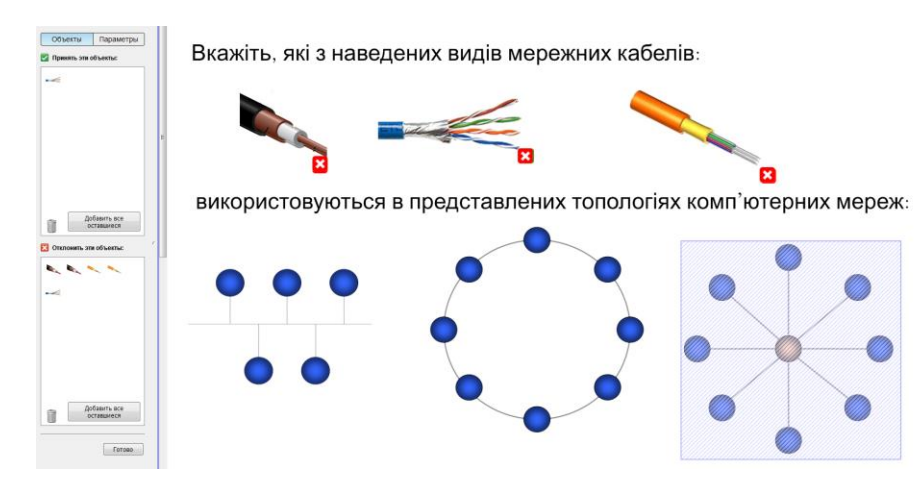

<span id="page-49-0"></span>Рисунок 51 – Результат роботи з Конструктором занять

Тепер на сторінку 6 можна додати посилання на сторінку з інтерактивним завданням (сторінка 9). Для цього на сторінку 6 додано прямокутну кнопку і текст – Завдання, фігуру і текст згрупували. Потім на цю фігуру додається посилання (команда **«Вставка» → «Ссылка»**), в діалоговому вікні обирається – **«Страница в этом файле»** і обирається потрібна сторінка (а).

Для додавання на сторінку посилання для відкриття додатку на комп'ютері необхідно обрати **«Файл на этом компьютере»** [\(рисунок 52,](#page-49-1) b)

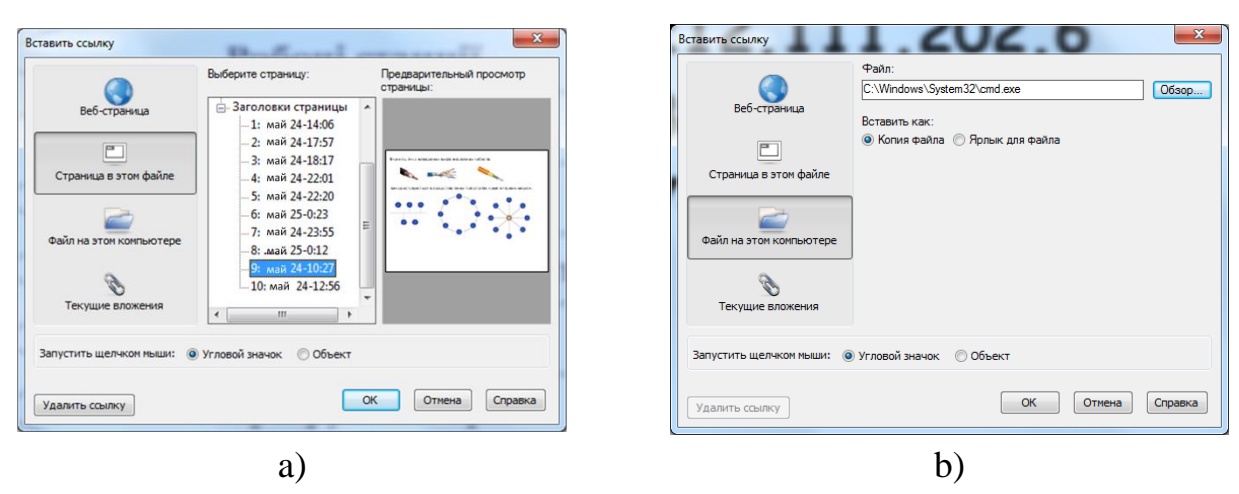

<span id="page-49-1"></span>Рисунок 52 – Вікно Вставить ссылку

Завдання на побудову IP-адреси з фрагментів також розроблено за допомогою **«Конструктора заданий»**.

У результаті було отримано заняття:

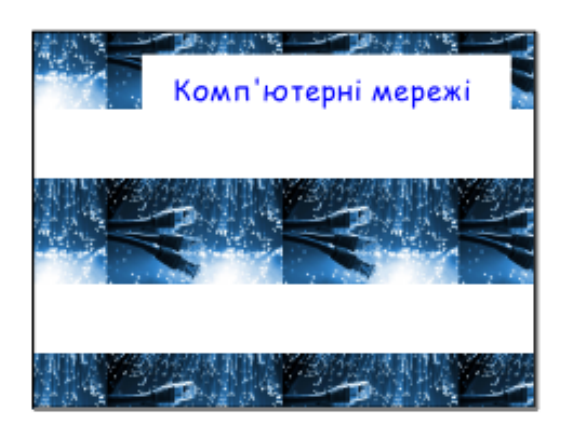

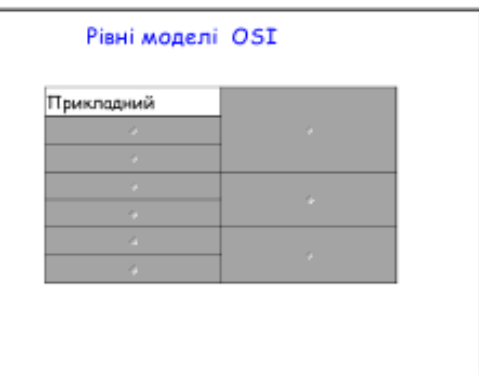

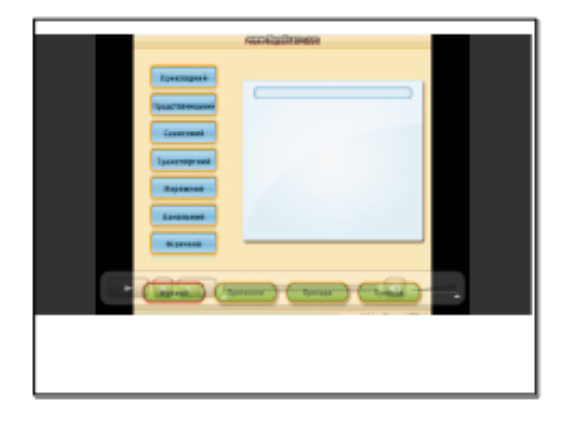

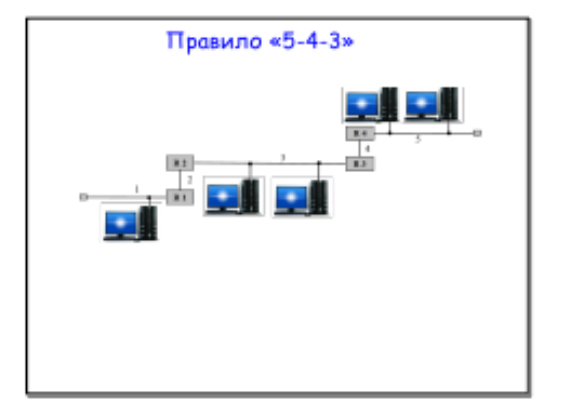

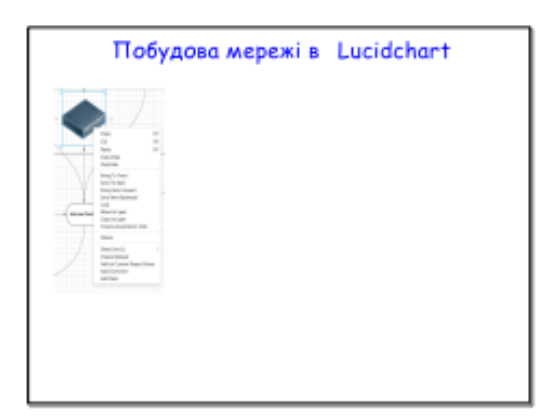

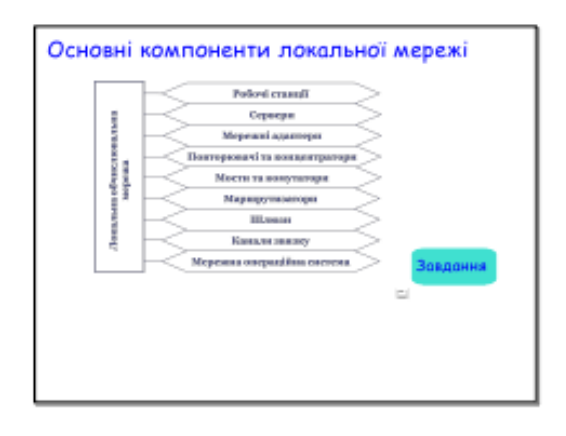

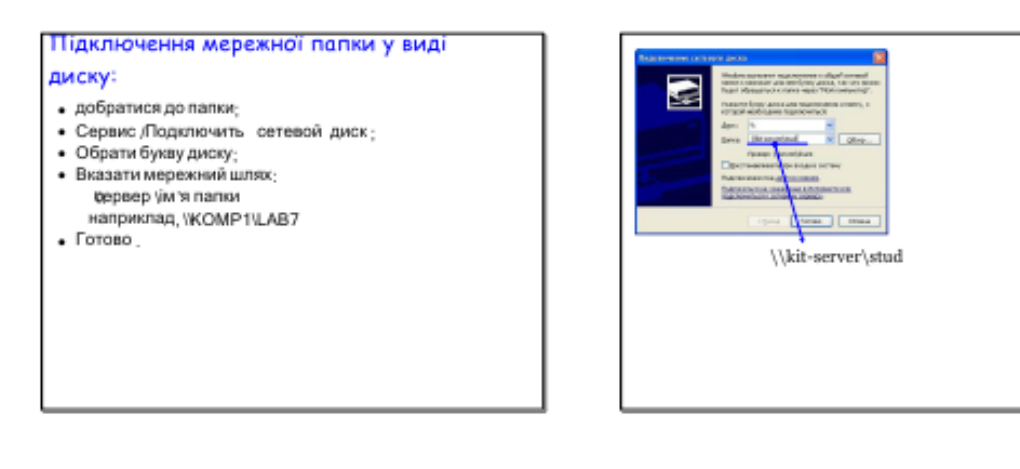

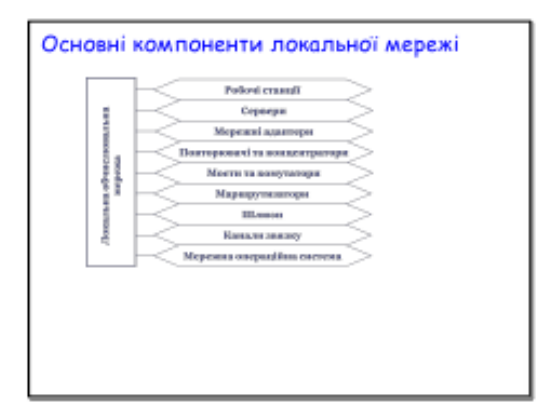

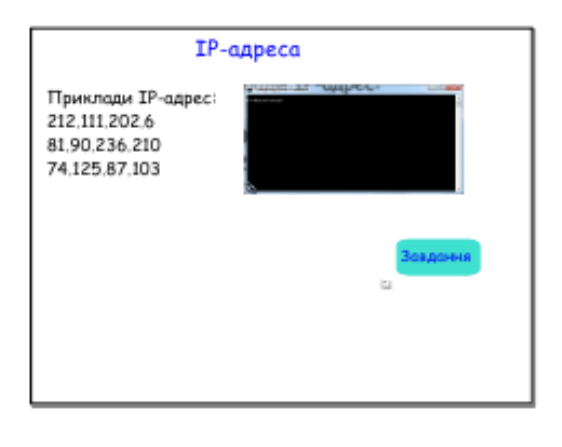

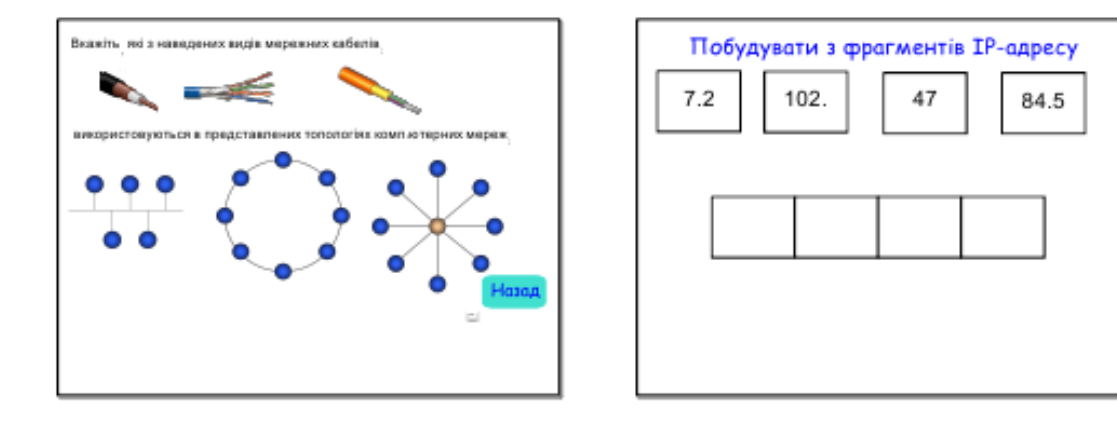

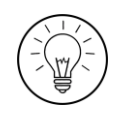

# **Дослідницьке завдання:**

Розглянути приклади ігрових завдань Lesson Activity Toolkit Smart Notebook і розробити два завдання з теми лабораторної роботи №4.

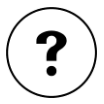

#### **Контрольні запитання:**

- 1. Чому матеріали розроблені в Easy Interactive Tools та Smart Notebook називаються інтерактивними?
- 2. Які типи анімації можна застосовувати в Smart Notebook?
- 3. Чи можна управляти послідовністю переходів між сторінками в Easy Interactive Tools та Smart Notebook?
- 4. Навіщо розробляти опорний конспект до теми?
- 5. Яку навчальну функцію виконує хмара слів?

#### **Тема 4. Інформаційні технології в контролі знань**

#### **Теоретичні відомості**

Одним із шляхів, що забезпечують вирішення проблеми інтенсифікації освітнього процесу, є застосування комп'ютерного тестування. Став очевидним факт, що тести дозволяють отримати об'єктивні оцінки рівня знань, умінь, навичок і уявлень, виявити прогалини в підготовці. Безумовно, найбільш раціональними шляхами є зміна загальної організації навчання і перехід від групових форм занять і контролю знань до індивідуальних, автоматизованих.

Комп'ютерна система тестування знань – інформаційна система для автоматичного проведення тестування в режимі діалогу між особою, яка ходить тестування, і комп'ютером. Ця система надає можливість подальшого автоматичного підрахунку результатів тестування цієї особи та одержанням зведених даних за різними критеріями від інших осіб, які проходять тестування. На сучасному етапі існує достатня кількість таких систем: Hot Potatoes, MyTest, TestTurn, eTest, INDIGO, EasyQuizzy тощо. Також існують онлайн середовища LearningApps, Кahoot, Quizizz, Flippity, Online Test Pad та ін.

Hot Potatoes – інструментальна програма-оболонка, що надає викладачам можливість самостійно створювати інтерактивні завдання, тести для контролю і самоконтролю учнів без знання мов програмування і залучення фахівців в області програмування.

За допомогою програми можна створити 10 типів вправ і тестів з різних дисциплін з використанням текстової, графічної, аудіо- та відеоінформації. Програма Hot Potatoes потрібна тільки викладачам для створення і редагування вправ.

Особливістю цієї програми є те, що створені завдання зберігаються в стандартному форматі веб-сторінки: для їх використання студентам потрібний лише веб-браузер.

Програма широко використовується в світі для створення завдань при вивченні будь-яких дисциплін. Програма розроблялася в 1997-2003 рр. Центром інформаційних технологій в гуманітарній освіті Університету Вікторії, Канада. Остання версія програми випущена в жовтні 2003 року. З 2009 року розробка та підтримка програми припинена<sup>\*</sup>.

До складу Hot Potatoes входять 5 блоків для складання завдань і тестів різних видів [\(рисунок 53\)](#page-53-0). Кожен блок можна використовувати як самостійну програму.

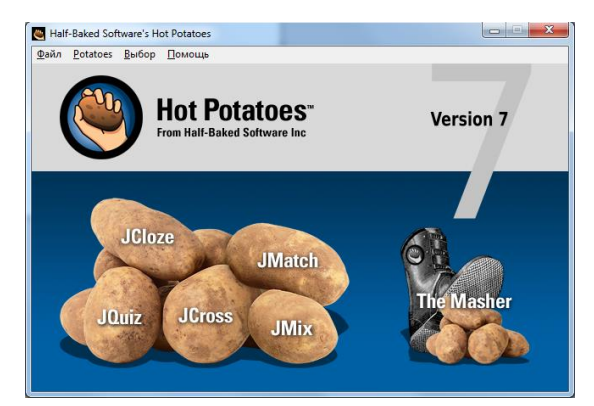

Рисунок 53 – Вікно Hot Potatoes

<span id="page-53-0"></span>Наприклад, для тестових завдань на заповнення пропусків (JCloze) при створенні необхідно ввести весь текст, виділити слова відповіді та натиснути кнопку **«Пробел»** [\(рисунок 54\)](#page-53-1).

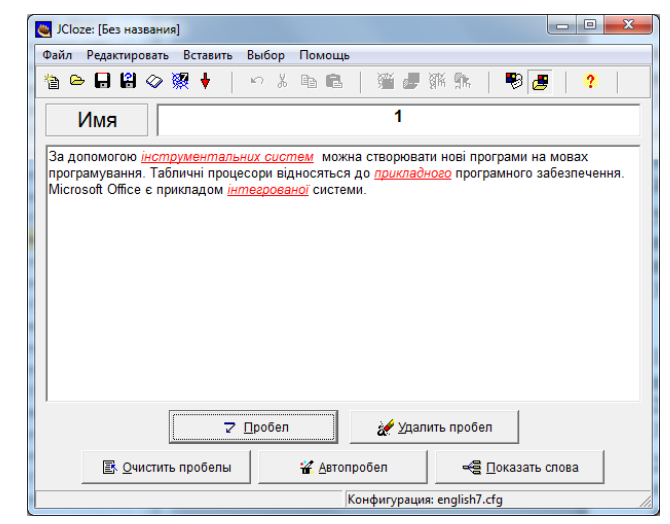

<span id="page-53-1"></span>Рисунок 54 – Створення завдання типа JCloze

 $\overline{a}$ \* – Скачати Hot Potatoes можна з офіційного сайту http://hotpot.uvic.ca

Завдання відкриється в браузері [\(рисунок 55\)](#page-54-0) і в полі студенту необхідно ввести свою відповідь.

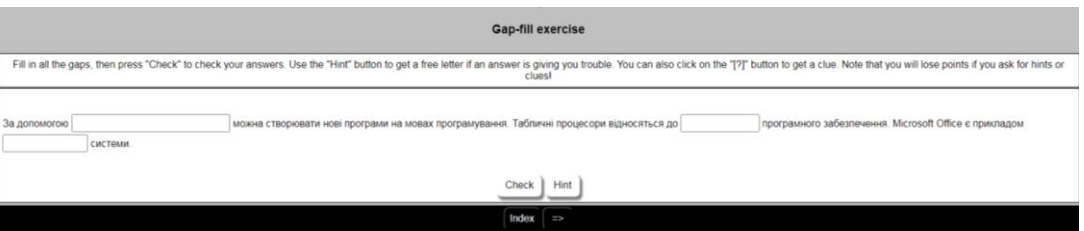

<span id="page-54-0"></span>Рисунок 55 – Готове завдання типа JCloze

Тестове завдання на відповідність (JMatch), створюється таким чином: в лівий стовпчик вводиться список, а в правий значення, що перемішуються [\(рисунок 56\)](#page-54-1).

|                               |                | <b>W</b> JMatch: [Без названия]<br>Файл Редактировать Вставить Управление списком | Выбор Помощь                                    | $\Box$                                               | $\overline{\mathbf{x}}$ |                                                                        |
|-------------------------------|----------------|-----------------------------------------------------------------------------------|-------------------------------------------------|------------------------------------------------------|-------------------------|------------------------------------------------------------------------|
| Имя                           |                | <b>临户日日◇深设→</b><br>い ※ 亀 亀                                                        | 活起调度<br>Встановити відповідність між пристроями | ₩                                                    | 2                       |                                                                        |
|                               |                | Слева по порядку                                                                  | Справа произвольно                              |                                                      | Метка                   | Встановити відповідність між пристроями                                |
| ▴<br>$\overline{\phantom{0}}$ |                | жорсткий диск                                                                     | зберігання даних                                |                                                      |                         | <b>Matching exercise</b>                                               |
|                               | $\overline{2}$ | принтер                                                                           | A<br>виведення даних                            |                                                      | Ē                       | Match the items on the right to the items on the left.                 |
|                               | 3              | процесор                                                                          | обробка даних                                   |                                                      |                         | Check                                                                  |
|                               | 4              | web-камера                                                                        | введення даних                                  |                                                      |                         | жорсткий диск эберігання даних -<br>222<br>принтер                     |
|                               | 5              |                                                                                   |                                                 |                                                      |                         | процесор<br>$\overline{\boldsymbol{m}}$<br>web-камера<br>обробка даних |
|                               |                | Обычно:                                                                           | 222                                             | $\overline{\phantom{a}}$<br>$\overline{\phantom{a}}$ |                         | зберігання даних<br>введення даних                                     |
|                               |                |                                                                                   | Конфигурация: english7.cfg                      |                                                      |                         | Ind виведення даних                                                    |

<span id="page-54-1"></span>Рисунок 56 – Завдання типа JMatch

Всі вправи виконуються в режимі самоконтролю, тільки для питань з множинним вибором відповіді передбачений режим тестування. Результат виконання завдань оцінюється у відсотках. Невдалі спроби призводять до зниження оцінки.

Програма містить також додатковий блок The Masher, за допомогою якого створені завдання об'єднуються в тематичні блоки, заняття або навчальні курси.

LearningApps – онлайновий сервіс, який дозволяє створювати інтерактивні вправи. Він є конструктором для розробки різноманітних завдань з різних предметних галузей для використання і на заняттях, і самостійно.

Сервіс LearningApps є додатком Web 2.0 для підтримки освітнього процесу в закладах освіти різних типів. Конструктор LearningApps призначений для розробки, зберігання інтерактивних завдань з різних предметних дисциплін, за допомогою яких студенти можуть перевірити і закріпити свої знання в ігровій формі, що сприяє формуванню у них пізнавального інтересу.

Сервіс LearningApps надає можливість отримання коду для того, щоб інтерактивні завдання були розміщені на сторінках сайтів.

Сервіс працює на декількох мовах, у тому числі й українську.

Кожен із ресурсів можна використати на своєму занятті, змінити під власні потреби, розробити схожий чи зовсім інший навчальний модуль, його можна зберігати у власному «кабінеті», створивши свій акаунт в даному онлайновому середовищі. Для цього треба уважно заповнити всі поля реєстраційної форми і потім зайти під своїм акаунтом.

Робота з цим сервісом передбачає два режими – режим створення вправ і режим їх перегляду.

Режим **«Перегляд вправ»**. Перш ніж розпочати створення власних інтерактивних завдань з колекції шаблонів, пропонованих сайтом, бажано познайомитися з галереєю сервісу. Для цього натисніть **«Перегляд вправ»**, виберіть навчальну дисципліну та ознайомтеся з існуючими роботами [\(рисунок](#page-55-0)  [57\)](#page-55-0): обираємо в полі **«Категорія»** необхідну предметну галузь (ці галузі вказують автори при створенні вправи). Пошук потрібної вправи можна звузити за допомогою визначення рівня – від дошкільної освіти до післядипломної освіти за допомогою переміщення бігунка. Пошук можна здійснювати за автором – відкриваються всі вправи автора.

| <b>Q</b> Перегляд вправ                                                                                           | <b>••</b> Перегляд вправ                                                                               | ● Створення вправи                                                                                                    |                                                                                                    | <b>E Moï класи</b>                  | <b>• Мої вправи</b>                                                                                                    |
|----------------------------------------------------------------------------------------------------|----------------------------------------------------------------------------------------------------|----------------------------------------------------------------------------------------------------|----------------------------------------------------------------------------------------------------|-------------------------------------|----------------------------------------------------------------------------------------------------|
| Категорія: Інформатика -                                                                                          |                                                                                                    | Media all $\triangledown$                                                                                                    | Рівні:                                                                                                    | Старша школа — Післядипломна освіта | $\bullet$<br>$\circ$                                                                                                   |
| - Python<br>• Web дизайн<br>• Інтернет<br>Інформаційна безпека<br>×.<br>• Інформаційна<br>система<br>• Інформація | - Історія<br>• Алгоритми та<br>виконавці<br>• Алгоритмізація<br>• Архітектура ПК<br>• Бази даних. СУБД | • Комп'ютерні мережі<br>Безпека в Інтернеті<br>• Графічний дизайн<br>• Моделі та<br>моделювання<br>Вахист інформації<br>• Мультимедіа<br>• Кодування даних<br>• Об'єкти файлової<br>• Комп'ютерна графіка<br>системи | • Основи роботи з<br>комп'ютером<br>• Передавання<br>інформації<br>• Презентації<br>• Пристрої комп'ютера<br>• Операційна система<br>• Програмне<br>забезпечення |                                     | • Програмування<br>• Табличний процесор<br>• Текстовий процесор<br>• Текстовий редактор<br>• комп'ютерні<br>публікації |
| <b>Ginal</b><br>Створення<br>пустої<br>презентацій<br>Знашнитару<br>Створення пустої<br>презентацій та за 11      | ☆<br>₩<br>$\star$<br>Види ефектів<br>анімації                                                          | Видатних людей<br>треба знати в                                                                                                    | Запис логічних умов<br><b>MOROHO</b>                                                                                                    |                                     | Правила безпеки в<br>Інтернеті                                                                                         |
| .                                                                                                    |                                                                                                    | 2                                                                                                    |                                                                                                    | <b>STUDIOS E CANTIONS . ED</b>      |                                                                                                    |
| Одиниці виміру                                                                                                    | Інформаційні моделі                                                                                    | Електронна пошта                                                                                                    | Типи файлів та їх<br>піктограми                                                                                                    |                                     | Вікно програми Ms<br><b>Excel</b>                                                                                      |

<span id="page-55-0"></span>Рисунок 57 – Режим «Перегляд вправ» в LearningApps

Режим **«Створення вправи»**. Для перегляду всіх вправи відповідного типу натискають кнопку . Можна створити власну вправу. Для цього треба заповнити форму шаблону, обираючи потрібні елементи [\(рисунок 58\)](#page-56-0).

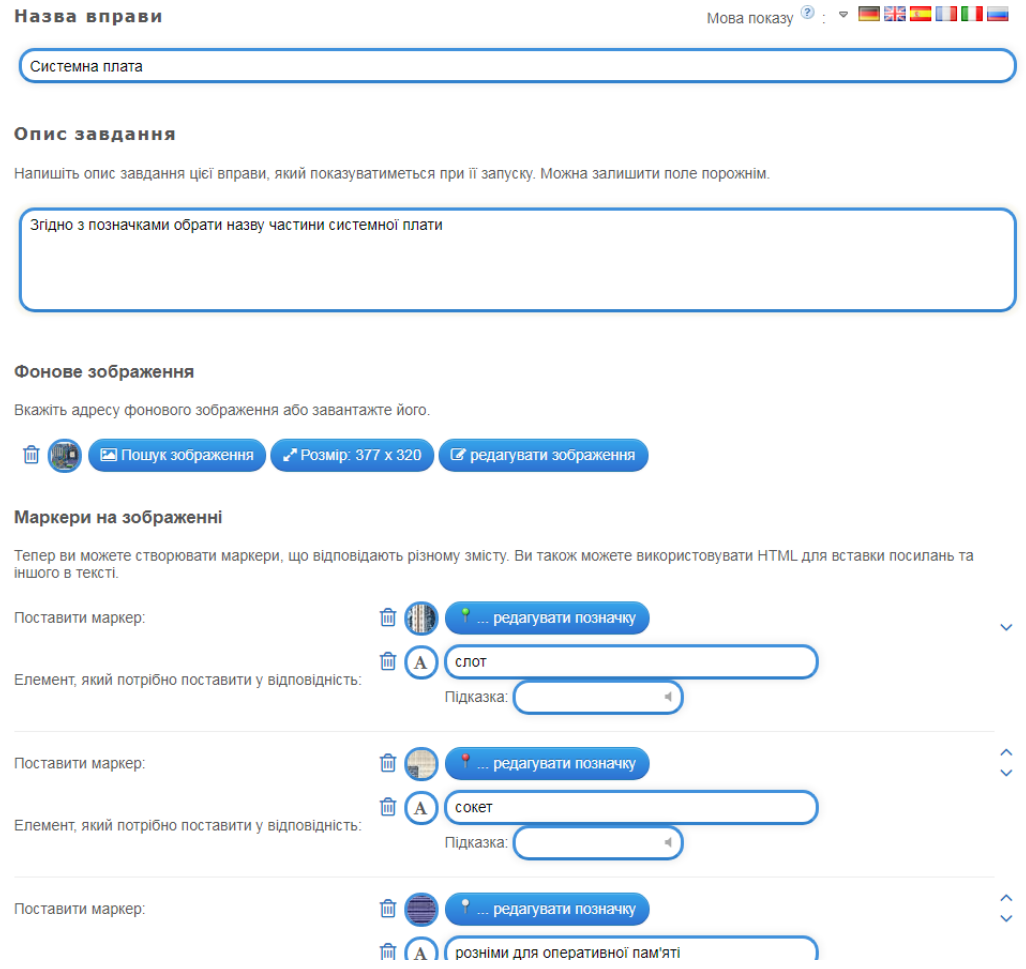

<span id="page-56-0"></span>Рисунок 58 – Створення вправи в LearningApps

Зверніть вагу: у вправах можна додавати текст, зображення, звук, відео.

Якщо внесені зміни до готової вправи, то вона автоматично зберігається в «кабінеті» викладача в розділі «Мої вправи».

Після редагування є можливість спочатку переглянути вправу (кнопка у нижньому правому куті вікна), а потім продовжити редагування вправи. Якщо вправа повністю влаштовує і не потребує редагування достатньо клацнути по **КНОПЦІ** ▶ Зберегти вправу

У власному кабінеті можна працювати з папками, оскільки з часом вправ накопичується достатньо багато. Аби систематизувати набір вправ, які знаходяться у кабінеті викладача, для більш легкого користування, можна створювати папки, як на звичайному комп'ютері, і переміщувати до них відповідні вправи. Для цього достатньо клацнути на папці і дати їй назву, а потім перетягуванням розмістити вправи у відповідні папки.

Переваги сервісу:

- *‒* безкоштовний;
- *‒* доброзичливий інтерфейс;
- *‒* швидкість створення інтерактиву;
- *‒* моментальна перевірка правильності виконання завдання;
- *‒* можливість вбудовування завдання на html-сторінку;
- *‒* багато шаблонів підтримують роботу з картинками, звуком і відео;
- *‒* містить велику колекцію вже створених іншими вправ;
- *‒* можливий пошук вправ за категоріями (дисциплінами);
- *‒* постійно розвивається;
- *‒* можливість обміну інтерактивними завданнями.

Недоліки сервісу:

- *‒* частина шаблонів не підтримує кирилицю;
- *‒* деякі шаблони вправ змінюються або зникають взагалі в шаблонах; зустрічаються окремі помилки;
- *‒* немає можливості скачати модуль для автономної роботи.

# **Лабораторна робота №5**

# **Розробка контрольних завдань в середовищі LearningApps**

**Мета:** ознайомлення з можливостями LearningApps для створення різноманітних інтерактивних контрольних завдань з програмування / інформатики.

# EI.

 $\overline{a}$ 

#### **Завдання:**

- 1. Зареєструватися на ресурсі LearningApps<sup>\*</sup>.
- 2. Ознайомитися з завданнями з інформатики, розташованих на цьому сервісі.
- 3. Розробити два види завдань (див. індивідуальний варіант) за темою Лабораторної роботи №4.
- 4. Представити на занятті ці завдання.

#### **Індивідуальні варіанти**

| Варіант        | Вправа 1             | Вправа 2                  |  |  |
|----------------|----------------------|---------------------------|--|--|
|                | Знайти пару          | Кросворд                  |  |  |
| $\overline{2}$ | Пазл                 | Числова пряма             |  |  |
| 3              | Класифікація         | Скачки                    |  |  |
|                | Вікторина            | Знайти слова              |  |  |
| 5              | Фрагменти зображення | Заповнити пропуски        |  |  |
| 6              | Скачки               | Вільна текстова відповідь |  |  |
|                | Перший мільйон       | Числова пряма             |  |  |
| 8              | Вгадай слово         | Класифікація              |  |  |
|                | Заповнити пропуски   | Кросворд                  |  |  |

<sup>\* –</sup> посилання на ресурс<https://learningapps.org/>

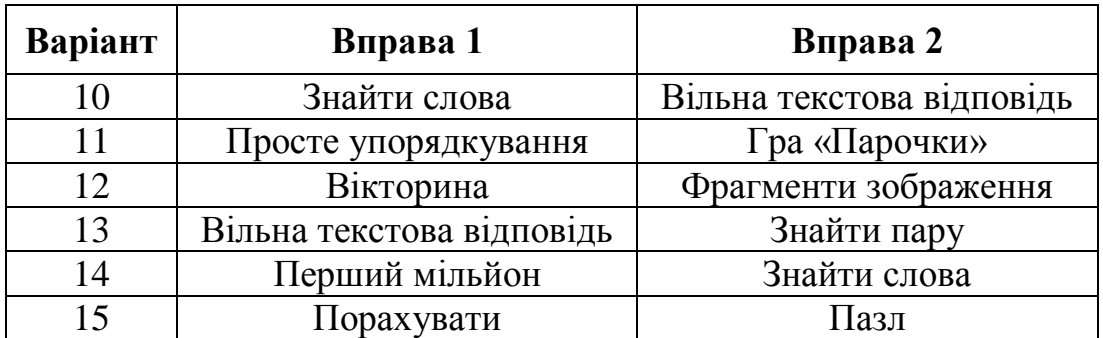

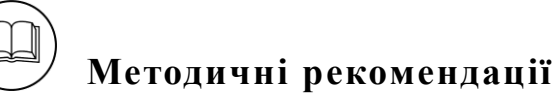

Розглянемо процес розробки інтерактивних завдань до теми «Комп'ютерні мережі».

- 1. Процес реєстрації здійснюється звичайно.
- 2. Для перегляду вправ було обрано рівень Старша школа Післядипломна освіта [\(рисунок 59\)](#page-58-0). Для перегляду достатньо клацнути по обраній вправі.

| - Python<br>• Web дизайн<br>• Інтернет<br>• Інформаційна безпека<br>• Інформаційна<br>система<br>• Інформація | • Історія<br>• Алгоритми та<br>виконавці<br>• Алгоритмізація<br>• Архітектура ПК<br>- Бази даних. СУБД | • Безпека в Інтернеті<br>• Графічний дизайн<br>• Захист інформації<br>• Кодування даних<br>• Комп'ютерна графіка | - Комп'ютерні мережі<br>• Моделі та<br>моделювання<br>• Мультимедіа<br>- Об'єкти файлової<br>системи<br>• Операційна система |  | <b>• Основи роботи з</b><br>комп'ютером<br>• Передавання<br>інформації<br>• Презентації<br>• Пристрої комп'ютера<br>• Програмне<br>забезпечення | • Програмування<br>• Табличний процесор<br>- Текстовий процесор<br>• Текстовий редактор<br>• комп'ютерні<br>публікації |  |
|----------------------------------------------------------------------------------------------------|----------------------------------------------------------------------------------------------------|----------------------------------------------------------------------------------------------------|----------------------------------------------------------------------------------------------------|--|----------------------------------------------------------------------------------------------------|----------------------------------------------------------------------------------------------------|--|
| $\frac{1}{2}$<br>Створення пустої<br>презентацій та за                                                        | <b>Barnett Links</b><br>Genetician Committee<br>Види ефектів<br>анімації                               | Видатних людей<br>треба знати в<br>обличчя<br>Вікторина (1 відповідь)<br>Видатних людей                          |                                                                                                    |  | Запис логічних умов<br><b>МОВОЮ</b>                                                                                                    | Правила безпеки в<br>Інтернеті                                                                                         |  |

<span id="page-58-0"></span>Рисунок 59 – Перегляд вправи

3. Для створення вправи Пари натискається кнопка з відповідною вправою. У даному випадку – Знайти пару [\(рисунок 60\)](#page-58-1).

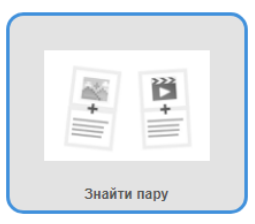

<span id="page-58-1"></span>Рисунок 60 – Вибір вправи

Після введення обов'язкових параметрів – **«Назва»** й **«Опис»**, необхідно задати самі пари [\(рисунок 61\)](#page-59-0). Зверніть увагу, що можна в різних

комбінаціях поєднувати між собою текст і текст (зображення, озвучений текст, аудіо та відео).

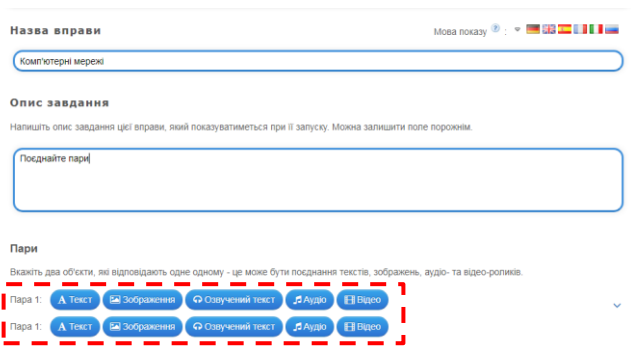

<span id="page-59-0"></span>Рисунок 61 – Розробка вправи

В процесі роботи отримана вправа [\(рисунок 62\)](#page-59-1), яка при виконанні виглядає як на рисунку 63.

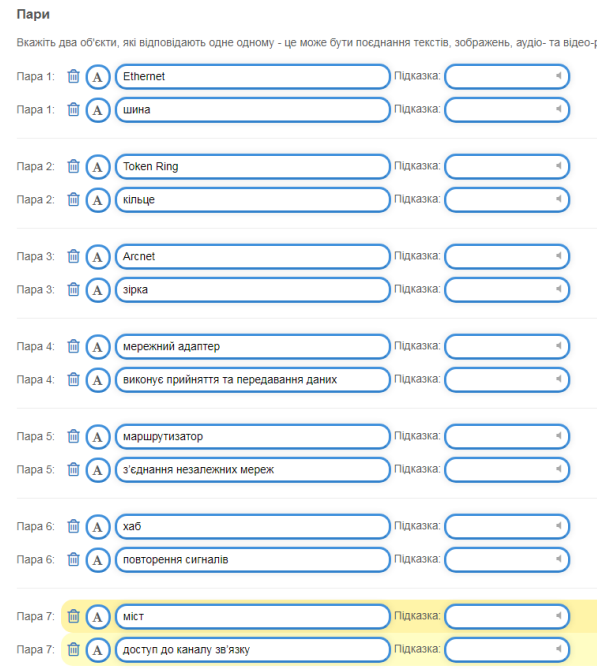

## <span id="page-59-1"></span>Рисунок 62 – Редагування вмісту вправи

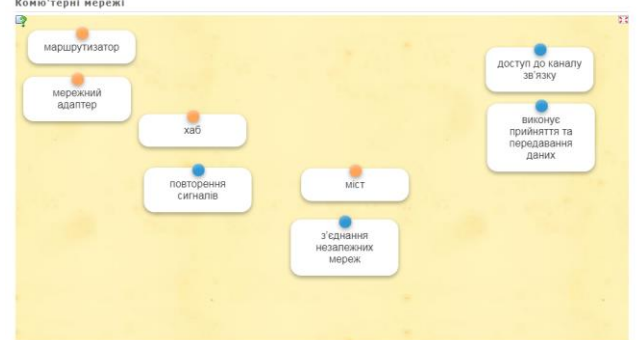

Рисунок 63 – Вправа знайти пару

Аналогічно була створена вправа пазл на тему Захист інформації [\(рисунок](#page-60-0)  [64\)](#page-60-0).

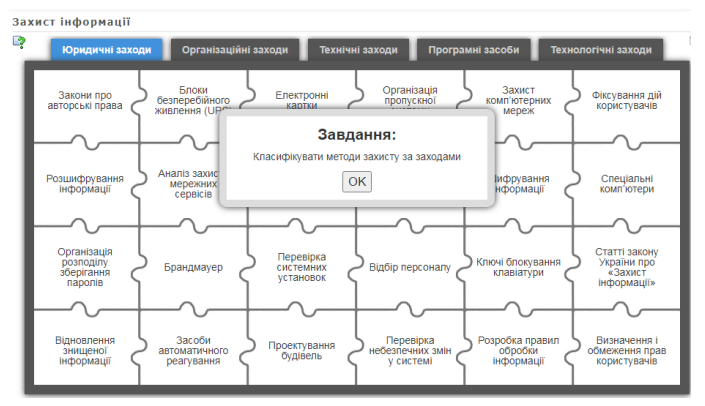

<span id="page-60-0"></span>Рисунок 64 – Вправа пазл

## **Дослідницьке завдання:**

Ознайомитися з різними типами вправ в LearningApps і визначити взаємозамінні.

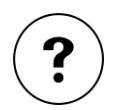

## **Контрольні запитання:**

- 1. За якими ознаками система для тестування вважається комп'ютерною системою тестування знань?
- 2. Навіщо в Hot Potatoes використовується блок The Masher?
- 3. Який додаток потрібний студенту для проходження тестування за завданнями створеними в Hot Potatoes?
- 4. Чи можна зберігати в LearningApps результати тестування студентів?
- 5. Чому вправи, розроблені в LearningApps, називають інтерактивними?
- 6. Що необхідно зробити, для впровадження на веб-сторінку завдання, створеного в LearningApps?

# **РОЗДІЛ 2. ІНФОРМАЦІЙНІ ТЕХНОЛОГІЇ В ДИСТАНЦІЙНІЙ ОСВІТІ**

### **Тема 5. Дистанційна освіта**

#### **Теоретичні відомості**

Ідея вчитися у інших на відстані далеко не нова. У 1840 р. І. Пітман за допомогою поштових відправлень почав навчати стенографії студентів в Об'єднаному Королівстві, ставши, таким чином, родоначальником першого дистанційного освітнього курсу. У той же час можливість здобувати вищу освіту на відстані з'явилася в Лондонський Університет (University of London). Студентам, які навчалися в акредитованих навчальних закладах, було дозволено складати іспити, що проводяться Університетом. Починаючи з 1858 р., ці іспити стали відкритими для кандидатів з усього світу, незалежно від того, де й яким чином вони здобували освіту. Це спричинило виникнення низки коледжів, які пропонували курси навчання поштою відповідно до університетської програми.

У 50-ті роки XIX ст. Г. Лангеншайдт (Німеччина) опублікував «Навчальні листи» як самоучитель з мови для дорослих.

У 70-ті рр. XIX століття в Америці також було здійснено ряд кроків по організації дистанційного навчання. Так, в 1873 р. А. Е. Тікнор створила систему навчання поштою для жінок під назвою «Товариство Тікнор», взявши за основу англійську програму «Суспільство підтримки домашнього навчання». У 1874 р. програму навчання поштою запропонував Університет штату Іллінойс. У 1892 р. В. Р. Харпер заснував перше університетське відділення дистанційного навчання в Університеті Чикаго, почавши експериментувати з позакласним викладанням в Баптистській теологічній семінарії. У 1906 р. викладання поштою було введено в Університеті штату Вісконсін.

У 1911 р. почали свою роботу курси вузівського рівня в Квинслендском університеті в Брісбені (Австралія). У 1914 р. було організовано навчання поштою за програмою початкової школи дітей, які живуть віддалено від звичайних шкіл. Студенти педагогічного коледжу в Мельбурні проводили свої уроки, використовуючи пошту. Подібна практика незабаром поширилася на середні школи і технічні училища. Аналогічні системи для школярів стали використовуватися в Канаді та Новій Зеландії. У 1938 р. в Вікторії (Канада) відбувся перший з'їзд Міжнародної Ради з освіти поштою (International Council for Correspondence Education).

У Франції в 1939 р. для навчання поштою дітей, позбавлених можливості відвідувати школу, був створений Державний центр дистанційного навчання. Сьогодні цей центр найбільший навчальний заклад дистанційної освіти в Європі. Великий вплив на систему дистанційної освіти зробило відкриття в 1969 р. Відкритого університету Великобританії. Навчальні заклади, які проводять навчання на відстані, з'явилися в цілому ряді країн переважно Європи та Азії. Серед них Universidad Nacional de Educacion a Distancia (UNED) в Іспанії (1972), Allama Iqbal Open University (AIOU) в Пакистані (1974), Sukhothai Thammathirat Open University (STOU) в Таїланді (1978), Корейський державний відкритий університет (KNOU) (1982), Universitas Terbuka (UT) в Індонезії (1984) і Державний відкритий університет ім. Індіри Ганді (IGNOU) в Індії (1985).

У Китаї замість закритих в період культурної революції традиційних вищих навчальних закладів в 1979 р. була створена Національна мережа радіо і телевізійних університетів (CRTVU). Навчання тут організовано з використанням супутникового мовлення і телевізійних університетів в провінції.

У XXI ст. доступність комп'ютерів та Інтернет зробили дистанційне навчання ще простішим та інтенсивним. Інтернет став величезним проривом, значно більшим, ніж радіо і телебачення. З'явилася можливість спілкуватися і отримувати зворотний зв'язок з будь-яким студентом, де б він не знаходився. Поширення «швидкого інтернету» дало можливість використовувати «он-лайн» семінари (вебінари) для навчання.

Вітчизняний досвід дистанційної освіти заснований на заочній формі освіти, яка з'явилася в СРСР. У Радянському Союзі була розроблена особлива, «консультаційна» модель дистанційної освіти, назва якої буквально означало «освіту без візуального контакту» (заочна освіта). До 60-х рр. XX ст. в СРСР було 11 заочних університетів і безліч заочних факультетів в традиційних вищих навчальних закладах.

Перші кроки до розвитку дистанційної освіти в Україні були зроблені ще наприкінці 90-х років. У лютому 1998 р. Верховна Рада прийняла Закон України «Про національну програму інформатизації», в якому сформульовані завдання з інформатизації освіти та визначаються напрямки їх реалізації. З моменту прийняття цього Закону в системі освіти України відбувається ряд позитивних змін в галузі інформатизації та впровадження Internet.

З 1997 р. в Україні регулярно проводяться Всеукраїнські конференції «Інтернет-технології в інформаційному просторі держави». У 1998 р. вчені країни організовують і проводять національну конференцію в Одесі, на якій відбулося підписання меморандуму про співпрацю між 27 закладів вищої освіти України. Спільною постановою Президії Національної Академії наук України і Колегії Міністерства освіти України в 1997 р. була створена Асоціація користувачів телекомунікаційною мережею закладів освіти і науки України з координуючим «Центром Європейської інтеграції» в місті Києві, який в подальшому отримав офіційну назву Українська науково-освітня телекомунікаційна мережа УРАН.

У 2000 р. Міністерство освіти і науки України затвердило «Концепцію розвитку дистанційної освіти в Україні», яка передбачає створення в країні системи освіти, спрямованої на розширення кола споживачів освітніх послуг, реалізацію системи безперервної освіти «протягом усього життя» та індивідуалізацію навчання при масовості освіти.

**Дистанційне навчання** – це спосіб навчання на відстані, при якому викладач і студент фізично знаходяться в різних місцях. Сьогодні цей спосіб навчання використовує аудіо, відео і комп'ютерні канали зв'язку.

**Дистанційна освіта** – система, в якій реалізується процес дистанційного навчання. Під дистанційним навчанням розуміється комплекс освітніх послуг, що надаються широким верствам населення в країні і за кордоном за допомогою спеціалізованого інформаційно-освітнього середовища, що базується на засобах обміну навчальною інформацією на відстані (супутникове телебачення, радіо, комп'ютерний зв'язок тощо). Дистанційна освіта є однією з форм системи безперервної освіти, яка покликана реалізувати права людини на освіту і отримання інформації. Така форма навчання надає рівні можливості в навчанні за рахунок більш активного використання наукового і освітнього потенціалу провідних університетів, академій, інститутів, різних галузевих центрів підготовки і перепідготовки кадрів, а також центрів підвищення кваліфікації та інших освітніх установ. Дистанційна освіта дає змогу отримати основну або додаткову освіту паралельно з основною діяльністю людини. Ця система освіти спрямована на розширення освітнього середовища в країні.

Дистанційна освіта тісно пов'язана з дистанційним навчанням. Прийнято вважати, що дистанційна освіта – це процес передачі знань (за нього відповідальний викладач і інститут), а дистанційне навчання – це процес отримання знань (за нього відповідальний студент).

Існує п'ять моделей дистанційного навчання.

Модель **Кейс технологія**. Після проходження вступних випробувань студент для проведення навчання отримує набір (кейс, комплект) навчальних матеріалів. Зазвичай формується група студентів, які мешкають на невеличкій території. На установчому занятті з кожної дисципліни тьютор пояснює, як працювати з навчально-методичними матеріалами, на що звертати увагу при вивченні дисципліни, пояснює організацію самостійної роботи, розклад та ін. Потім періодично проводиться консультування та тестування. Самостійна робота становить основу навчального процесу. Завершується вивчення дисципліни заключним заняттям на якому обговорюються найбільш складні питання та проводиться іспит. Іспити проводяться очно в письмовій формі. основу

комплекту засобів навчання складають друковані навчальні посібники, які доповнюються аудіо та відео матеріалами, комп'ютерними програмами на CD або інших носіях.

Модель **Кореспондентське навчання**. За цією схемою організації освітнього процесу студент отримує навчальні матеріали та до нього прикріплюється викладач, який консультує і перевіряє контрольні роботи. Очні контакти не плануються. Основа інформаційного обміну найчастіше лягає на традиційну пошту. Ця схема зазнала мало змін від відомого варіанту, який використовувався за кордоном ще в 20-і рр. ХХ ст. Сучасна модель відрізняється від класичної тим, що в ній крім друкованих навчальних посібників використовуються комп'ютерні програми, навчальні посібники на аудіо та відео носіях, а також телефон та інші засоби зв'язку. Модель в цілому орієнтована на випадки, коли в місці навчання студента відсутні телекомунікації. В основі даної моделі лежить процес постійного обміну поштою або якимось іншим способом між викладачем і студентом навчальними матеріалами, виконаними завданнями, рекомендаціями і зауваженнями викладача тощо.

Модель **Радіо-телевізійна**. Для доставки студентам навчально-методичної інформації застосовується телебачення, радіо, радіотрансляційні міські мережі. Використовуючи ці системи і засоби, проводяться установчі заняття, лекції. Консультації, іспити та інші організаційні форми занять реалізуються зазвичай в очній формі.

Модель **Мережне навчання** базується на використанні мережі Internet. Інформація про навчальний заклад, про спеціальності та порядок навчання розташовується на сайті закладу освіти. Після проходження формальних процедур слухач отримує пароль для санкціонованого доступу до навчальної інформації, координати тьютора для індивідуальних консультацій і здачі проміжних тестів. Спілкування з викладачем реалізується за допомогою електронної пошти, телевізійного зв'язку або відеоконференції. Іспити для видачі сертифіката проводяться очно або за допомогою відеоконференцій. Ефективна реалізація мережного навчання можлива при автоматизації документообігу.

Модель **Мобільна технологія** являє собою варіант, при якому студент в процесі дистанційного навчання використовує мобільний персональний портативний комп'ютер. У разі застосування цього комп'ютера в режимі «плеєра», він застосовується для читання навчальних матеріалів, виконаних в електронному вигляді. Електронні варіанти курсів можуть бути записані в пам'ять комп'ютера. По мірі вивчення навчальний матеріал оновлюється шляхом перезапису з настільних персональних комп'ютерів навчальних центрів через інфрачервоний або кабельний зв'язок. Як правило більшість комп'ютерів мають вихід в Інтернет. За реалізацією ця модель не відрізняється від моделі мережного навчання.

Характерними особливостями дистанційного навчання є наступні:

Гнучкість. Студенти переважно не відвідують лекції та семінари, а працюють в зручний для них час в зручному місці та в зручному темпі, що представляє велику перевагу для тих, хто не може або не хоче змінити свій традиційний уклад життя.

Модульність. В основу програм ДО покладено модульний принцип. Кожен окремий курс програм створює цілісне уявлення про певну наочну область. Це дозволяє з набору незалежних курсів-модулів формувати навчальну програму, що відповідає індивідуальним або груповим потребам.

Економічна ефективність. Середня оцінка світових освітніх систем показує, що дистанційна освіти обходиться на 50% дешевше традиційних форм освіти. Відносно низька собівартість навчання забезпечується за рахунок використання більш концентрованого уявлення і уніфікації змісту, орієнтованості технологій дистанційної освіти на велику кількість слухачів, а також за рахунок більш ефективного використання існуючих навчальних площ, технічних засобів, наприклад, у вихідні дні.

Нова роль викладача. На нього покладаються такі функції, як координування пізнавального процесу, корегування курсу, що викладається, консультування при складанні навчального плану, керівництво навчальним процесом та ін. Асинхронна взаємодія студентів і викладача в системі дистанційної освіти передбачає обмін повідомленнями шляхом їх розсилки за адресами кореспондентів. Це дозволяє аналізувати інформацію, що надходить і відповідати на неї у зручний для кореспондентів час.

Спеціалізований контроль якості навчання. Рішення проблеми контролю дистанційної освіти, його відповідності освітнім стандартам має принципове значення для успіху всієї системи. Від успішності її вирішення залежить академічне визнання курсів дистанційної освіти. Для здійснення контролю в системі дистанційної освіти повинна бути створена єдина система державного тестування. Як форм контролю можуть бути використані дистанційно організовані іспити, співбесіди, практичні, курсові і проєктні роботи, екстернат. Для контролю в локальних системах можуть бути використані інтелектуальні системи для тестування знань. Ці системи мають не просто контролювати процес засвоєння знань. Накопичуючи інформацію про студента (швидкість засвоєння, швидкість забування, глибина освоєння та ін.), вони мають пропонувати йому найбільш раціональний шлях пізнання.

Використання спеціалізованих технологій навчання. Технології дистанційної освіти – сукупність методів, форм і засобів взаємодії з людиною в

процесі самостійного, але контрольованого оволодіння ним певним обсягом знань, умінь і навичок. При проведенні дистанційного навчання інформаційні технології повинні забезпечувати доставку студенту основного обсягу відомостей, інтерактивну взаємодію студентів і викладачів в процесі навчання, надання студентам можливості самостійної роботи з засвоєння матеріалу, а також оцінку знань та умінь, отриманих ними в процесі навчання.

# **Лабораторна робота №6**

# **Комп'ютерні засоби реалізації дистанційного навчання**

**Мета:** ознайомлення з можливостями використання інформаційнокомунікаційних технологій в освітньому процесі організованому дистанційно.

#### **Завдання:**

- 1. Дослідити проблему використання відповідного сервісу в процесі дистанційного навчання (згідно з індивідуальним варіантом).
- 2. За результатами вивчення визначити основні можливості сервісу, виявити переваги та недоліки.
- 3. Ознайомитися з практичною роботою в цьому ресурсі.
- 4. У сервісі Prezi розробити презентацію-представлення можливостей відповідного сервісу для освітнього процесу.

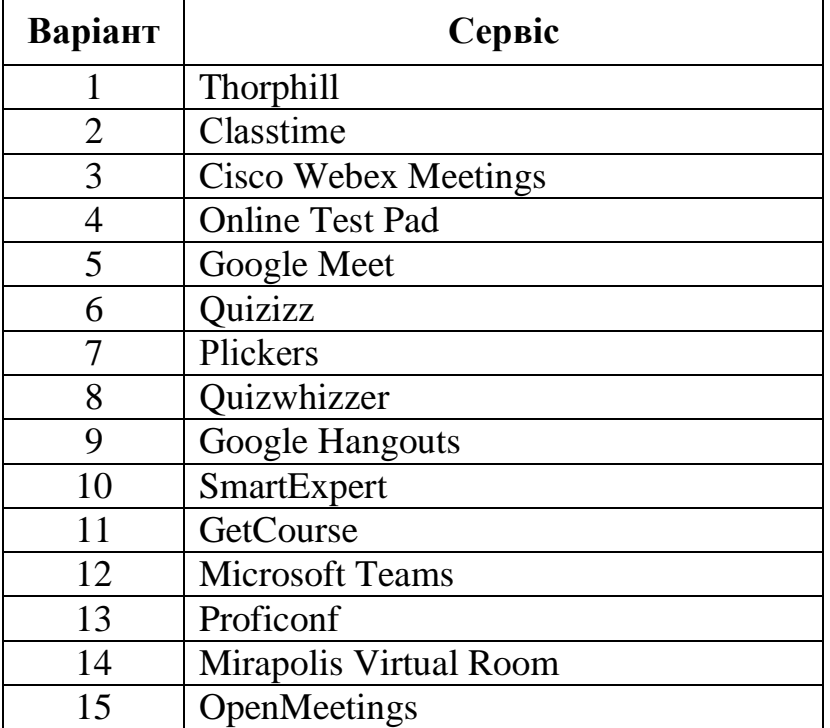

#### **Індивідуальні варіанти**

# **Методичні рекомендації**

Розглянемо принципи роботи з сервісом Zoom при реалізації дистанційного навчання.

1. У зв'язку з подіями пов'язаними з карантином, викладачі змушені були перейти на онлайн навчання студентів. Для цього вони користоувалися цілою низкою програм, серед яких чільне місце зайняв Zoom.

Zoom – сервіс для проведення відеоконференцій, онлайн-зустрічей та дистанційного навчання. Для роботи з цим сервісом викладачу необхідно зареєструватися в його хмарному сервісі, налаштувати профіль в особистому кабінеті, організувати і запустити відеоконференцію. Можливості цього сервісу представлені в низці робіт [\[6;](#page-93-0) [13;](#page-94-0) [14\]](#page-94-1).

- 2. Основні можливості сервісу:
	- надання зв'язку без реєстрації на сервісі, через гіперпосилання;
	- робота з додатком, встановленим на комп'ютері, або на мобільному пристрої;
	- забезпечення аудіо та відеозв'язку з кожним студентом;
	- демонстрація екрану;
	- в платформу вмонтована інтерактивна дошка;
	- для спілкування додатково використовується чат, в якому можна писати повідомлення, передавати файли;
	- можна здійснювати запис заняття.

До переваг роботи Zoom можна віднести наступне:

- у організатора є можливість вимикати і вмикати мікрофон та вамеру кожного студента;
- демонстрація екрану ставиться на паузу;
- можна ділиться не всім екраном, а тільки окремими додатками;
- учасники мають змогу ділити ся екраном (в налаштуваннях можна дозволити всім учасникам ділитися екраном і під час конференції можна передати управління конференцією іншому учаснику);
- робота з інтерактивною дошкою та в режимі демонстрації супроводжується використанням панелі **«Комментировать»**;
- чат можна налаштувати на автоматичне збереження або зберігати вручну при кожній конференції;
- можна ділити студентів на окремі групи, наприклад, при проведенні мозкових штурмів або аналізу професійних ситуацій.

Недоліки сервісу Zoom:

- безкоштовна ліцензія сервісу дає змогу проводити заняття не більше ніж 40 хв.;
- запис конференції не дуже якісний;
- для роботи з олівцем мишкою користувачу необхідні певні навички;
- не завжди забезпечується якісний зв'язок;
- мобільний додаток не дуже зручний.
- 3. Практична робота в Zoom-додатку.

Після реєстрації користувач може запланувати конференцію, для чого натискається кнопка **«Запланировать»** [\(рисунок 65\)](#page-68-0).

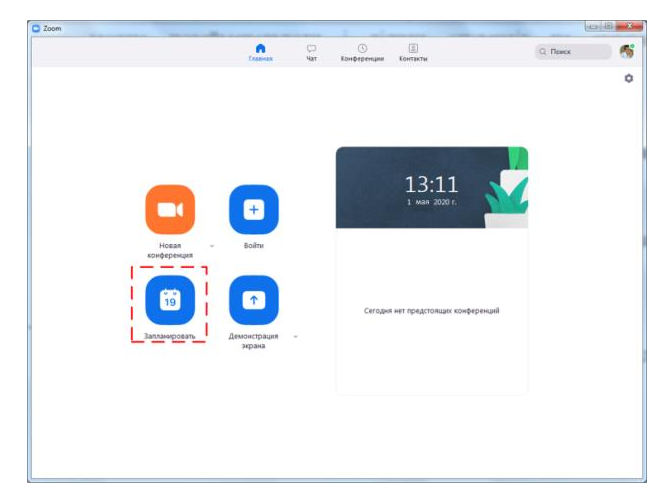

Рисунок 65 – Головне вікно Zoom

<span id="page-68-0"></span>Після цього викладач задає параметри конференції [\(рисунок 66\)](#page-68-1). В нижній частині вікна представлені розширені параметри – увімкнути зал очікування, увімкнути вхід раніше організатора, відключити звук учасників при вході, автоматично записувати конференцію на локальний комп'ютер.

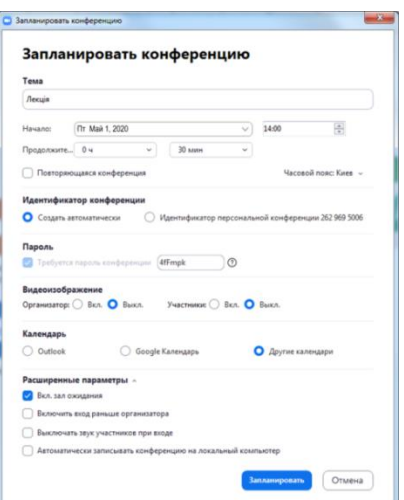

<span id="page-68-1"></span>Рисунок 66 – Вікно **«Запланировать конференцию»** Zoom

Після початку заняття викладач може перевірити «присутність» на занятті, для чого натискає кнопку **«Участники»** [\(рисунок 67\)](#page-69-0).

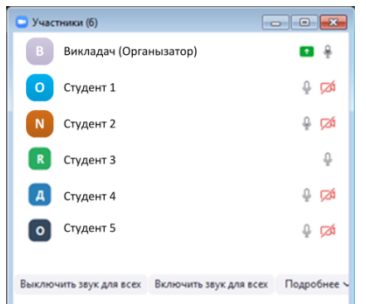

<span id="page-69-0"></span>Рисунок 67 – Вікно **«Участники»**

В процесі заняття викладач має змогу демонструвати екран свого комп'ютера [\(рисунок 68\)](#page-69-1), що особливо зручно для викладача інформатики. Зокрема демонстрація дає змогу: прочитати лекцію, супроводжуючи її презентацією; показати роботу того чи іншого додатку; викликати студентів до дошки, демонструючи процес розв'язання задачі.

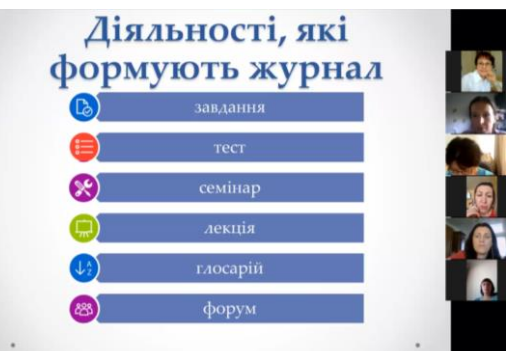

<span id="page-69-1"></span>Рисунок 68 – Демонстрація екрана під час заняття

Важливо, що в Zoom є дошка оголошень, з якою працюють як з інтерактивною дошкою [\(рисунок 69\)](#page-69-2). На ній викладач вводить текст, малює схеми, виділяє необхідні частини тексту.

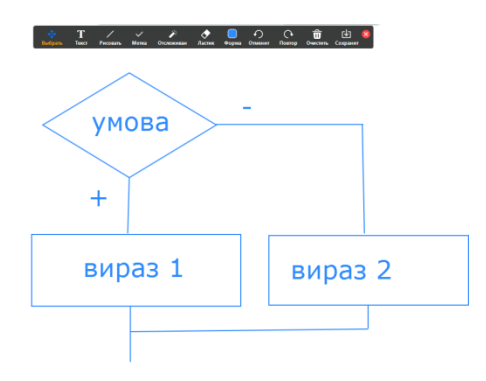

<span id="page-69-2"></span>Рисунок 69 – Дошка Zoom

4. Розглянемо розробку презентації в сервісі Prezi\* .

Після входу на головну сторінку, можна познайомитися з прикладом в центрі екрану, далі вийти на реєстрацію. Кнопка «Sign up» для реєстрації, «Log in» для входу вже зареєстрованих користувачів. Обирається безкоштовна ліцензія. Після реєстрації кожен користувач отримує доступ до особистого кабінету: [https://prezi.com/dashboard/next/#/presentations/.](https://prezi.com/dashboard/next/#/presentations/)

Після натискання советенным , з'являється вікно вибору шаблона [\(рисунок 71\)](#page-70-0):

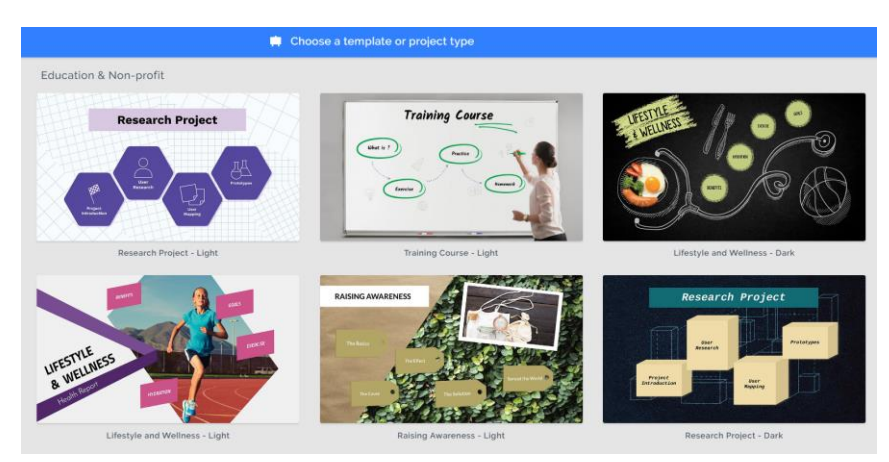

Рисунок 70 – Шаблони презентації в Prezi

Після вибору шаблону можна переглянути його [\(рисунок 71\)](#page-70-0) і якщо цей шаблон влаштовує натиснути кнопку  $\begin{bmatrix} s_{\text{left}} & s_{\text{right}} \end{bmatrix}$ , після чого ввести ім'я презентації та обрати папку для її зберігання.

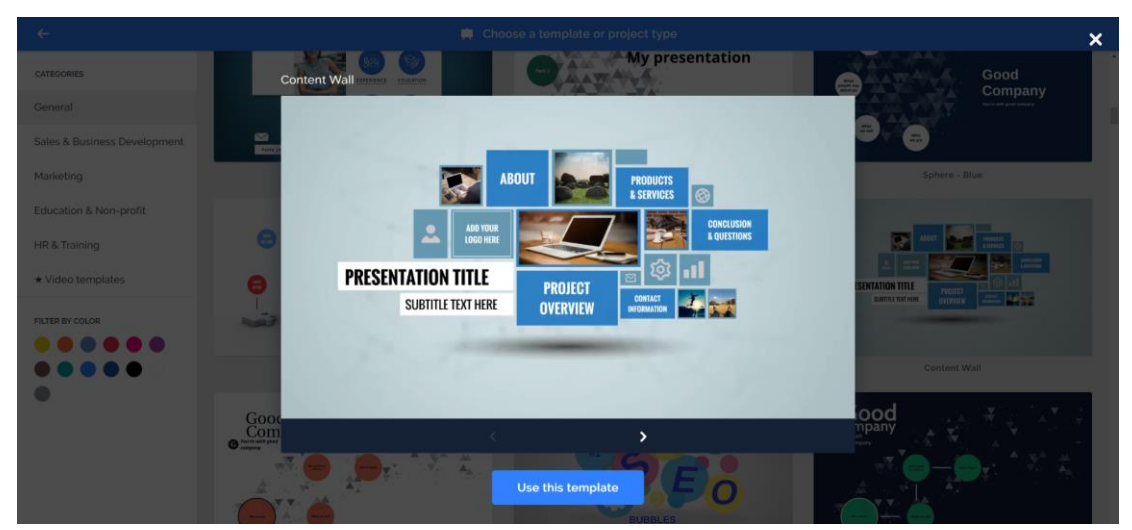

Рисунок 71 – Обрання шаблону презентації в Prezi

<span id="page-70-0"></span>l Посилання для входу<https://prezi.com/>

В робочій області користувач бачить активний слайд і структуру презентації [\(рисунок 72\)](#page-71-0). Кнопка  $\equiv$  активізує головне меню роботи з презентацією – збереження, пошук, виділення, копіювання, вирізання, вставка, відміна або повернення останніх дій.

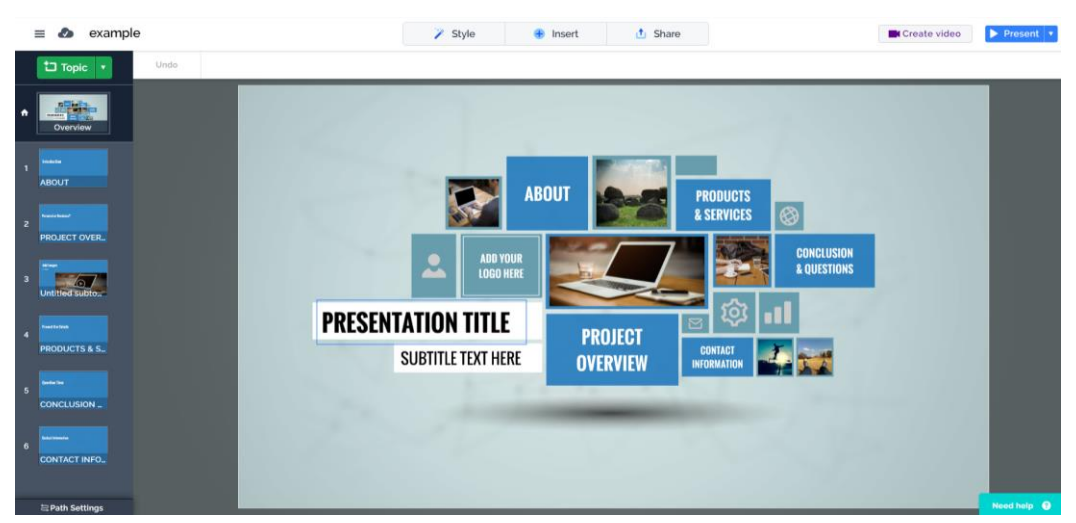

Рисунок 72 – Інтерфейс Prezi

<span id="page-71-0"></span>У верхньому рядку знаходяться кнопки: обрання стилю презентації  $\overline{P}$  style , додавання елементів ( $\overline{P}$  lnsert ) – теми, тексту, рисунків, значків, різноманітних блоків, анімації, фігур, гістограм, відео та інших елементів [\(рисунок 73\)](#page-71-1), кнопка поділитися  $-\frac{1}{2}$  Share

| Ð            | My Library   | ◡               | т             | Ł     | г.          | $\sim$    | PE         |
|--------------|--------------|-----------------|---------------|-------|-------------|-----------|------------|
| <b>Topic</b> |              | Story blocks    | Text          | Image | Icon        | Animation | PowerPoint |
| ◚<br>Shape   | Arrow & line | 니<br><b>PDF</b> | al d<br>Audio |       | ٠M<br>Chart | Video     | Comment    |

Рисунок 73 – Кнопки додавання елементів Prezi

<span id="page-71-1"></span>При роботі з кожним з цих елементів активізується панель інструментів для його налаштування.

При роботі з текстом користувач може змінити параметри шрифту й налаштувати вирівнювання абзаців [\(рисунок 74\)](#page-71-2). А для налаштування графічних об'єктів використовуються кнопки панелі форматування рисунків [\(рисунок 76\)](#page-72-0).

<span id="page-71-2"></span>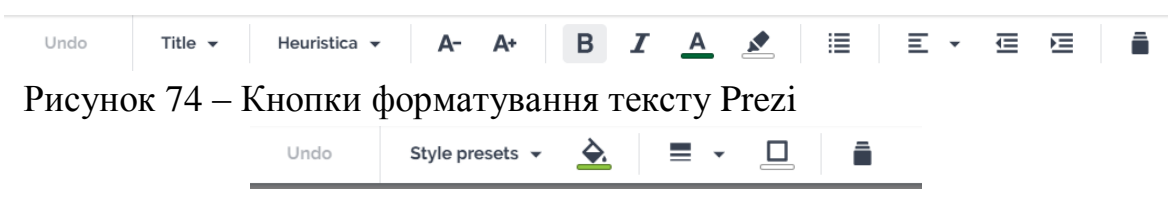

Рисунок 75 – Кнопки форматування рисунків Prezi
При додаванні деяких елементів на презентацію справа з'являється область вибору. До таких елементів відносяться готові блоки (слайди), значки, фігури тощо [\(рисунок 76\)](#page-72-0).

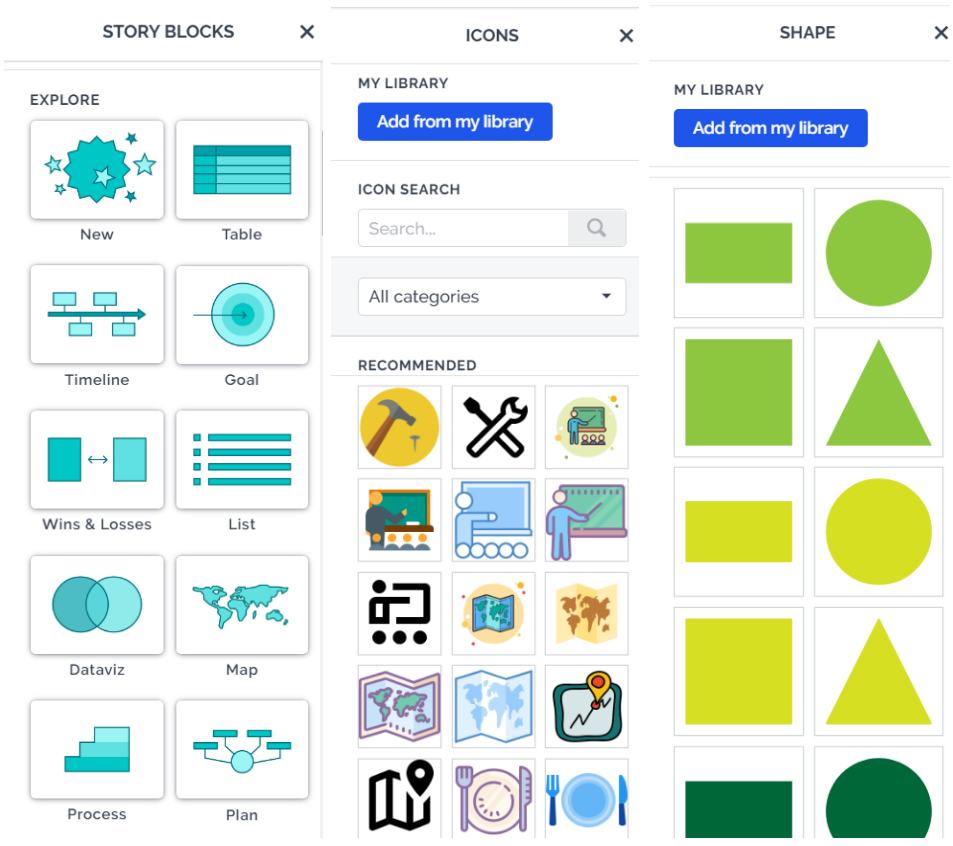

<span id="page-72-0"></span>Рисунок 76 – Області додавання елементів в Prezi

Користувач також може налаштувати анімаційні ефекти до елементів слайдів і обрати слайд, що відкривається при її виконанні [\(рисунок 77\)](#page-72-1)

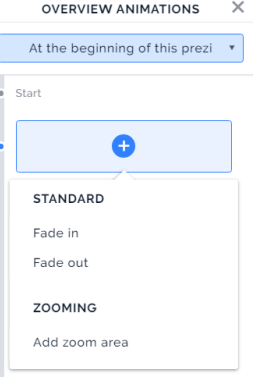

<span id="page-72-1"></span>Рисунок 77 – Область налаштування анімації в Prezi

У результаті була створена презентація, з якою можна ознайомитися за посиланням: [https://prezi.com/p/edit/rqldzev7ye04/.](https://prezi.com/p/edit/rqldzev7ye04/)

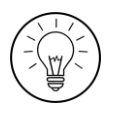

#### **Дослідницьке завдання:**

Ознайомитися з поняттям система управління навчанням (Learning Management System) і знайти приклади програм або сервісів, здатних підтримувати повноцінне дистанційне навчання.

## **Контрольні запитання:**

- 1. Які основні події стали знаковими для розвитку дистанційного навчання?
- 2. У чому різниця між дистанційним навчанням і дистанційною освітою?
- 3. Які моделі дистанційного навчання найбільш наближені до застосування інформаційних технологій?
- 4. У чому полягає принцип гнучкості дистанційного навчання?
- 5. Які можливості Zoom найбільш корисні для викладача інформатики?
- 6. На які групи поділяються шаблони в Prezi?

#### **Тема 6. Практична реалізація дистанційного навчання**

#### **у вищій школі**

#### **Теоретичні відомості**

Засобом реалізації дистанційного навчання є дистанційний курс.

Дистанційний курс або інформаційно-освітнє середовище – сукупність засобів апаратно-програмного і організаційно-методичного забезпечення, орієнтована на задоволення освітніх потреб користувачів.

Використання дистанційного курсу ефективно на всіх етапах освітнього процесу:

- на етапі представлення навчальних відомостей;
- на етапі засвоєння навчального матеріалу в процесі інтерактивної взаємодії з комп'ютером;
- на етапі повторення і закріплення засвоєних знань, умінь і навичок;
- на етапі проміжного і підсумкового контролю та самоконтролю досягнутих результатів навчання;
- на етапі корекції процесу навчання та його результатів, шляхом вдосконалення дозування навчального матеріалу, його класифікації, систематизації тощо.

Ефективність використання дистанційного курсу багато в чому залежить від успішності вирішення завдань методичного характеру, пов'язаних з інформаційним змістом і способом його використання в освітньому процесі. Саме тому до дистанційного курсу входять такі компоненти: інформація про курс; змістові модулі курсу; індивідуальне завдання; підсумковий тест з курсу; глосарій [\(рисунок 78\)](#page-74-0).

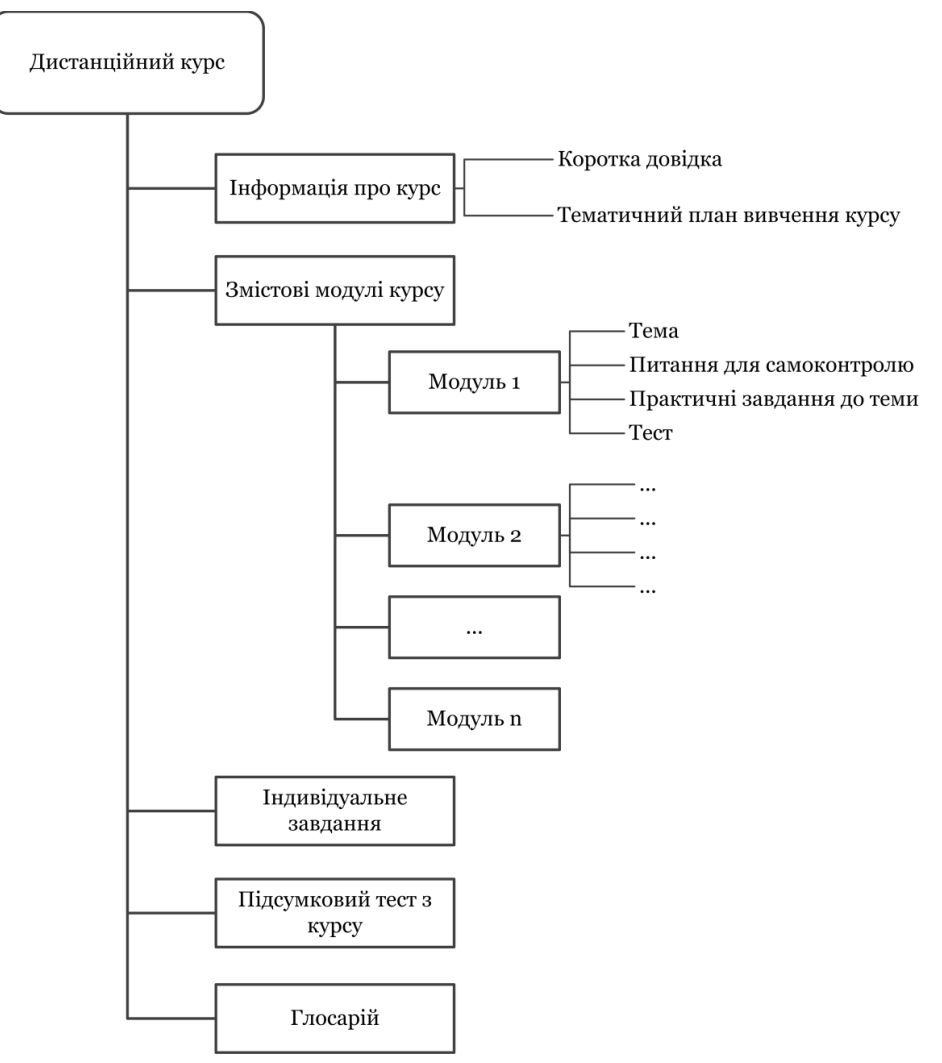

<span id="page-74-0"></span>Рисунок 78 – Структура дистанційного курсу

Діяльність студента з дистанційним курсом включає:

- роботу з теоретичним матеріалом дистанційного курсу текстами дистанційних лекцій, підручників і посібників;
- роботу з текстами бібліотеки дистанційного курсу;
- участь у семінарах, дискусіях, аналізі та обговоренні конкретних ситуацій (віртуальних семінарах);
- відповіді на питання поточного контролю;
- виконання індивідуального завдання;

проходження підсумкового контролю.

Вимоги до змісту дистанційного курсу:

- реалізація чіткої логіки викладу теоретичного матеріалу з можливістю простеження учнем всіх ланцюжків міркувань за допомогою спеціальних схем;
- раціональне поєднання різних технологій подання матеріалу (текст, графіку, аудіо, відео, анімацію)
- чіткість постановок задач;
- докладне коментування прикладів виконання завдань, ходу рішення навчальних і прикладних завдань.

Фактично дистанційний курс – це розроблена докладна покрокова інструкція з оволодіння курсом, спрямована на досягнення цілей, сформульованих в його описі.

Проєктування курсу включає:

- аналіз цільової аудиторії;
- вивчення мотивації і стимулювання діяльності слухачів;
- відбір і розробку змісту курсу;
- планування діяльності слухачів;
- планування діяльності тьютора;
- організацію рефлексії діяльності студентів;
- розробку способів зворотного зв'язку зі слухачами.

Як навчальний курс дистанційний курс містить:

- анотацію навчального курсу, навчальний план та програму дисципліни, що дозволяє робити навчання прозорим, тобто який навчається заздалегідь бачить навчальний обсяг і передбачуваний кінцевий результат навчання;
- навчальну інформацію у формі лекцій, наочно-ілюстрованого матеріалу (презентацій, аудіо-, відео-, фотоматеріалів, малюнків, схем, таблиць, Flash-анімацій), медіаресурсів (віртуальні лабораторії і майстерні), довідкових матеріалів (словники, тематичні довідники, онлайн-енциклопедії) тощо;
- методичні рекомендації щодо виконання практичних, самостійних робіт;
- посилання на інформаційні ресурси (навчальну та довідкову літературу, освітні сайти, навчальні та науково-популярні фільми);
- контрольно-вимірювальні матеріали (тестові завдання, ессе, кейсзавдання, навчальні завдання).

Як навчальний курс дистанційний курс повинен містити можливості управління навчальною діяльністю студентів, організацію руху до наміченої мети, а саме моніторинг, контроль і оцінку якості навчальної діяльності, стимулювання виправлення помилок, підвищення рівня оволодіння дисципліною.

Перш ніж створювати дистанційний курс у вигляді навчального курсу з окремої дисципліни, необхідно визначити його основні дидактичні цілі і завдання, зміст, структуру і призначення, а також обрати основні види занять, на яких буде використаний конкретний ресурс. Як правило, процес створення електронного курсу відбувається поетапно і займає досить багато часу.

Весь процес створення дистанційного курсу поділяють на кілька етапів:

- 1. Розробка навчально-методичного комплексу з навчальної дисципліни.
- 2. Створення оболонки на платформі обраній для розробки дистанційного курсу.
- 3. Структурування матеріалу дистанційного курсу на основі навчальнометодичного комплекса у вигляді навчальних модулів і розміщення їх в оболонці.
- 4. Наповнення модулів навчальними матеріалами.
- 5. Редагування курсу.

Навчально-методичний комплекс дисципліни є основою для структурування теоретичного і практичного навчального матеріалу, інтегрування його в навчальні модулі курсу.

Структурування навчального матеріалу є розробкою окремих навчальних модулів, що включають методичні рекомендації до теми, інформаційне забезпечення теми, теоретичний і наочно-демонстраційний матеріал, методичні рекомендації до лабораторних / практичних робіт, практичні завдання та завдання для самоперевірки / контролю знань, тести для проміжної та підсумкової атестації. Правильно структуровані матеріали дистанційного курсу полегшують роботу з розміщення їх в системі.

Для наповнення курсу навчальними матеріалами викладач може застосовувати наступний набір ресурсів – пояснення, файл, сторінка, папка, гіперпосилання в залежності від цільового призначення наданої інформації. Перевагою електронних ресурсів на відміну від друкованих інформаційних видань є їх інтерактивні та мультимедійні можливості.

#### **Лабораторна робота №7**

### **Розробка електронного навчального ресурсу з дисципліни**

**Мета:** ознайомлення з основними можливостями сервісу Google Classroom та особливостями створення дистанційного курсу.

#### **Завдання:**

Реалізувати розроблену структуру електронного навчального ресурсу з дисципліни «Інформатика» або «Програмування» (див. лабораторну роботу №1 і теоретичні відомості до теми 6), згідно із завданням:

- 1. Створити електронну дисципліну і налаштувати її.
- 2. Наповнити секцію з загальною інформацією дисципліни:
	- анотація дисципліни;
	- робоча програма дисципліни<sup>\*</sup>;
	- критерії оцінювання;
	- список рекомендованих джерел.
- 3. Підготувати інформаційне наповнення одного розділу дистанційного курсу, скориставшись матеріалами, які розроблені в рамках дисциплін «Методика викладання інформатики» та «Інформаційні технології у вищій школі» (лабораторні роботи №3, 4, 5):
	- теоретичні матеріали;
	- завдання лабораторних робіт;
	- анімаційні навчальні матеріали;
	- тестові завдання.

l

4. Зарахувати викладача в якості студента на цей курс.

# **Методичні рекомендації**

**Google Classroom** – дає змогу викладачам використовувати інтегровані інструменти сервісу Google. Цей інструмент існує у вигляді окремої системи управління навчанням. Основним елементом Google Classroom є **Групи**, які за структурою нагадують форуми і дозволяють користувачам відправляти повідомлення іншим користувачам. Основні навчальні елементи – **Завдання**, **Запитання**, **Матеріал**. Для зручності сприйняття матеріалу для його рубрикації

<sup>\*</sup> Дивись завдання з дисциплін «Методика викладання інформатики»

застосовують розподіл на **Теми**. Також можна зробити доступним для ознайомлення або для редагування файли, розташовані на Google Drive.

Розглянемо приклад створення електронного курсу з дисципліни «Інформатика».

1. Для створення курсу в особистому аккаунті Gmail необхідно відкрити Google Classroom [\(рисунок 79\)](#page-78-0).

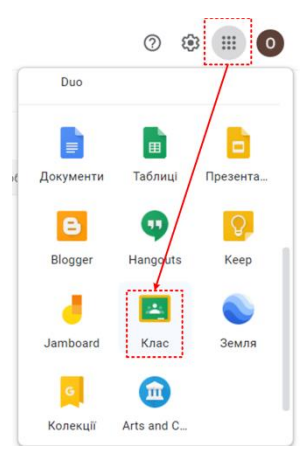

<span id="page-78-0"></span>Рисунок 79 – Перехід в Google Classroom

Після виконання всіх обов'язкових процедур можна створювати курс, за допомогою кнопки + в правому верхньому куті сервісу. Відкриється вікно, в якому вводиться назва дисципліни [\(рисунок 80\)](#page-78-1).

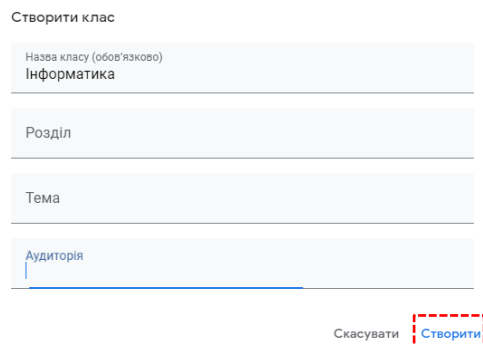

<span id="page-78-1"></span>Рисунок 80 – Створення курсу в Google Classroom

Спочатку необхідно налаштувати курс ( ), наприклад, додати категорії оцінювання [\(рисунок 81\)](#page-79-0).

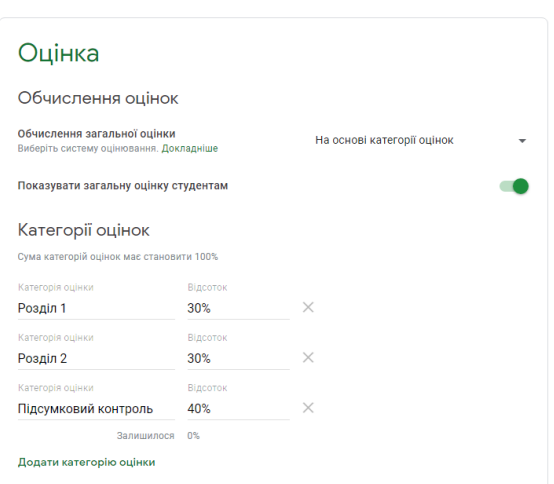

<span id="page-79-0"></span>Рисунок 81 – Налаштування курсу в Google Classroom

Після збереження можна приступати до редагування курсу. Спочатку можна змінити картинку-картку курсу, обравши його з галереї або завантаживши фото з комп'ютера. Після цього можна переходити до структурування курсу і створення завдань [\(рисунок 82\)](#page-79-1).

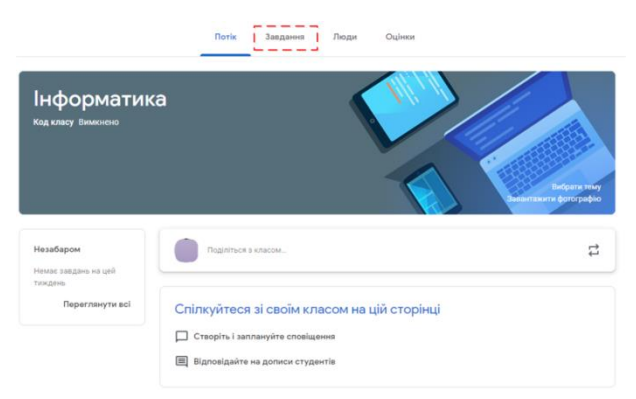

Рисунок 82 – Налаштований курс в Google Classroom

<span id="page-79-1"></span>2. Після цього можна додавати теми і створювати навчальні елементи, перейшовши до вкладки **«Завдання»** [\(рисунок 83\)](#page-79-2).

|                        |                                                                                             | Потік | Завдання            | Люди                                                                           | Оцінки |                                        |
|------------------------|---------------------------------------------------------------------------------------------|-------|---------------------|--------------------------------------------------------------------------------|--------|----------------------------------------|
|                        | Створити                                                                                    |       |                     | $\overline{\bullet}$                                                           |        | Google Календар   Папка курсу на Диску |
| ⊫<br>目<br>1?<br>Ξ<br>晤 | Завдання<br>Завдання з тестом<br>Запитання<br>Матеріал<br>Використати наявний допис<br>Тема | Hg    | бачитимуть студенти | воєму класу на цій сторінці<br>ту за модулями або блоками, використовуйте теми |        |                                        |

<span id="page-79-2"></span>Рисунок 83 – Додавання елементів в Google Classroom

80

Спочатку створено тему Загальна інформація, до якої розміщені опис дисципліни, робоча програма, критерії оцінювання та список рекомендованої літератури (елемент Матеріал). Зверніть увагу, що в полі Опис можна ввести потрібний текст, а кнопка <sup>@ додати</sup> дає змогу приєднати до курсу документи з Google Drive, посилання, файли та відео з YouTubeканалу [\(рисунок 84\)](#page-80-0).

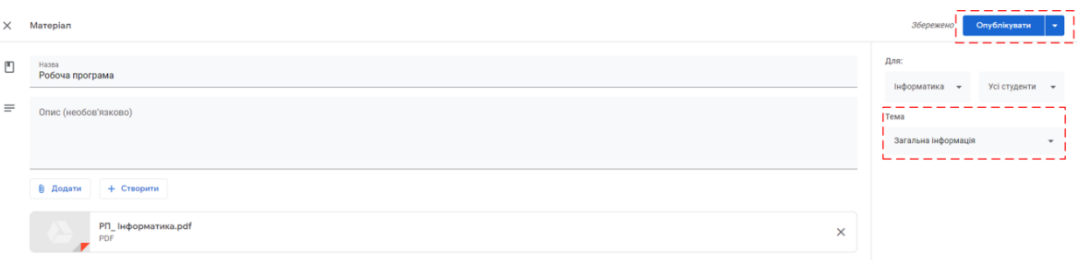

<span id="page-80-0"></span>Рисунок 84 – Налаштування елементу Матеріал

3. Створення навчальних матеріалів. Теоретичні відомості додаються як елемент Матеріал, завдання лабораторних робіт – Завдання, тести – Завдання з тестом.

Розробку теоретичних матеріалів з презентацією краще виконати так:

- завантажити презентацію в папку курсу на Google Drive;
- відкрити її в додатку Google презентації;
- виконати команду **«Файл» → «Опублікувати в Інтернеті»**;
- з вікна, що відкрилося [\(рисунок 85\)](#page-80-1), скопіювати посилання на перегляд презентації;

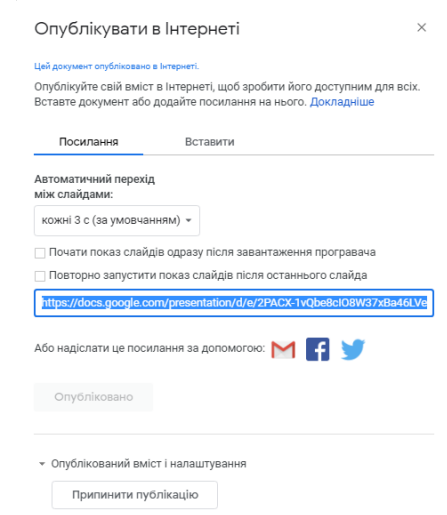

<span id="page-80-1"></span>Рисунок 85 – Вікно Опублікувати в Інтернеті

вставити це посилання в елементі Матеріал.

Для того, щоб представити матеріали розроблені в Easy Interactive Tools та Smart Notebook необхідно їх продемонструвати за допомогою відповідного додатку та записати відео за допомогою будь-якого конвертера. Потім відеофайл завантажити на YouTube та вставити посилання на відео.

При створенні завдання лабораторної роботи вводиться завдання, додаються методичні рекомендації, обирається тема, також необхідно вказати кількість балів у відповідній категорії оцінок [\(рисунок 86\)](#page-81-0).

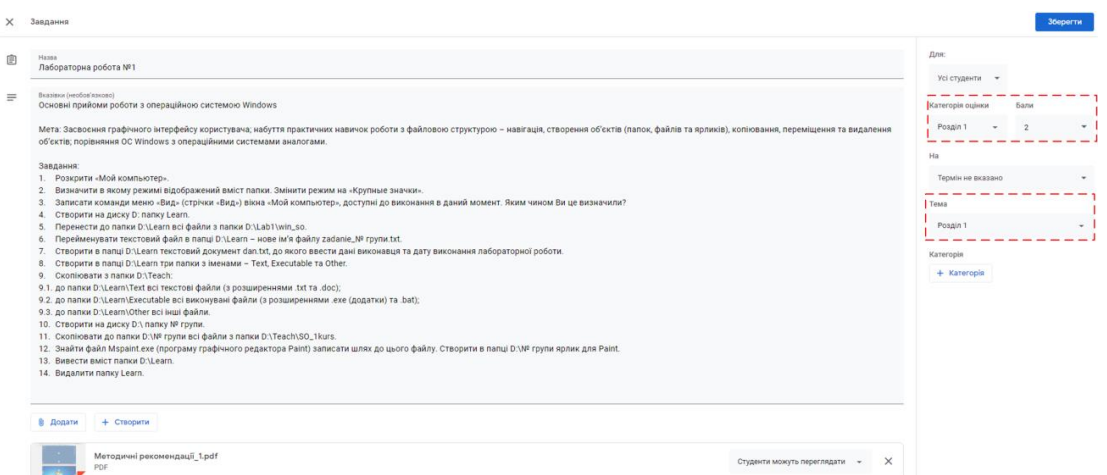

<span id="page-81-0"></span>Рисунок 86 – Налаштування елементу Завдання

Розробка тесту спирається на створенні елементу Завдання з тестом [\(рисунок 83\)](#page-79-2). Його налаштовують так як і інші елементи: вказавши тему, до якої розміщується даний тест; категорія оцінок; кількість балів за тест [\(рисунок 87\)](#page-81-1).

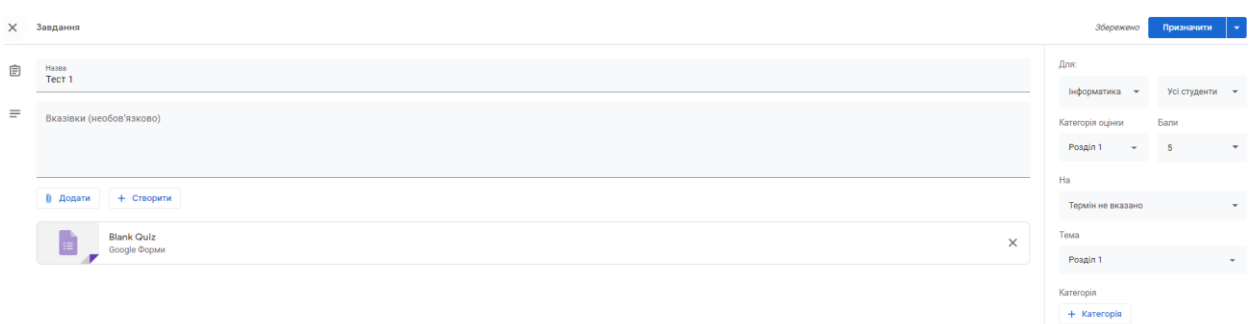

<span id="page-81-1"></span>Рисунок 87 – Налаштування елементу Завдання з тестом

Для створення тесту необхідно клацнути по Blank Quiz, після чого відкривається налаштування Google Форми. Спочатку необхідно налаштувати відображення форми: налаштувати опції теми (кнопка  $\mathbb{C}$ ) та налаштувати відображення форми студентам (кнопка ). В області **«Опції теми»** обирається колір та зображення для заголовку форми [\(рисунок 88,](#page-82-0) a). Зверніть увагу, що після обрання зображення на формі автоматично визначається кольорова гама [\(рисунок 88,](#page-82-0) b).

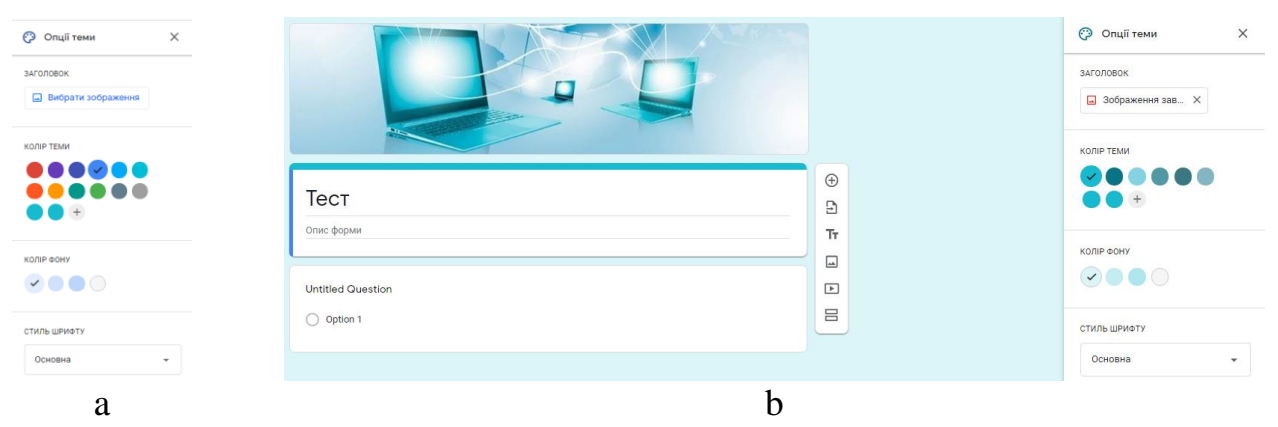

Рисунок 88 – Налаштування оформлення форми

<span id="page-82-0"></span>Створення одного тестового завдання передбачає розробку завдання [\(рисунок 89\)](#page-82-1) та налаштування ключа опитування. Після натискання **«Ключ опитування»** задається вірна відповідь і кількість балів [\(рисунок 90\)](#page-82-2). Після всіх налаштувань натискається кнопка **«Готово»**.

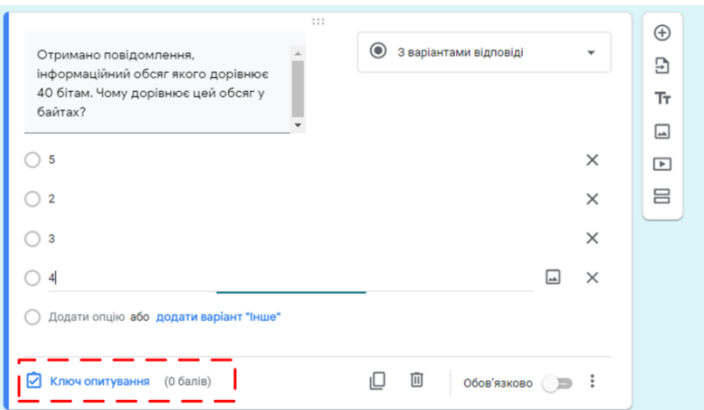

<span id="page-82-1"></span>Рисунок 89 – Створення тестового завдання

| 111<br>Виберіть правильні відповіді:<br>罓                                                                |           | ⊕<br>Ð  |
|----------------------------------------------------------------------------------------------------|-----------|---------|
| Отримано повідомлення, інформаційний обсяг якого дорівнює 40 бітам. Чому<br>дорівнює цей обсяг у байтах? | бали<br>1 | Τт<br>囸 |
| ◎ 5                                                                                                    |           | $\Box$  |
| $\overline{2}$                                                                                           |           | 吕       |
| $\overline{\mathbf{3}}$                                                                                  |           |         |
| 4                                                                                                    |           |         |
| Додати відгук до відповіді<br>⋿                                                                          |           |         |
|                                                                                                    |           |         |
|                                                                                                    | Готово    |         |

<span id="page-82-2"></span>Рисунок 90 – Налаштування відповіді на тестове завдання

Для додавання нового тестового завдання натискають  $\oplus$  і послідовність дій повторюється.

У результаті дистанційний курс виглядає як представлено на рисунку 91.

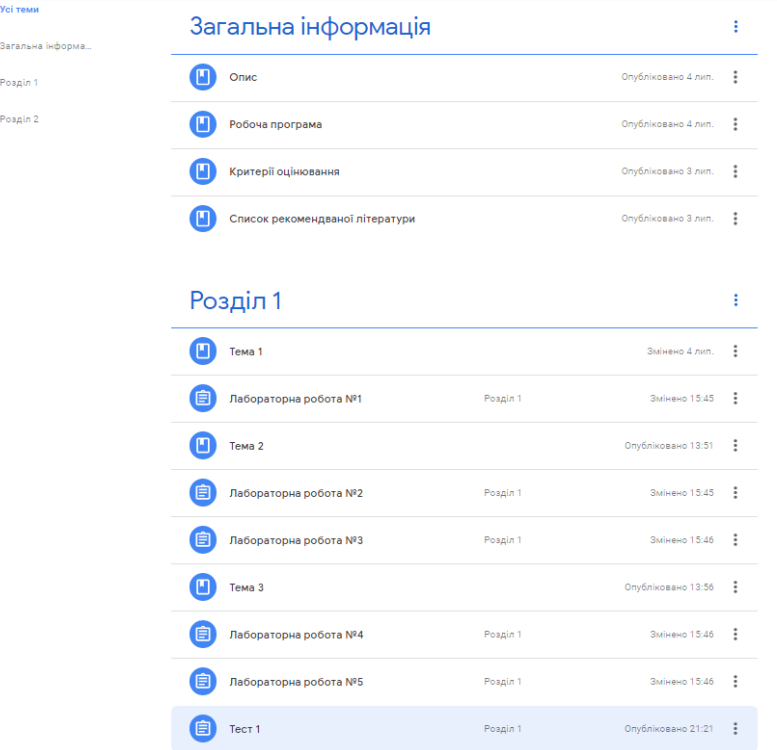

Рисунок 91 – Налаштування відповіді на тестове завдання

4. Для підключення до курсу студента необхідно перейти на вкладку Люди і в групі Студенти натиснути  $\mathbb{A}^*$ , після чого в полі Ім'я або електронна адреса ввести адресу студента, який підключається до курсу і натиснути кнопку Запросити [\(рисунок 92\)](#page-83-0).

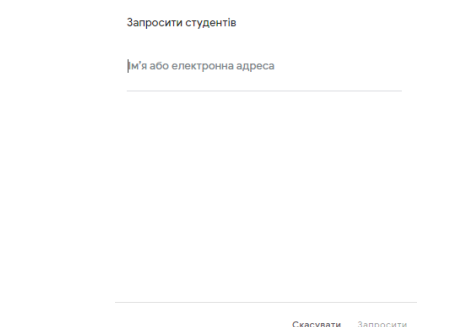

<span id="page-83-0"></span>Рисунок 92 – Підключення студентів до курсу

Студенту на електронну пошту прийде запрошення і йому потрібно лише підтвердити приєднання до курсу.

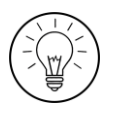

#### **Дослідницьке завдання:**

Дослідити проблему використання хмарних сервісів для розробки дистанційних курсів. Які хмарні додатки надають таку можливість?

## **Контрольні запитання:**

- 1. На яких етапах освітнього процесу доцільно застосовувати дистанційний курс?
- 2. Для чого до дистанційного курсу входить розділ Інформація про курс?
- 3. Чи можливо використовувати для створення дистанційного курсу не спеціалізовані засоби?
- 4. Що таке Google Classroom?
- 5. Які елементи Google Classroom формують журнал оцінок?

#### **Тема 7. Онлайн сервіси в освітній діяльності**

#### **Теоретичні відомості**

Провідним вектором сучасності є пошук комплексних рішень, які дозволяють сформувати єдине освітнє середовище за допомогою інформаційних технологій. Як показує досвід розвинених зарубіжних країн, прекрасним рішенням цієї проблеми є впровадження в освітній процес «хмарних технологій». Сьогодні хмарні технології є однією з провідних тенденцій світових інформаційних технологій. У широкому сенсі хмарні технології – це Інтернеттехнології віддаленого збереження даних. Вони передбачають використання високошвидкісних комп'ютерних мереж і забезпечують доступність інформаційних ресурсів для всіх 24 години на добу 7 днів на тиждень за допомогою різноманітних пристроїв.

Розглянемо різні хмарні сервіси.

Для створення онлайн презентацій використовуються Prezi, Google Slides, Swipe тощо. Всі ці засоби доречні для представлення нового матеріалу, для окреслення проблемних питань, для презентації студентами їх розробок.

**Prezi** – це хмарне презентаційне програмне забезпечення (https://prezi.com). Сервіс використовує масштабований інтерфейс користувача, який дає йому змогу представити «загальну картину» своїх ідей і потім загострити увагу на деталях. Цей сервіс пропонує набір шаблонів за категоріями і, зокрема для освіти –

Education & Non-profit. Його можна застосовувати для представлення нового матеріалу.

**Google Slides** – це онлайн-додаток, в якому можна створювати і редагувати презентації, а також працювати з презентацією одночасно з іншими користувачами [\(https://docs.google.com/presentation/\)](https://docs.google.com/presentation/).

За допомогою **Swipe** презентації можна зробити максимально інтерактивними: додавати опитування, дізнаватися думки, просто поділившись посиланням на презентацію [\(https://www.swipe.to/\)](https://www.swipe.to/). Завдяки спеціальній мові розмітки, слайди адаптуються під будь-який пристрій, тому переглянути презентацію можна як зі смартфона, так і з великого екрану.

**Інфографіка** – це візуалізація даних, яка дає змогу передати цифри статистики, інформацію, дані та знання образною мовою графіки. Для її розробки застосовуються такі сервіси: Easel.ly, Google Charts тощо. Вона застосовується для візуалізації матеріалу, сконцентровно представити тему (у вигляді опорного конспекту).

**Easel.ly** – сервіс дозволяє створювати професійну інфографіку за допомогою красивих та якісних шаблонів і великої кількості об'єктів [\(https://www.easel.ly/\)](https://www.easel.ly/).

**Google Charts** – сервіс зі створення красивих графіків та діаграм [\(https://developers.google.com/chart/\)](https://developers.google.com/chart/). Він підходить для створення презентацій та інфографіки і підтримує всі види візуалізації даних, в тому числі лінії й таблиці. Інструмент безкоштовний, є можливість підключення через Google-аккаунт.

**Хмара слів** – це візуальне представлення списку категорій або слів, так званих міток, ярликів, ключових слів тощо. Для створення хмари слів застосовуються WordArt, Tagxedo, Wordle, Word it Out тощо. Використовується на початку нової теми для презентації ключових термінів або для закріплення матеріалу (наприкінці теми).

**WordArt** – сервіс, що дає змогу створити хмару слів у вікні браузера [\(https://wordart.com/\)](https://wordart.com/). Користувач може обрати Сервіс вимагає реєстрації за допомогою одного з аккаунтів у соціальних мережах.

Сервіс **Tagxedo** дозволяє створювати хмари слів [\(http://www.tagxedo.com/\)](http://www.tagxedo.com/). Текст можна набрати вручну або вказати посилання. Можна обрати шрифт, колір, форму й розташування елементів, а потім зберегти файл в різних форматах, роздрукувати його або поділитися в соціальних мережах. Сервіс підтримує кирилицю.

Сервіс **Wordle** дозволяє безкоштовно створити онлайн графічну хмару тегів з тексту або колекції слів [\(http://www.wordle.net/\)](http://www.wordle.net/). Необхідно ввести до текстового поля текст або URL-адресу RSS стрічки. Залежно від введених даних, натискається кнопка Submit або Go.

Ще один дуже простий сервіс для створення хмар – **Word it Out** [\(https://worditout.com/\)](https://worditout.com/). Сайт дає змогу створювати хмару слів без реєстрації з тексту, що вводиться, або з посилань. У налаштуваннях можна поміняти шрифт, кольори слів і фону. Зручною є кнопка випадкових налаштувань, за допомогою якої можна генерувати різні варіанти. Плюс сервісу – правильне відображення кириличних шрифтів. Після створення хмари його можна завантажити у вигляді зображення або поділитися за допомогою посилання.

Існують також мультисервіси призначені для створення інфографіки, презентацій, інтелект-карт, блок-схем тощо. До них відносяться Canva, Сreately, Infogr.am тощо.

**Canva** – сервіс для графічного дизайну [\(https://www.canva.com/\)](https://www.canva.com/). Створення зображень в ньому будується на принципі перетягування готових елементів та варіюванні змінних шаблонів. Графічний редактор дає доступ до вбудованої бібліотеки шаблонів, фотографій, ілюстрацій та шрифтів. За його допомогою створюються презентації, інфографіка, gif-анімація, карти думок тощо.

**Сreately** – сервіс для побудови блок-схем, інфографіки та діаграм [\(https://creately.com/\)](https://creately.com/). Працює в безкоштовному і платному режимі. Після реєстрації ваші шаблони зберігаються в системі, та є можливість вносити правки в будь-який час за наявності мережі. Для створення свого проєкту можна використовувати готові шаблони або створити зображення з нуля. Для кожного виду проєкту сервіс пропонує різний набір інструментів, тому обраний вами пункт меню може сильно вплинути на кінцевий результат.

**Infogr.am** – простий і зручний інструмент для створення інтерактивної інфографіки [\(https://infogram.com/\)](https://infogram.com/). Дозволяє додавати в стандартні шаблони різні види графіків і діаграм, картинок і медіафайлів. Сервіс пропонує три види візуалізації: інфографіка; графіки і діаграми; інтелект-карти.

Онлайн дошки використовуються для засвоєння навчального матеріалу в процесі інтерактивної взаємодії з комп'ютером. Викладачі застосовують різноманітні методи: пояснення, демонстрація, систематизація, мозковий штурм, аналіз конкретних ситуацій, метод проєктів, тренінги, моделювання.

На цьому етапі можна використовувати он-лайн інтерактивні матеріали, web-квести, мультимедійні проєкти, блоги та

**Scrumblr** – інструмент для спільної роботи з інформацією в реальному часі [\(http://scrumblr.ca/\)](http://scrumblr.ca/). Користувачі можуть одночасно вносити правки в одну й ту ж інформацію і бачити чужі зміни в реальному часі. Можна додавати іменовані колонки і переміщати по них стікери. У стікерів можна правити текст, місце розташування і позначку кольоровим «магнітами». Для початку роботи не потрібно реєструватися. Підтримує кирилицю. В освітньому процесі можна

використовувати цей сервіс при проведенні мозкових штурмів, case-study, basketmethod, тренінгів, тощо.

Сервіс **Popplet** призначений для створення та наповнення контентом віртуальної дошки з можливістю спільного редагування [\(https://popplet.com/\)](https://popplet.com/). Від Scrumblr він відрізняється можливістю додавання окрім тексту, ще й рисунків і відео. Тому окрім вже згаданих методів навчання його можна застосовувати при необхідності візуалізації ідей – розробці інтелект-карт, побудові діаграми Ісікави та ін.

Для створення пазлів можна скористатися Jigsaw Planet [\(http://www.jigsawplanet.com/\)](http://www.jigsawplanet.com/). На цьому сайті можна створити свій пазл з будьякого зображення. Його можна збирати як на самому сайті Jigsaw Planet, так і вставити код пазла на свою сторінку.

**ClassFlow** – сервіс для організації спільної роботи студентів за допомогою комп'ютерів або мобільних пристроїв, включаючи інтерактивні завдання, оцінювання, обмін файлами [\(https://classflow.com/\)](https://classflow.com/).

Подібними сервісами є Goodle Jamboard, ClassRoomScreen, AWW board, Whiteboar, Conceptboard, Ziteboard та ін.

#### **Лабораторна робота №8**

#### **Заняття з онлайн дошкою**

#### **Завдання:**

l

- 1. Дослідити проблему використання відповідного сервісу в процесі дистанційного навчання (згідно з індивідуальним варіантом).
- 2. Визначити функціонал безкоштовного аккаунту цього сервісу.
- 3. Ознайомитися з роботою в цьому ресурсі на практиці (підготувати матеріали до лабораторної роботи №4).
- 4. На занятті продемонструвати свою розробку.

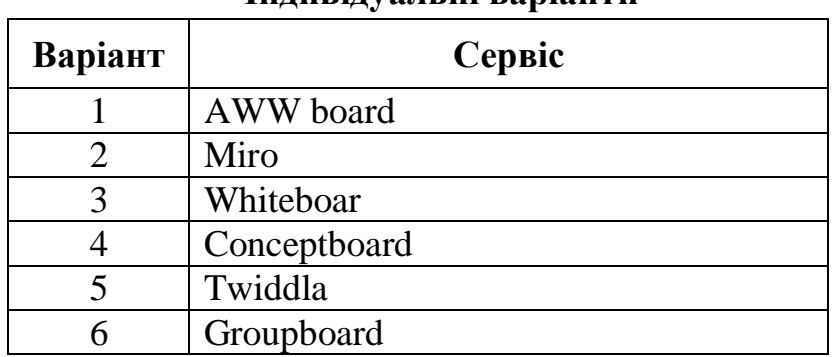

#### **Індивідуальні варіанти**

<sup>\*</sup> – можна також скористатися сервісом ClassFlow

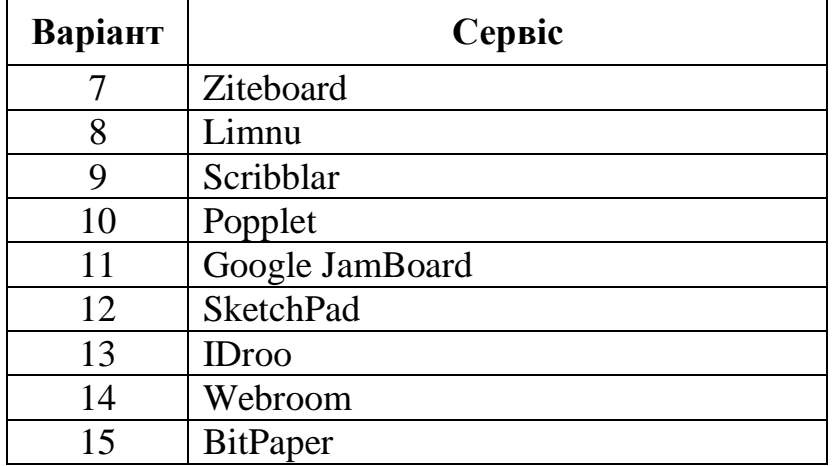

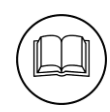

### **Методичні рекомендації**

Розглянемо принципи роботи з сервісом ClassFlow.

- 1. Цей сервіс розроблено виробником інтерактивних дошок Promethean, тому його можна застосовувати як додаток для роботи з цим видом інтерактивного обладнання. Принцип його роботи відповідає моделі «1 студент – 1 комп'ютер». В ньому можна створювати заняття, матеріали для інтерактивної дошки, створювати ігрові заняття та опитування. На картки заняття можна вбудовувати матеріали, створені в інших сервісах: Scrumblr, Popplet, LearningApps.org. Перспективи ClassFlow в тому, що він дає змогу візуалізації повноцінне заняття, з теоретичними матеріалами, завданнями і контрольним блоком.
- 2. Аккаунт цього сервісу повністю безкоштовний. Викладач може:
	- створювати матеріали для інтерактивної дошки або заняття;
	- розробляти різні види контрольних заходів опитування або тести;
	- зараховувати слухачів до ресурсу;
	- поділяти їх на групи;
	- зберігати в наборі своїх ресурсів не тільки заняття, а й графічні та інші матеріали.
- 3. Після реєстрації та входу на головну сторінку на сервіс<sup>\*</sup> та обирається варіант **Создать урок** [\(рисунок 93\)](#page-89-0).

l \* Посилання для входу<https://classflow.com/>

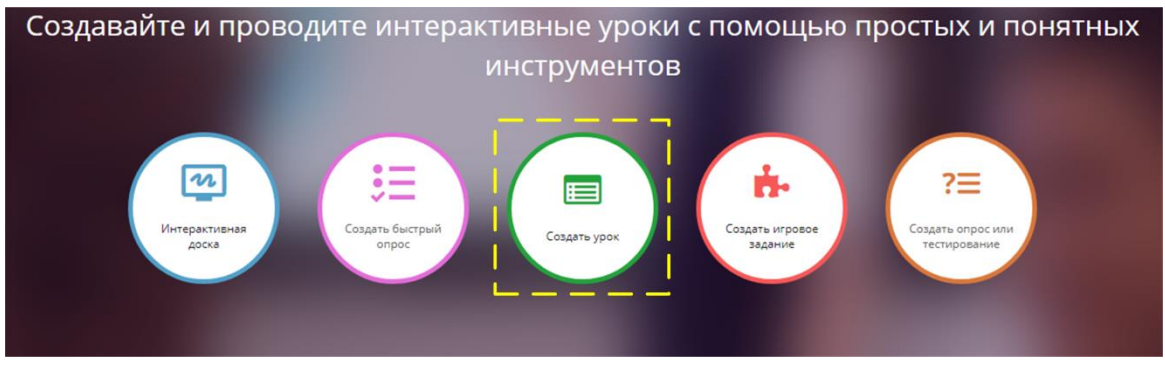

<span id="page-89-0"></span>Рисунок 93 – Початок роботи в ClassFlow

Автоматично створюється матеріал **«Безымянный урок»**, який утримує дві картки – розділ і сторінка. Для збереження заняття достатньо в верхньому полі ввести ім'я заняття [\(рисунок 94\)](#page-89-1).

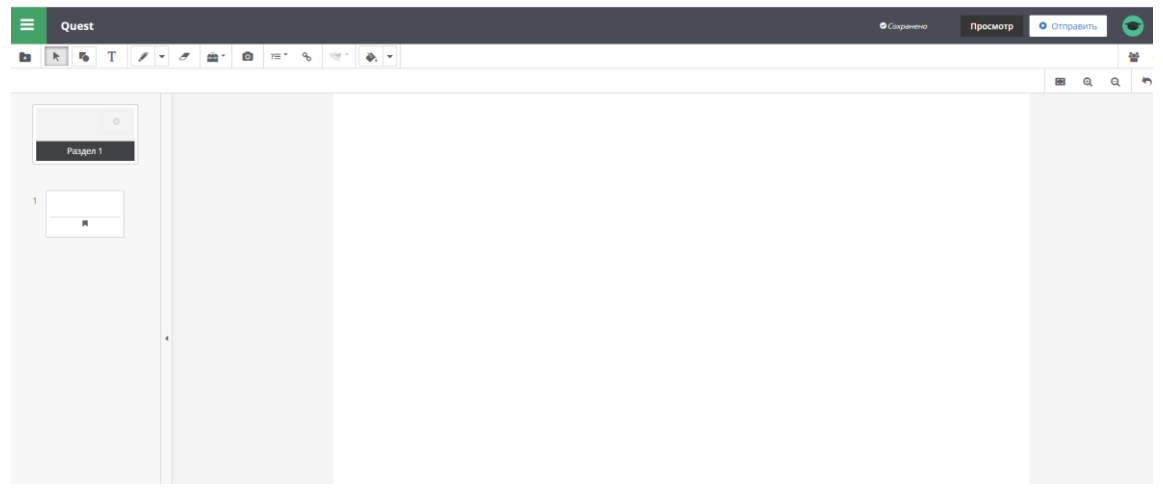

Рисунок 94 – Інтерфейс ClassFlow

<span id="page-89-1"></span>На титульній сторінці вводиться назва Web-квест «Комп'ютерні мережі» і додається фон, який завантажено до ресурсів ClassFlow. На другій сторінці представлений перелік завдань [\(рисунок 95\)](#page-89-2).

<span id="page-89-2"></span>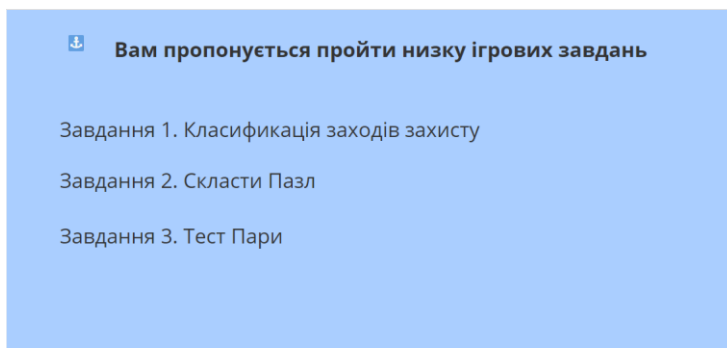

Рисунок 95 – Друга сторінка заняття ClassFlow

Далі на картці 1 натискається і в меню, що відкрилося, обирається «Добавить карточку» [\(рисунок 96\)](#page-90-0).

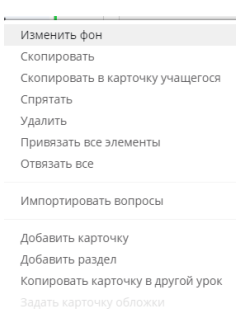

<span id="page-90-0"></span>Рисунок 96 – Меню картки

На наступну картку додається посилання  $\binom{6}{3}$ , переходять до LearningApps, відкривають вправу і копіюють посилання Вбудувати [\(рисунок 97\)](#page-90-1).

| $\mathcal{D}$<br>Організаційні заходи<br>Технічні заходи<br>Програмні засоби<br>Технологічні заходи<br>Юридичні заходи<br>Засоби<br>Розробка правил<br>Блоки<br>Ключі блокування<br>Розшифоування<br>безперебійного<br>Відбір персоналу<br>обробки<br>автоматичного<br><b>Justicoparticles</b><br>клавіатури<br>живлення (UPS)<br>нформації<br>реагування<br>Завдання:<br>Класифікувати методи захисту за заходами<br>Організація<br>Статті закону<br>Аналіз захио<br>Перевірка<br>України про<br>розподілу<br>OK<br>мережних<br><b>ЕИСТемних</b><br>зберігання<br>«Захист<br>сервісів<br>установок<br>інформації»<br>naponie<br>Зберігання і<br>Відновлення<br>Захисні<br>Перевірка<br>Фіксування дій<br>знициення<br>Шифрування<br>небезпечних змін<br>перемички на<br>знищеної<br>конфіденційних<br>інформації<br>користувачів<br>інформації<br><b>V СИСТЕМІ</b><br>пристроях<br>даних<br>Визначення і<br>Організація<br>Електронні<br>Спеціальні<br>Проектування<br>Закони про<br>обмеження прав<br>пропускної<br>комп'ютери<br><b>Ovainent</b><br>авторські права<br>картки<br>користувачів<br>системи<br><b>В створити схожу вправу</b><br>∉ приватні вправи<br>• публічні вправи | Захист інформації |  | 2020-05-15       |
|----------------------------------------------------------------------------------------------------|-------------------|--|------------------|
|                                                                                                    |                   |  | 24               |
|                                                                                                    |                   |  |                  |
|                                                                                                    |                   |  |                  |
|                                                                                                    |                   |  |                  |
|                                                                                                    |                   |  |                  |
|                                                                                                    |                   |  |                  |
|                                                                                                    |                   |  |                  |
|                                                                                                    |                   |  | Pegarvean enpasy |
| ж Повідомити про проблему<br>Використати вправу                                                                                                    |                   |  |                  |
| https://learningapps.org/display?v=pmjii0hxa20<br>ш<br>Веб-посилания:                                                                                                    |                   |  |                  |
| Повноекранний<br>https://learningapps.org/watch?v=pmjii0hxa20                                                                                                    |                   |  |                  |
| nepernan:<br>ŵ<br>Вбудувати:                                                                                                    |                   |  |                  |

<span id="page-90-1"></span>Рисунок 97 – Вправа в LearningApps

У полі **«Добавить ссылку на веб-сайт»** обрати **«Пользовательский HTML-код»** і вставити фрейм [\(рисунок 98\)](#page-90-2).

| Добавить ссылку на веб-сайт или пользов                                                                                                    | Е Добавить к текущей карточке<br><b>© Отмена</b> |
|----------------------------------------------------------------------------------------------------|--------------------------------------------------|
| Ссылка                                                                                                    | $\langle \rangle$<br>Пользовательский HTML-код   |
| HTML <sup>*</sup><br><iframe <br="" src="https://learningapps.org/watch?v=pmjii0hxa20" style="border:0px;width:100%;height:500px">webkitallowfullscreen="true" mozallowfullscreen="true"&gt;</iframe> |                                                  |

<span id="page-90-2"></span>Рисунок 98 – Впровадження фрейма завдання LearningApps в ClassFlow

Після натискання **«Добавить к текущей карточке»** буде отримана сторінка з вбудованим в неї завданням [\(рисунок 99\)](#page-91-0).

| Юридичні заходи<br>Перевірка<br>системних<br>установок | Електронні<br>картки        | Організаційні заходи<br>Проектування<br><b>Guniaens</b>       | Технічні заходи<br>Відновлення<br>знищеної | Програмні засоби<br>Розробка правил<br>обробки | Технологічні заходи<br>Організація<br>розподілу<br>зберігання<br>naponis |
|--------------------------------------------------------|-----------------------------|---------------------------------------------------------------|--------------------------------------------|------------------------------------------------|--------------------------------------------------------------------------|
|                                                        |                             |                                                               | Завдання:                                  |                                                |                                                                          |
|                                                        |                             |                                                               | Класифікувати методи захисту за заходами   |                                                |                                                                          |
| Аналіз захисту<br>мережних<br>сервісів                 | KOH                         |                                                               | OK                                         | Ìго                                            | Спеціальні<br>комп'ютери                                                 |
|                                                        |                             |                                                               |                                            |                                                |                                                                          |
| Захисні<br>перемички на<br>пристроях                   | Розшифрування<br>інформації | Блоки<br>безперебійного<br>живлення (UPS)                     | Захист<br>комп'ютерних<br>мереж            | Перевірка<br>небезпечних змін<br>у системі     | Закони про<br>авторські права                                            |
|                                                        |                             |                                                               |                                            |                                                |                                                                          |
| Фіксування дій<br>користувачів                         | Шифрування<br>інформації    | Статті закону<br>України про<br>«Захист<br><b>Інформації»</b> | Брандмауер                                 | Визначення і<br>обмеження прав<br>користувачів | Ключі блокування<br>клавіатури                                           |

<span id="page-91-0"></span>Рисунок 99 – Картка з впровадженим завданням LearningApps

В ресурсі Jigsaw Planet будо розроблено завдання картинка пазл. Для того щоб його можна було вмонтувати до сторінки обирається **«Поделиться» → «‹/›Вставить»** [\(рисунок 100\)](#page-91-1).

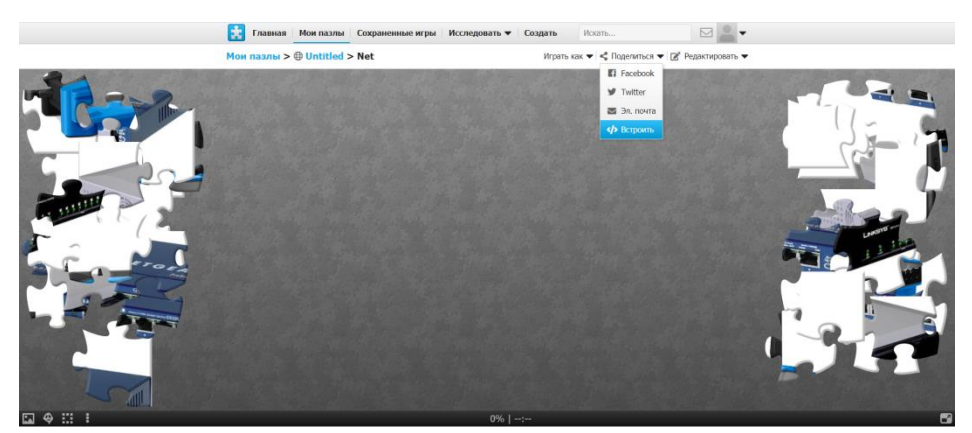

Рисунок 100 – Пазл в ресурсі Jigsaw Planet

<span id="page-91-1"></span>Аналогічно на картку 3 вбудовується посилання на завдання. І на картку 4 вбудовується завдання Знайти пару LearningApps.

В результаті отримано заняття, яке складається з титульної картки і 4 сторінок [\(рисунок 101\)](#page-91-2).

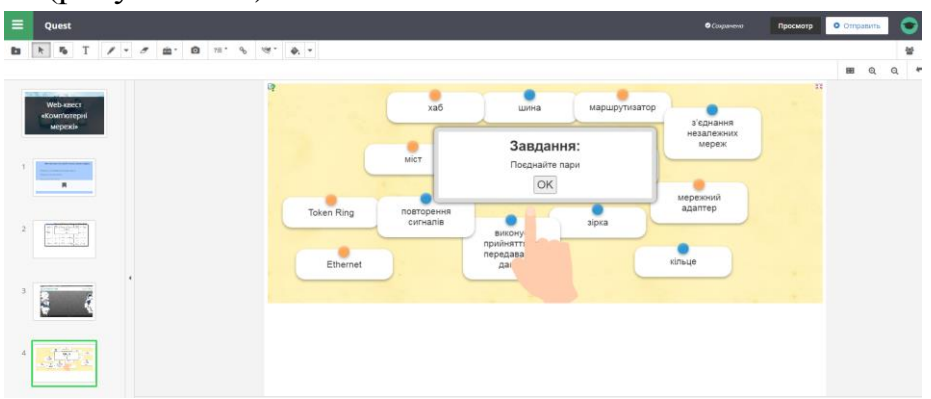

Рисунок 101 – Завершений квест в ClassFlow

<span id="page-91-2"></span>Для перегляду квесту достатньо натиснути кнопку просмотр

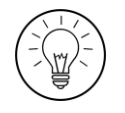

?

#### **Дослідницьке завдання:**

Порівняти функціонал ClassFlow з можливостями Smart Notebook.

## **Контрольні запитання:**

- 1. Чому хмарні сервіси вважаються перспективними засобами для дистанційного навчання?
- 2. Чи можна застосовувати хмарні сервіси при дистанційному навчанні?
- 3. Які методи навчання можна використовувати при роботі з інфографікою?
- 4. Чи може онлайн дошка замінити роботу в аудиторії?
- 5. Що дає викладачу можливість використання на одному ресурсі вбудованих посилань на інші сервіси
- 6. Чи можна використовувати різні хмарні сервіси комплексно, поєднуючи їх?

#### **СПИСОК ВИКОРИСТАНИХ ДЖЕРЕЛ**

- 1. Глушак О. М. Застосування планшетів та смартфонів в освітньому процесі. *Інформаційні технології – 2016* : зб. тез ІІІ Української конф. (м. Київ, 19 травня 2016 р.). Київ, 2016. С. 34–36.
- 2. Горюнова М. А., Семенова Т. В., Солоневичева М. Н. Интерактивные доски и их использование в учебном процессе / под общ. ред. М. А. Горюновой. Санкт-Петербург : БХВ-Петербург, 2010. 336 с.
- 3. Гуревич Р. С., Кадемія М. Ю., Шевченко Л. С. Інформаційні технології навчання: інноваційний підхід : навч. посіб. / за ред. Р. С. Гуревича. Вінниця : ТОВ фірма «Планер», 2012. 348 с.
- 4. Гущина Н. І., Косик В. М., Пушкарьова Т. О. Мультимедійний комплекс: на допомогу вчителю : за матеріалами Першого освітнього фестивалю Epson «Інтерактивний світ знань». Київ : Науково-методична рада з питань освіти МОН України, 2014. 88 с.
- 5. Енциклопедія освіти / гол. ред. В. Г. Кремень. Київ : Юрінком Інтер, 2008. 1040 с.
- 6. Ілійчук Л. В. Використання сервісу Zoom для організації дистанційного навчання здобувачів вищої освіти. *Сучасний рух науки* : тези доп. X міжнар. наук.-практ. інтернет-конф. (м. Дніпро, 2–3 квітня 2020 р.) Дніпро, 2020. Т.1. С. 486–489.
- 7. Ибрагимов И. М. Информационные технологии и средства дистанционного обучения : учеб. пособ. / под ред. А. Н. Ковшова. 2-е изд., стер. Москва : Издательский центр «Академия», 2007. 336 с.
- 8. Кадемія М. Ю., Шахіна І. Ю. Інформаційно-комунікаційні технології в навчальному процесі : навч. посіб. Вінниця, ТОВ «Планер». 2011. 220 с.
- 9. Кому и зачем нужна документ-камера? *Информационный портал и интернет-магазин документ-камер.* URL: [http://doc](http://doc-cam.ru/doccam/who_needs/)[cam.ru/doccam/who\\_needs/](http://doc-cam.ru/doccam/who_needs/)
- 10.Косенко А. Чем опасно клиповое мышление и как с ним бороться. *Look at me.* 15 сентября 2014. URL : [http://www.lookatme.ru/mag/how-to/inspiration](http://www.lookatme.ru/mag/how-to/inspiration-howitworks/207449-clip)[howitworks/207449-clip](http://www.lookatme.ru/mag/how-to/inspiration-howitworks/207449-clip) (дата обращения: 10.05.2020).
- 11.Котельникова Е. Ю., Шпортько И. А. Использование интерактивной доски на занятиях по иностранному языку в вузе. *Вестник ПНИПУ. Проблемы языкознания и педагогики.* 2015. № 4. С. 92–99. URL : https://cyberleninka.ru/article/n/ispolzovanie-interaktivnoy-doski-na-zanyatiyahpo-inostrannomu-yazyku-v-vuze (дата обращения: 19.04.2020).
- 12.Крам Р. Инфографика. Визуальное представление данных / пер. с англ. О. Сивченко. Санкт-Петербург : Питер, 2015. 384 с.
- 13.Мартинюк С. В., Мартинюк О. Л. Використання засобів відеоконференцій для дистанційного навчання. *Сучасні інформаційні технології та інноваційні методики навчання: досвід, тенденції, перспективи* : матер. ІV Міжнар. наук.-практ. інтернетконф. (м. Тернопіль, 30 квітня, 2020). Тернопіль, 2020. С. 53–56.
- 14.Мішеніна Н. І., Шеїна Л. О. З практичного досвіду використання платформи Zoom під час дистанційного навчання іноземній мові. *Соціально-гуманітарний вісник*. 2020. Вип. 32–33. С. 178–179.
- 15.Морзе Н. В. Методика навчання інформатики : в 4-х част. Київ : Навчальна книга, 2003. Ч. 1. Загальна методика навчання інформатики. 254 с.
- 16.Морозов С. М., Шкарапута Л. М. Словник іншомовних слів. Київ : Наукова думка, 2000. 683 с.
- 17.Сучасні інформаційно-комунікаційні технології : навч. посіб. / Г. Г. Швачич та ін. Дніпро : НМетАУ, 2017. 230 с.
- 18.Что такое интерактивный проектор? Hi-Fi.ru. URL: [https://www.hi](https://www.hi-fi.ru/magazine/video/chto-takoe-interaktivnyy-proektor/)[fi.ru/magazine/video/chto-takoe-interaktivnyy-proektor/.](https://www.hi-fi.ru/magazine/video/chto-takoe-interaktivnyy-proektor/)

## **СПИСОК РЕКОМЕНДОВАНОЇ ЛІТЕРАТУРИ**

#### **Основна**

- 1. Андресен Бент Б. ван Ден Бринк К. Мультимедиа в образовании : специальный учебный курс. Москва : Дрофа, 2007. 224 с. Серия: Информационные технологии в образовании.
- 2. Бонч-Бруєвич Г. Ф., Носенко Т. І. Інтерактивний комплекс SMART Board у навчальному процесі : навч. посіб. Київ : Київ. ун-т ім. Б. Грінченка, 2010. 108 c.
- 3. Вітвицька С. С. Основи педагогіки вищої школи : Методичний посібник для студентів магістратури. Київ : Центр навчальної літератури, 2003. 316с.
- 4. Гуревич Р. С., Кадемія М. Ю., Шевченко Л. С. Інформаційні технології навчання: інноваційний підхід : навчальний посібник / за ред. Гуревича Р. С. Вінниця : ТОВ фірма «Планер», 2012. 348 с.
- 5. Гуржій А. М., Гуревич Р. С., Коношевський Л. Л., Коношевський О. Л. Мультимедійні технології та засоби навчання : навч. посіб. / за ред. академіка НАПН України Гуржія А. М. Вінниця : Нілан-ЛТД, 2017. 556 с.
- 6. Информационные и коммуникационные технологии в образовании / под ред. Бадарча Дендева. Москва : ИИТО ЮНЕСКО, 2013. 320 с.
- 7. Кадемія М. Ю., Шахіна І. Ю. Інформаційно-комунікаційні технології в навчальному процесі : навч. посіб. Вінниця, ТОВ «Планер». 2011. 220 с.
- 8. Кадемія М. Ю., Шестопалюк О. В., Кобися В. М. Використання сервісів соціальних медіа в навчальному процесі ВНЗ: Блоги, Веб-квести, Блогквести : навчально-методичний посібник. Вінниця : ТОВ «Ландо ЛТД», 2014. 236 с.
- 9. Палюшок Л. В. Застосовування інтерактивного програмно-технологічного навчального комплексу Smart Board у навчальному процесі : посібник. Львів : ЛОІППО, 2017. 84 с.
- 10.Раковський Х. В. Інформаційні системи та технології у вищій школі: короткий курс, адаптований до технологій навчання. Харків : Міжнародний Слов'янський університет. 2008. 152 с.

#### **Додаткова**

- 1. Агапонов С. В., Джалиашвили З. О., Кречман Д. Л. Средства дистанционного обучения. Методика, технология, инструментарий. Санкт-Петербург : БХВ-Петербург, 2003. 336 с.
- 2. Башмаков А. И., Башмаков И. А. Разработка компьютерных учебников и обучающих систем. Москва : Филинъ, 2003. 616 с.
- 3. Волинський В. П., Красовський О. С., Чорноус О. В., Якушина Т. В. Дидактичні основи створення аудіовізуальних електронних засобів для середньої загальноосвітньої школи : монографія. Київ : Педагогічна думка, 2013. 304 с.
- 4. Голодов Е. А., Гроцкая И. В., Бельченко В. Е. Интерактивная доска в школе. Волгоград: Учитель, 2009. 86 с.
- 5. Морев И. А. Образовательные информационные технологии. Часть 1. Обучение: учеб. пособие. Владивосток : Издательство Дальневосточного университета, 2004. 162 с.
- 6. Гущина Н. І., Косик В. М., Пушкарьова Т. О. Методичний посібник для вчителя «Мультимедійний комплекс: на допомогу вчителю. За матеріалами Першого освітнього фестивалю Epson «Інтерактивний світ знань». Київ : МОН України, 2014. 88 с.
- 7. Роберт И. В. Современные информационные технологии в образовании: дидактические проблемы; перспективы использования : монография. Москва : ИИО РАО, 2010. 140 с.
- 8. Сидорова Е. В. Используем сервисы Google: электронный кабинет преподавателя. Санкт-Петербург : БХВ-Петербург, 2010. 288 с.
- 9. Стефаненко П.В. Дистанционная система обучения в высшей школе : монография. Киев, 2012. 396 с.
- 10.Трайнев В. А. Информационные коммуникационные педагогические технологии (обобщение и рекомендации). Москва : Издательско-торговая корпорация "Дашков и К", 2009. 280 с.

#### Навчально-методичне видання (українською мовою)

Пшенична Олена Станіславівна

#### ІНФОРМАЦІЙНІ ТЕХНОЛОГІЇ У ВИЩІЙ ШКОЛІ

Методичні рекомендації до лабораторних занять для здобувачів ступеня вищої освіти магістра спеціальності «Комп'ютерні науки», освітньо-професійної програми «Комп'ютерні науки»

> Рецензент Р. В. Клопов Відповідальний за випуск С. Ю. Борю Коректор О. С. Пшенична